การพัฒนาระบบจาลอง เรดาร์ เพื่อการควบคุมจราจรทางอากาศ

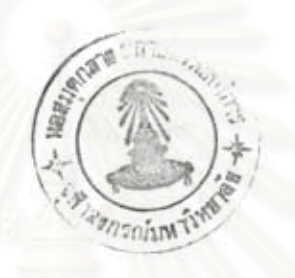

นายเมธี เสรือรูโญ

# วิทยานิพนธ์นี้ เป็นส่วนหนึ่งของการศึกษาตามหลักสูตรปริญญาวิทยาศาสตรมหาบัณฑิต

ภาควิชาวิศวกรรมคอมพิว เตอร์

บัณฑิตวิทยาลัย จุฬาลงกรณ์มหาวิทยาลัย

W.M. 2537

ISBN 974-584-291-5

ลิซสิทธิ์ของบัณฑิตวิทยาลัย จุฬาลงกรณ์มหาวิทยาลัย

DEVELOPMENT OF A RADAR SIMULATOR FOR AIR TRAFFIC CONTROL

MR. MATEE SEREARUNO

A Thesis Submitted in Partial Fulfillment of the Requirements

for the Degree of Master of Science

Department of Computer Engineering

Graduate School

Chulalongkorn University

1994

ISBN 974-584-291-5

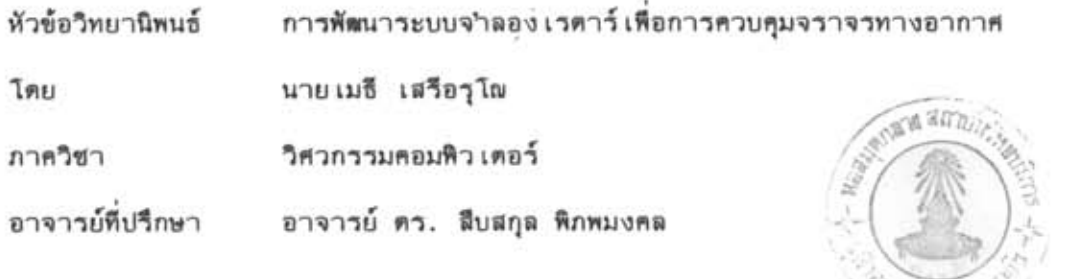

บัณฑิตวิทยาลัย จุฬาลงกรณ์มหาวิทยาลัย อนุมัติให้นับวิทยานิพนธ์ฉบับนี้ เป็นส่วนหนึ่งของ

การศึกษาตามหลักสูตรปริญญามหาบัณฑิต

คณบดีบัณฑิตวิทยาลัย

ศาสตราจารย์ ตร. ถาวร วัชราภัย )

คณะกรรมการสอบวิทยานิพนธ์

ประธานกรรมการ

 $\mathcal{E}$ 

อาจารย์ ดร. ฐิต ศิริบูรณ์

( อาจารย์ ดร. สืบสกุล พิภพมงคล )

 $\overline{(\ }$ 

( อาจารย์ ดร. สมชาย ประสิทธิ์จุดระกูล )

( อาจารย์ นงลักษณ์ โควาวิสารัช )

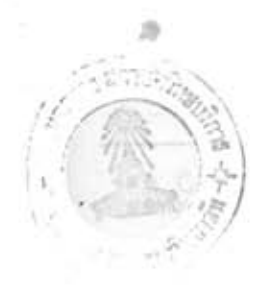

พิมพ์ต้นฉบับบทศัตย์อวิทยานิพแธ์ภายในกรอบสีเขียวนี้เพียงแผ่นเดียว

เมธี เสรือรุโณ : การพัฒนาระบบจำลองเรคาร์เพื่อการควบคุมจราจรทจงอากาศ (DEVELOPMENT OF A RADAR SIMULATOR FOR AIR TRAFFIC CONTROL) a. MUSINER. คร.สืบสกุล พิภพมงคล, 101 หนา. ISBN 974-584-291-5

การฝึกหัดในภาคปฏิบัติ ของผู้ควบคุมจราจรทางอากาศของประเทศไทยในปัจจุบันสามารถทำ การฝึกได้แต่เฉพาะการควบคุมแบบไม่ใช่เรดาร์เท่านั้น ทั้งนี้ เนื่องจากอุปกรณ์เรดาร์จำลองมีราคาแพง อีกทั้ง ระบบเรดาร์ที่ใช้งานจริงจะถูกใช้งานตลอด 24 ชั่วโมง ทำให้ไม่สามารถใช้ในการฝึกได้ บทวิทยา-นิพนธนีไดเสนอระบบฝึกหัดการควบคุมจราจรหางอากาศที่สามารถจำลองข้อมูลของเรดาร์ ระบบนี้ประกอบ ด้วยเครื่องคอมพิวเตอร์ส่วนบุคคล 2 เครื่อง โดยเครื่องหนึ่งทำหนาที่จำลองข้อมูลการบินของเครื่องบิน เพื่อให้ได้ขอมูลเช่นเดียวกับที่มีในระบบเรดาร์จริง เครื่องนี้จะถูกควบคุมโดยครูผู้ฝึกซึ่งทำหน<sup>้</sup>าที่เป็นนักบิน– สมมุติ ข้อมูลที่จำลองขึ้นจะถูกส่งให<sup>้</sup>เครื่องคอมพิวเตอร์อีกเครื่องหนึ่ง ผ่านทางช่องทางสื่อสารแบบอนุกรม เพื่อทำหน้าที่แสดงผลบนหนาจอในลักษณะเดียวกับจอเรดาร์ที่ใชงานจริง โดยผู้ที่รับการผึกจะใช้ขาวสารที่ ใคร้บจากจอภาพของเครื่องคอมพิวเตอร์นี้ประกอบการตัดสินใจเพื่อฝึกหัดการแนะนำลักษณะการบินใหกับ นักบิน ระบบนี้มีขอดีกว่าระบบเรดาร์จริงคือสามารถจำลองเหตุการณ์ฉุกเฉิน ฝึกบทเรียนช้ำ ๆ กัน ฯลฯ ชึ่งเป็นประโยชน์อยางมากในการฝึกสอน

# กรณมหาวทยา

ภาควิชา\_\_วิศวกรรมคอมพิวเตอร สาขาวิชา วิทยาศาสตร์คอมพิวเตอร์ ปีการศึกษา.... 2536

ถายมือซื้อนิสิต............. ไลง โจรซึ่ง / ใน ลายมือชื่ออาจารย์ที่ปรึกษาร่วม .....................

# ร้างเลือดน้อยครั้งยังวิทยุที่ที่หรือ เสโมล เงิน ให้มา มีเพียงเรา

## C417555 : MAJOR COMPUTER SCIENCE KEY WORD: RADAR/ SIMULATION/ TRAINING MATEE SEREARUNO : DEVELOPMENT OF A RADAR SIMULATOR FOR AIR TRAFFIC CONTROL. THESIS ADVISOR : SUEBSKUL PHIPHOBMONGKOL, Ph.D. 101 pp. ISBN 974-584-291-5

Air Traffic Control Practical Training in Thailand, at the present time, can be done only with non-radar control because radar simulation equipments are still expensive. Furthermore, the real radar systems are operated 24 hours a day and cannot be used for this training. This thesis presents an Air Traffic Control Training System that can simulate the radar information. The system consists of 2 personal computers. One computer performs the simulation of the aircraft data which is similar to the radar data. The simulated data will be transmitted to another computer via a serial communication port and used to construct the screen similar to the real radar screen. This system has more advantages than the real radar system, for examples, the simulation of emergency situation and the repeated exercise execution, which are very useful for the training.

a

a

ภาควิชา วิศวกรรมคอมพิวเตอร์ สาขาวิชา\_\_\_วิหยาศาสตร์คอมพิวเตอร์ ปีการศึกษา 2536

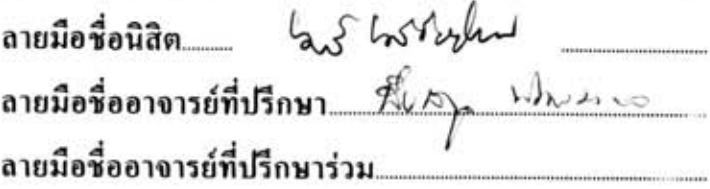

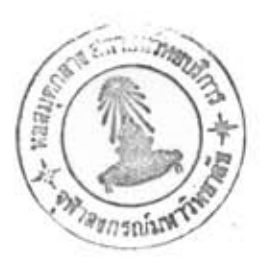

# กิตติกรรมประกาศ

วิทยานิพนธ์ฉบับนี้สา เร็จลุล่วงไปได้ตัวยความช่วย เหลือทางต้านข้อมูล เอกสาร และ คำแนะนำอย่างดียิ่งของคุณ เสริมศักดิ์ วิทยาพูน อดีตหัวหน้า เวรผู้ควบคุมจราจรทางอากาศ ซึ่ง ปัจจุบันดำรงตำแหน่งหัวหน้างานฝึกอบรม ศูนย์ควบคุมจราจรทางอากาศ บริษัทวิทยุการบินแห่ง ซึ่งได้ให้ข้อคิด เห็นต่างๆ รวมถึงตอบข้อสงสัย เกี่ยวกับการควบคุมจราจร ประเทศไทย จำกัด ทางอากาศ เป็นอย่างดีและพร้อมกันนี้ขอขอบพระคุณอาจารย์ ดร. สืบสกุล หิภพมงคล อาจารย์ที่ ปรึกษาวิทยานิพนธ์ ซึ่งท่านได้ให้คำปรึกษา ตรวจทาน และให้ข้อคิดเห็นในการจัดทำวิทยานิพนธ์ รวมถึงบริษัทวิทยุการบินแห่งประ เทศไทยที่ได้สนับสนุนทุนการศึกษา และอุปกรณ์ มาโดยตลอด เครื่องมือที่ใช้ในการวิจัยครั้งนี้ ท้ายนี้ผู้วิจัยใคร่ขอกราบขอบพระศุณบิดามารดา ซึ่งได้สนับสนุน การศึกษามาโดยคลอดและคุณศศิธร เสรีอรุโญ ที่ เป็นผู้ช่วยในการจัดพิมพ์วิทยานิพนธ์นี้จนสา เร็จ ลุล่วงไปด้วยดี

เมธี เสรือรุโญ

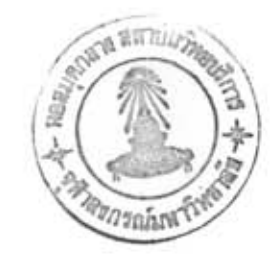

# สารบัญ

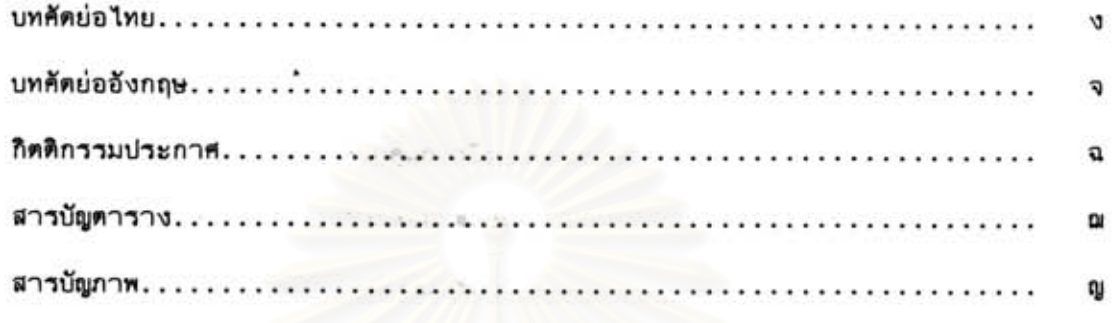

## บทที

ù,

 $\sim$ 

ÿ,

í

ţ

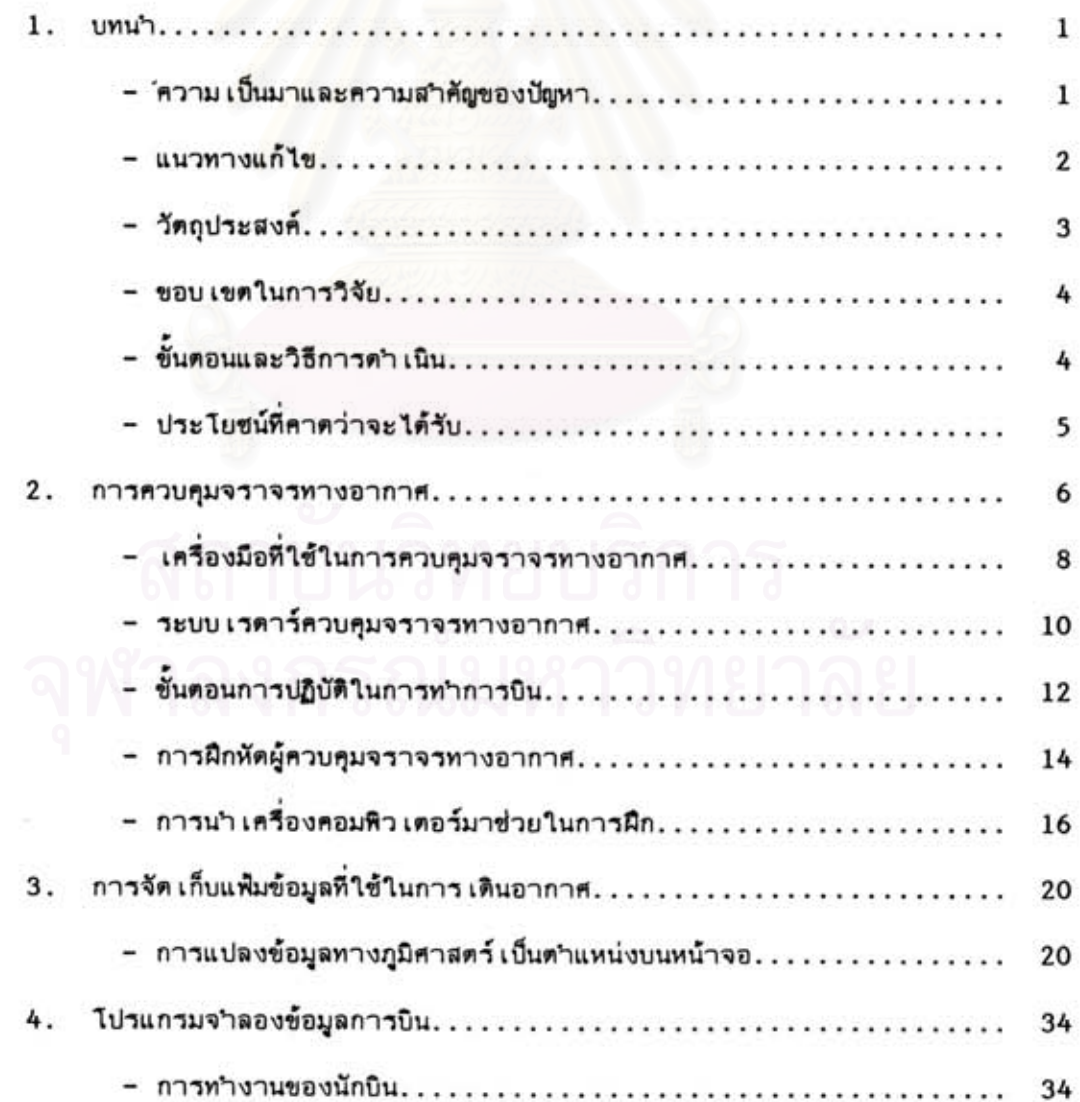

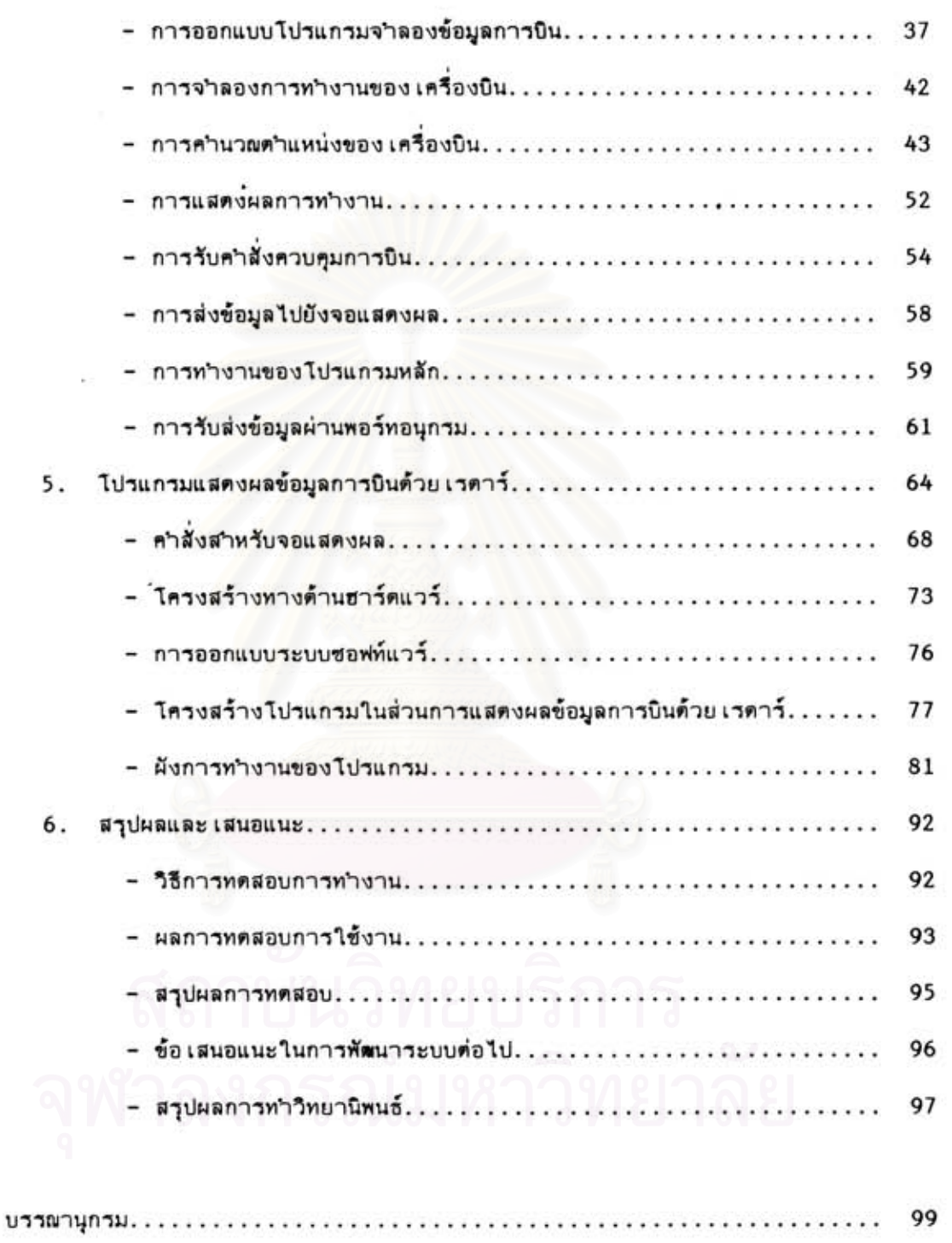

 $\epsilon$ 

 $\sim 10$ 

 $\mathcal{S}^{\mathcal{C}}$ 

 $\mathcal{L}_{\mathbf{z}}$ 

 $\sim 100$ 

đ

# สารบัญภาพ

 $\langle T_{\rm c}\rangle$ 

 $\sim$ 

 $\blacksquare$ 

 $\langle \hat{\phi} \rangle$ 

 $\mathcal{O}_{\mathcal{A}}$ 

 $\sim$ 

ą.

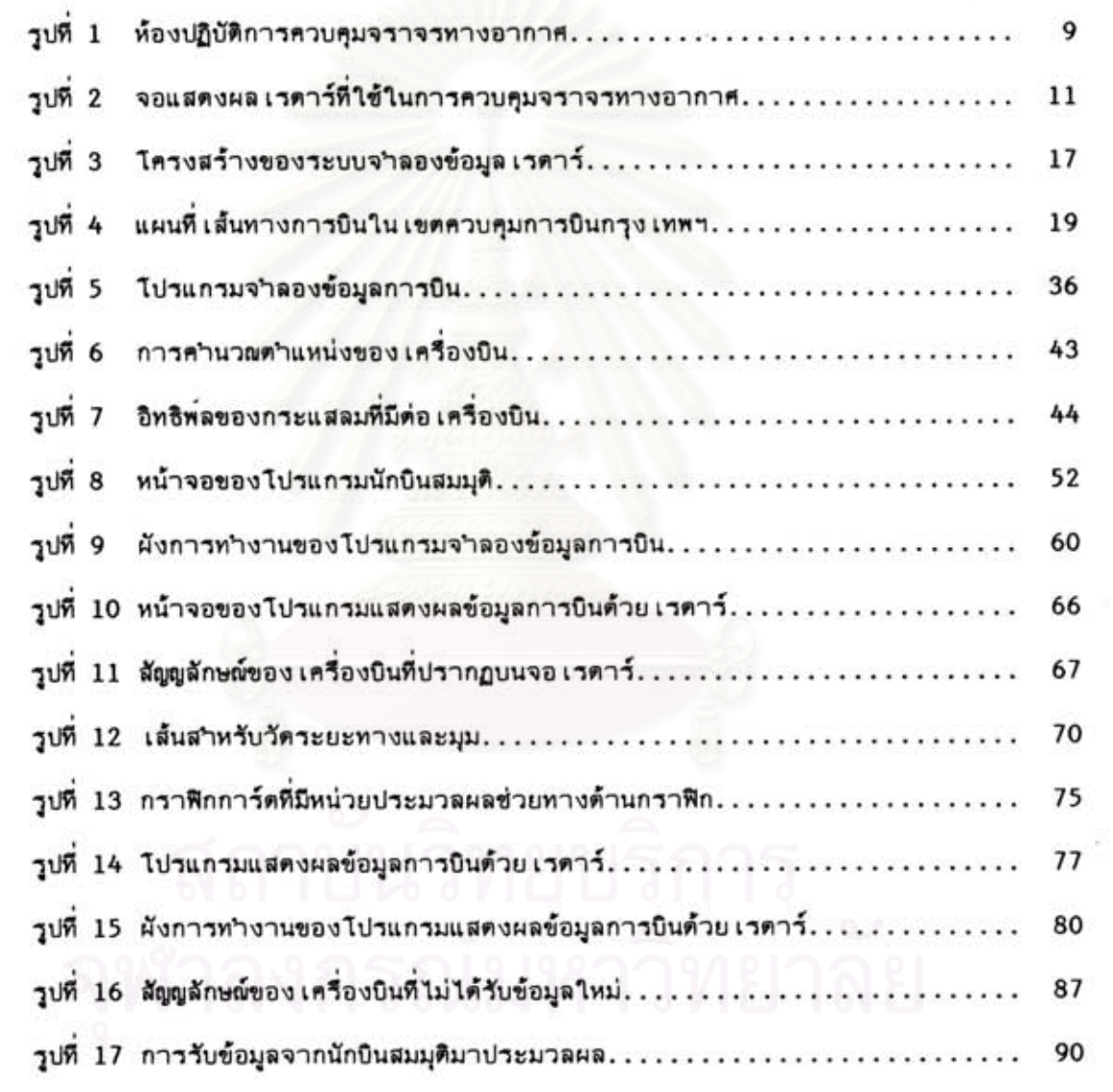

# สารบัญดาราง

 $\bullet$ 

ź

ÿ

S

a

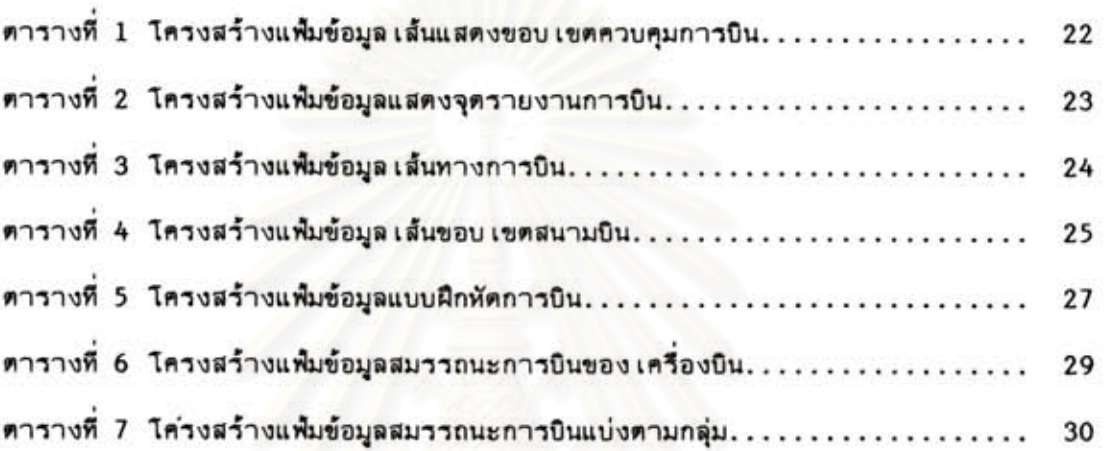

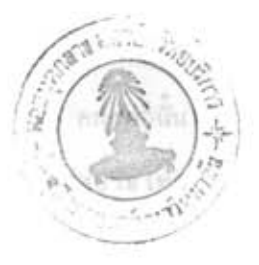

บทนำ

บทที 1

# ความ เป็นมาและความสำคัญของปัญหา

การคมนาคมทางอากาศในปัจจุบันได้ก้าวหน้าไปมาก สังเกตได้จากปริมาณเหี่ยวบินที่ ได้เพิ่มสูงขึ้นทุกๆปี \* ดังนั้นงานให้บริการการควบคุมการจราจรทางอากาศ (Air Traffic Control หรือเรียกย่อว่า ATC) ก็จะยิ่งทวีความสำคัญมากขึ้นตามไปด้วย เพราะเมื่อปริมาณ เที่ยวบินสูงขึ้นจะมีผลให้การจราจรทางอากาศมีความหนาแน่นมากขึ้นในแต่ละ เล้นทางบิน ดังนั้น ผู้ควบคุมการจราจรทางอากาศ (Air Traffic Controller)จะต้องมีความสามารถในการ ควบคุมจราจรทางอากาศได้ เป็นอย่างดี สามารถจัดการควบคุมการจราจรทางอากาศได้ตาม ระเบียบแบบแผนของมาตรฐานสากล อีกทั้งยังต้องมีสุขภาพทั้งทางด้านร่างกายและจิตใจดี เหื่อ ให้สามารถปฏิบัติหน้าที่ได้อย่างมีประสิทธิภาพอยู่ตลอด เวลา

เนื่องจากการคมนาคมทางอากาศคาเนินอยู่ตลอด 24 ชั่วโมง ดังนั้นการทำงานของ พนักงานควบคุมการจราจรทางอากาศก็ยิ่งมีความสำคัญ เนื่องจากเป็นงานที่ต้องมีความรอบคอบ อย่างสูงอยู่ทุกขณะ ความผิดพลาดในการทำงานอาจก่อให้เกิดอุบัติภัยทางอากาศอย่างร้ายแรง ทั้งต่อชีวิตและทรัพย์สิน สิ่งหนึ่งที่จะช่วยเหิ่มความปลอดภัยได้ก็คือการมีผู้ควบคุมการจราจรทาง อากาศที่มีคุณภาพในปริมาณที่ เพียงพอต่อการทางานที่ไม่หนักจน เกินไปในแต่ละวัน ซึ่งในปัจจุบันมี

\* ในปี 2535 มีปริมาณเที่ยวบินสูงถึง 254,820 เที่ยวบิน เทียบกับปี 2534 ซึ่ง มีเพียง 224,471 เที่ยวบิน เพิ่มขึ้นถึง 30,349 เที่ยวบิน คิดเป็นร้อยละ 13.52 เฉลี่ยใน แต่ละวันจะมีปริมาณเที่ยวบินสูงถึงวันละเกือบ 700 เที่ยวบินต่อวัน

พนักงานที่สามารถทางานในตำแหน่งพนักงานควบคุมจราจรทางอากาศประมาณ 50 คน เท่านั้น ซึ่งไม่เหียงพอในการรับหน้าที่ในปัจจุบัน อีกทั้งภาวะการเจริญเติบโตทางเศรษฐกิจของประเทศ ไทย มีอัตราเติบโตค่อนข้างสูงทำให้ปริมาณเที่ยวบินเพิ่มมากขึ้นทุกปี จึงส่งผลให้การควบคุม จราจรทางอากาศอย่างมีประสิทธิภาพและปลอดภัย ทำได้ลำบากขึ้น

การฝึกหัดผู้ควบคุมจราจรทางอากาศในแต่ละรุ่นจะมีผู้ผ่านการฝึก เพียงไม่กี่คน เท่านั้น ทั้งยังต้องไปฝึกหาประสบการผู้ในการทำงานกับระบบจริงอีก เป็น เวลาหลายปี กว่าจะขึ้นมารับ นอกจากปัญหาในด้านจานวนของผู้ผ่านการฝึกมีน้อยแล้ว ปัญหาที่สาศัญมาอีกประการ หน้าที่ได้ หนึ่งก็คือ การขาดแคลนเครื่องมือที่ใช้ในการฝึก โดยเฉพาะเครื่องจาลองเรตาร์ (Radar Simulator) ซึ่งเป็นการจำลองการทำงานของระบบเรตาร์ควบคุมจราจรทางอากาศที่คล้าย กับระบบเรดาร์ที่ใช้งานจริงเพื่อให้ผู้รับการฝึกมีความชานาญในการทำงานกับเรดาร์ แต่เนื่อง จากระบบนี้มีราคาค่อนข้างสูง จึงยังมิได้จัดหาไว้ใช้ในปัจจุบัน

# แนวทางแก้ไข

จากปัญหาดังกล่าวทางบริษัทวิทยุการบินฯ จึงมีความต้องการจะพัฒนาระบบโปรแกรม เหื่อใช้ในการจาลองการทำงานของระบบ เรดาร์ โดยมีจุดมุ่งหมายหลักเหื่อใช้ในการผึกหัดการ ควบคุมจราจรทางอากาศด้วย เรตาร์ ทั้งนี้ เนื่องจากในการฝึกหัดพนักงานควบคุมฯใหม่นั้นจะไม่ สามารถทำการฝึกหัดกับระบบที่ใช้งานจริงโดยตรงได้ เพราะนอกจากระบบจริงจะถูกใช้งาน ตลอด 24 ชั่วโมงแล้ว ยังเป็นการรบกวนการทำงานของพนักงานควบคุมการจราจรทางอากาศ คนอื่นๆซึ่งส่งผลกระทบต่อการทำงานของระบบอัน เป็นการ เสียงต่อการควบคุมจราจรทางอากาศ การฝึกสอนด้วย เครื่องจาลอง เรดาร์นี้ จะทำให้ผู้ เข้ารับการฝึกมีความชำนาญในการทำงานกับ จอเรตาร์ที่คล้ายกับระบบที่ใช้งานจริง อันจะส่งผลดีต่อการเข้ารับการฝึกขั้นสูงต่อไป โปรแกรม จาลอง เรดาร์ด้นแบบที่ถูกพัฒนาขึ้นนี้ เป็นระบบที่จาลองการทำงานของระบบ เรดาร์ควบคุมจราจร ทางอากาศที่ใช้งานอยู่จริงโดยได้รวบรวมความสามารถพื้นฐานที่จา เป็นต่างๆมาประยุกต์ เข้ากับ ความต้องการในการใช้งานโดยคำนึงถึงความเป็นไปได้ทางเทคโนโลยีที่มีอยู่ เพื่อที่จะสามารถ จัดหาอุปกรณ์เครื่องมือต่างๆได้โดยง่าย และมีราคาต่ากว่าการซื้อจากต่างประเทศ

ชอฟต์แวร์จาลองเรดาร์เพื่อการฝึกหัดการควบคุมจราจรทางอากาศนี้ ประกอบด้วย โปรแกรม 2 ส่วน ซึ่งจะทำงานบนเครื่องคอมหิวเตอร์ 2 เครื่อง ที่ตั้งอยู่ห่างจากกันและเชื่อม ใยงข้อมูลระหว่างกันด้วยสายสื่อสารแบบอนุกรม โดยเครื่องคอมพิวเตอร์เครื่องหนึ่งเรียกว่า "ผู้รับการฝึก" (ATC Trainee) ทำหน้าที่รับข้อมูลการบินมาแสดงผลบนจอภาพในแบบกราฟิก เพื่อ เลียนแบบการแสดงผลของระบบ เรดาร์ที่ใช้งานจริง โดยจะรับข้อมลจากคอมพิว เดอร์อีก เครื่องหนึ่งเรียกว่า "นักบินสมมุติ" (Pseudo Pilot) ซึ่งทาหน้าที่สร้างข้อมูลของเรดาร์ใน ส่วนของเครื่องบินให้บินด้วยรูปแบบที่ต้องในการฝึกเช่น การไต่หรือลดระดับความสูง การเลี้ยว การเหิ่มหรือลดความเร็วของเครื่องบิน ฯลฯ ทั้งนี้เพื่อเป็นการสร้างสถานการผ์ให้ผู้รับการฝึก ได้ฝึกหัดการควบคุมจราจรทางอากาศในสถานการณ์แบบต่างได้

โปรแกรมต้นแบบนี้ สามารถแสดงผลการจำลองเรดาร์ในด้านรูปแบบและสัญญลักษณ์ เช่น เดียวกับระบบ เรดาร์ที่ใช้งานจริงแต่ทางานโดย เป็นอิสระ - นอกจากนี้ยังสามารถอ่านข้อมูล ของแบบฝึกหัดการบินจากที่ เก็บไว้มา เป็นข้อมูล เริ่มต้นในการจาลอง ระบบนี้จะคำนวญตำแหน่ง ของ เครื่องบินและข้อมูลอื่นๆที่ เกี่ยวข้อง โดยอาศัยข้อมูลสมรรถนะการบินของ เครื่องบินแต่ละรุ่น ที่ได้ เก็บไว้ในฐานข้อมูล ทำให้สามารถเปลี่ยนแปลงหรือแก้ไขรูปแบบการผึกได้โดยง่าย อีกทั้ง สามารถ เข้าทำการควบคุมในส่วนนักบินจาลองด้วยการป้อนคาสั่งผ่านแป้นพิมพ์ เช่น ให้ เครื่องบิน เลี้ยวออกนอกเส้นทางที่ได้กาหนดไว้ เพื่อเป็นการสร้างสถานการณ์ให้ผู้รับการฝึกได้ฝึกหัดการ ควบคมการจราจรทางอากาศในสถานการณ์ที่หลากหลาย

# วัตถุประสงค์

1. เพื่อจัดสร้างโปรแกรมด้นแบบเพื่อจาลองเรดาร์ที่ใช้ในการฝึกการควบคุมจราจร ทางอากาศ ที่สามารถทางานในลักษณะ เช่น เดียวกับระบบ เรดาร์ที่ใช้งานจริง

- 2. ศึกษาการทำงานและการใช้งานของระบบคอมพิวเตอร์กราฟิกความละเอียดสูง
- 3. ศึกษาและออกแบบวิธีการจัดเก็บข้อมูลทางด้านภูมิศาสตร์
- 4. ศึกษาและออกแบบการจัดเก็บข้อมูลสมรรถนะการบินของเครื่องบิน
- 5. ศึกษาและออกแบบการส่งผ่านข้อมูลระหว่างคอมพิวเตอร์ผ่านซ่องสื่อสารอนุกรม

# ขอบเขตในการวิจัย

1. พัฒนาโปรแกรมบนเครื่องคอมพิวเตอร์ส่วนบุคคลที่ใช้หน่วยประมวลผลกลางเบอร์ 80x86 หรือ เทียบ เท่า โดยใช้หน่วยแสดงผลทางด้านกราฟิกพร้อมจอแสดงผลชนิดความละ เอียด สูง 1280x1024 จุดภาพ

2. การเชื่อมโยงข้อมูล จะใช้ผ่านพอร์ทอนุกรมมาตรฐานของเครื่องคอมพิวเตอร์

3. สามารถจำลองการแสดงผลเลียนแบบจอเรดาร์ที่ใช้งานจริง\*

# ขั้นตอนและวิธีการต่ำ เนินการ

1. สึกษาการทำงานและเลือกใช้อุปกรณ์ฮาร์ตแวร์ และฮอฟต์แวร์ที่เกี่ยวข้องรวมถึง อุปกรณ์แสดงผลทางด้านกราฟิกที่ช่วยในการแสดงผลด้วยความละ เอียดสูง

2. ศึกษาการทำงานของระบบแสดงผลเรดาร์ที่ใช้งานจริง และออกแบบระบบซอฟต์ แวร์เบื้องต้น

3. พัฒนาโปรแกรมเหื่อเก็บข้อมูลทางภูมิศาสตร์การบินและการแสดงผลทางจอภาพ

4. พัฒนาโปรแกรมแสดงสัญญลักษณ์และข้อมูลต่างๆ เพื่อแทนตำแหน่งและการ เคลื่อนที่ ของเครื่องบินบนจอแสดงผลเรดาร์

5. พัฒนาโปรแกรม เพื่อจาลองข้อมูลที่เกี่ยวข้องกับการเคลื่อนที่ของเครื่องบินตาม การควบคุมของนักบินสมมุติ และการควบคุมโดยอัตโนมัติตามแผนการบินที่ได้กำหนดไว้

6. ทดสอบระบบโดยรวม แก้ไขข้อบกพร่อง เพื่อเพิ่มประสิทธิภาพในการทำงาน

7. สรุปผลการวิจัย และข้อเสนอแนะ

\* ปัจจุบันใช้ระบบแสดงผลเรดาร์รุ่น DDS-80 และ CDS-80 จากประเทศอิตาลี ซึ่ง ทั้งสองรุ่นนี้มีคุณสมบัติในด้านการใช้งาน เช่น เดียวกัน ต่างกันตรงที่จอรุ่น DDS-80 จะ เป็นจอแบบ เวศเตอร์สแกน และจอ CDS-80 จะเป็นจอสีแบบราสเตอร์สแกน

# ประโยชน์ที่คาดว่าจะได้รับ

1. ใช้ในการฝึกพนักงานควบคุมจราจรทางอากาศ ให้มีความชานาญในการทำงาน กับระบบเรตาร์ เป็นการทดสอบความพร้อมของผู้รับการฝึกก่อนที่จะต้องไปปฏิบัติงานกับระบบที่ ใช้งานจริงต่อไป

2. สามารถนำมาใช้แสดงการทำงานของระบบควบคุมจราจรทางอากาศด้วย เรดาร์ แก่ผู้สนใจ เนื่องจากสถานที่ที่ติดตั้งระบบที่ใช้งานจริงเป็นเขตหวงห้ามไม่สามารถให้บุคคลทั่วไป เข้าชมได้ เพราะจะเป็นการรบกวนการทำงานของเจ้าหน้าที่

3. ประหยัดเงินตราต่างประเทศ ทดแทนการนาเข้าอุปกรณ์จากต่างประเทศ ซึ่งมี ราคาแพง อีกทั้งเมื่อสามารถพัฒนาจนสามารถใช้งานได้เป็นอย่างดีแล้ว ก็จะสามารถนาออก จาหน่าย หรือให้ความช่วยเหลือกิจการบินแก่ประเทศเพื่อนบ้าน ความช่วยเหลือนี้จะเป็นผลดีต่อ ประ เทศไทยในอนาคต โดยจะสนับสนุนการ เป็นศูนย์กลางการบินใน เขตตะวันออก เฉียงใต้

# การควบคุมจราจรทางอากาศ

การควบคุมจราจรทางอากาศ เป็นการให้บริการคำแนะนำในการเดินอากาศเกี่ยว กับ เส้นทางการบิน ความปลอดภัยในการบิน รวมถึงการบินขึ้นลงที่สนามบินต่างๆ นอกจากนี้ยัง มีบริการเกี่ยวเนื่องต่างๆอีกเช่น การบริการข่าวแผนการบิน (Flight Plan) บริการข่าว อากาศ (Meteorological, MET) ประกาศสำหรับนักบิน (Notice to Airmen, NOTAM) เพื่อให้การ เดินทางทางอากาศมีความสะดวกและปลอดภัย

องค์การการบินพลเรือนระหว่างประเทศ (International Civil Aviation Organization)\* ได้แบ่งน่านฟ้าของโลกให้แต่ละประเทศทาการควบคุมการบินใน เขตน่าน ฟ้าประเทศของตนเองเรียกว่า เขตควบคุมการบิน (Flight Information Region)\*\* ทั้งน่านฟ้าบนพื้นดินและในทะ เล นอกจากนี้ในบางบริ เวณที่มีอาณา เขตกว้างขวาง เช่น น่านน้า

\* เรียกย่อว่า ICAO เป็นองค์กรกลางระหว่างประเทศในการกำหนดมาตรฐาน การควบคุมการจราจรทางอากาศให้มีรูปแบบ เดียวกันทั่วโลก เพื่อให้ เกิดความสะดวกทางปฏิบัติ ในกิจการการ เดินอากาศ - โดยกำหนดให้แต่ละประ เทศจัดตั้งหน่วยงานที่ให้บริการการควบคุม จราจรทางอากาศซึ่งตาเนินกิจการแบบไม่มุ่งหากาไร เพื่อให้ปฏิบัติต่อสายการบินต่างๆอย่าง เท่า เทียมกันโดยไม่จำกัดสัญชาติ สาหรับประเทศไทยมีหน่วยงานที่ทำหน้าที่นี้อยู่คือ บริษัทวิทยุ การบินแห่งประเทศไทยจำกัด มีฐานะเป็นรัฐวิสาหกิจ สังกัดกระทรวงคมนาคม โดยมีรัฐบาล ใทย เป็นผู้ถือหุ้นใหญ่ และสายการบินต่างๆ เป็นผู้ถือหุ้นรายย่อย

\*\* เรียกย่อๆว่า "เขต FIR"

สากล ก็จะมอบหมายให้บางประเทศที่มีศักยภาพในการควบคุมจราจรทางอากาศอย่าง เพียงพอ ทำการควบคุมจราจรทางอากาศ เพิ่ม เดิม เรียกว่า เขตพื้นที่รับผิดชอบ เพิ่ม เดิม (Area Of Responsibility)\* โดยที่ข้อมูลรายละ เอียด เกี่ยวกับการ เดินอากาศทั้งหมดจะถูกประกาศ เพื่อใช้งานเป็นสากลในหนังสือที่ซื่อว่า Aeronautical Information Publication\*\* โดยจะมีการกำหนดเส้นทางการบิน (Airways) เพื่อใช้ทำการบินสู่จุดหมายปลายทางซึ่งแต่ละ เส้นทางประกอบด้วยจุดรายงานการบิน (Reporting point) อยู่เป็นช่วงๆ<sup>\*\*\*</sup> เมื่อนักบิน ทำการบินถึงแต่ละจุดรายงานการบิน ก็จะ เรียกทางวิทยุมายังศูนย์ควบคุมจราจรทางอากาศ เพื่อ เป็นการยืนยันตำแหน่งและรับทราบข้อมูลอื่นๆ เพิ่ม เติม

ศูนย์ควบคุมจราจรทางอากาศจึง เป็นศูนย์กลางในการติดต่อกับ เครื่องบินทุกลาที่กำลัง ทำการบินอยู่ใน เขตควบคุมนั้นๆ นอกจากนี้ยัง เป็นศูนย์กลางข่าวแผนการบินอีกด้วย ซึ่งผู้ควบคุม จราจรทางอากาศจะอาศัยข้อมูลนี้ เพื่อจัดการจราจรให้เหมาะสมกับสภาพการจราจรในขณะนั้น เพื่อให้ เครื่องบินทุกลา เดินทางโดยปลอดภัย ทั้งนี้ เพราะว่า เมื่อนักบินกาลังทาการบินอยู่ จะไม่ สามารถทราบถึงสภาพการจราจรทางอากาศในขณะนั้นได้ เลย จึงต้องอาศัยคำแนะนำในการทำ การบินจากผู้ควบคุมจราจรทางอากาศ ซึ่งนักบินจะต้องปฏิบัติตามอย่าง เคร่งครัต เพื่อมิให้รบกวน เส้นทางบินของ เครื่องบินลาอื่นหรือ เกิดอันตรายได้ นอกจากมี เหตุฉก เฉินจา เป็น เท่านั้น ซึ่งผู้ ควบคุมจราจรทางอากาศจะอำนวยความสะดวกให้ เป็นกรณีพิ เศษ

เรียกย่อๆว่า " เขต AOR" เช่นในทะ เล มหาสมทร

เรียกย่อว่า หนังสือ AIP ซึ่งในแต่ละประเทศจะจัดทำขึ้นเป็นการเฉพาะ ตังนั้น เมื่อจะทำการบินไปยังที่ใดก็จะสามารถหารายละ เอียดต่างๆได้จากหนังสือ AIP ของประเทศนั้น \*\*\* ซึ่งโดยปกติ จุดรายงานการบินจะอยู่ห่างกันประมาณ 120-250 ไมล์ทะเล ซึ่ง จะใช้เวลาทำการบินประมาณ 15-30 นาที แต่อาจจะอยู่ใกล้หรือไกลกว่านี้ก็ได้ ขึ้นอยู่กับสภาพ ทางภูมิศาสตร์ต้วย และความเหมาะสม

 $\overline{7}$ 

# เครื่องมือที่ใช้ในการควบคุมจราจรทางอากาศ

ในปัจจุบันการคมนาคมทางอากาศได้ทวีความสำคัญมากขึ้น เรื่อยๆ ทำให้ปริมาณเที่ยว บิน เพิ่มสูงขึ้นมากทุกปีส่งผลให้การควบคุมจราจรทางอากาศได้ทวีความยุ่งยายมากขึ้นตามไปด้วย จึงได้มีการพัฒนา เครื่องมือและวิธีการควบคุมจราจรทางอากาศแบบต่างๆ เพื่อช่วยในการควบคุม การจราจรมา เป็นลำดับ ดังนี้

1. <u>การควบคุมจราจรหางอากาศแบบหั่วไป</u> (Conventional Control)<sup>\*</sup> โดย การใช้วิทยุสื่อสาร เป็นหลักในการติดต่อประสานงานระหว่างผู้ควบคุมจราจรทางอากาศกับนักบิน ซึ่งระบบนี้ใช้ได้ดีในบริเวณที่การจราจรทางอากาศมีความหนาแน่นไม่มากนัก เพราะใช้อุปกรณ์ ที่มีราคาไม่แพงและมีความน่า เชื่อถือสูง สามารถใช้งานได้ดีทุกสภาพอากาศ แต่มีข้อเสียคือไม่ สามารถระบุตาแหน่งพิกัตที่แน่นอนของ เครื่องบินได้ ดังนั้น เพื่อความปลอดภัยในการบินจึงจา เป็น ต้องเว้นระยะต่อมากทั้งทางด้านความสูง (Vertical Separation)และทางด้านในแนวราบ (Horizontal Separation) \*\* ดังนั้นเมื่อปริมาณเที่ยวบินในเส้นทางบินต่างๆ เพิ่มสูงขึ้น ทำให้ เที่ยวบินต้องรอคอยการจัดการจราจร เป็น เวลานาน

2. การควบคุมจราจรหางอากาศแบบใช้เรตาร์ (Radar control) เป็นการใช้ ระบบ เรดาร์ในการควบคุมการจราจรทางอากาศร่วมกับวิทยุสื่อสาร เพื่อ เพิ่มความสามารถใน การควบคุมการจราจรทางอากาศให้มีประสิทธิภาพมากขึ้น ทั้งนี้เนื่องจากการใช้วิทยุสื่อสารแต่

เรียกอีกซื่อหนึ่งว่า Non-Radar control

ปกติระยะต่อทางด้านความสูงจะใช้ประมาณ 2000 พิต นอกจากกรณีฉุกเฉิน สามารถลดได้เหลือ 1000 พิด และเมื่อใช้ระบบวิทยุในการควบคุมจราจรทางอากาศแต่เพียง อย่างเดียว จะต้องเว้นระยะต่อในแนวราบระหว่างเครื่องบินที่บินตามกันในทิศทาง และระดับ ความสูงเดียวกัน ไม่น้อยกว่า 15 นาทีบิน หรือ 120 ไมล์ทะเล (ปกติเครื่องบิน บินด้วยความ เร็ว เฉลี่ยประมาณ 480 ไมล์ทะ เลต่อชั่วโมง หรือนาทีละ 8 ไมล์ทะ เล)

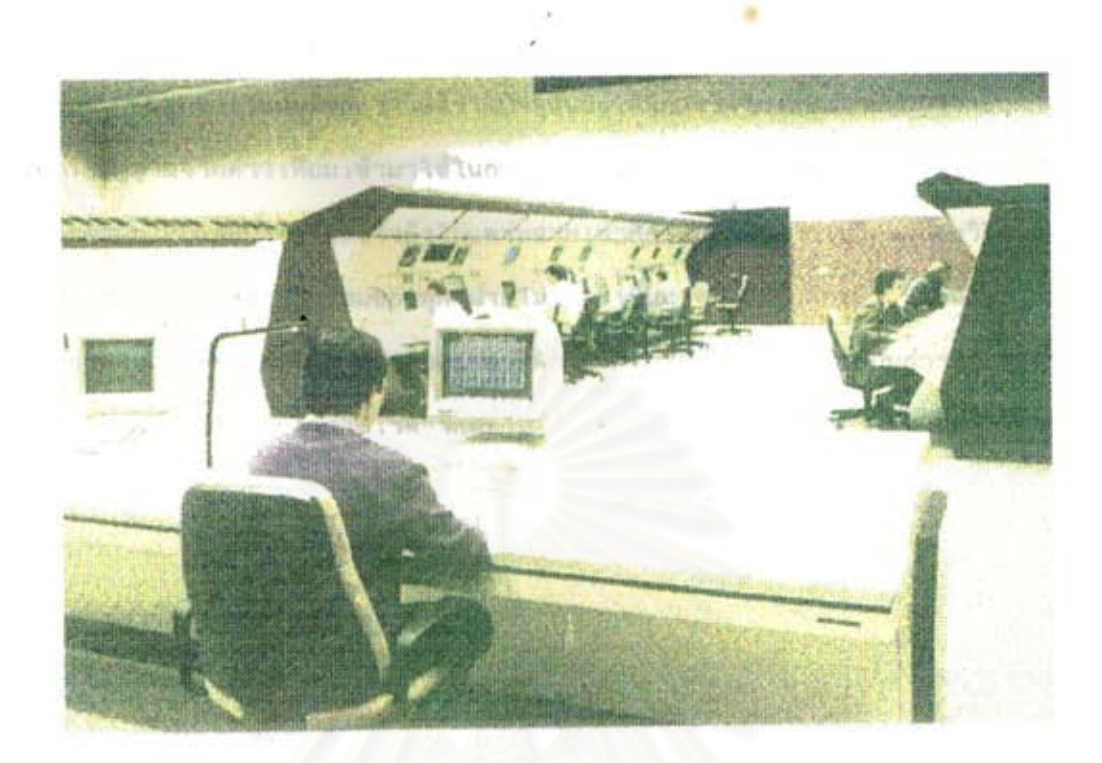

# รูปที่ 1 ห้องปฏิบัติการควบคุมจราจรหางอากาศ

ผู้ควบคุมจราจรทางอากาศจะไม่สามารถทราบตำแหน่งพิกัดที่แน่นอนของ เพียงอย่าง เดียว เครื่องบินได้ เลย ระบบ เรดาร์ช่วยให้ผู้ควบคุมจราจรทางอากาศทราบดาแหน่งพิกัดที่แน่นอนของ เครื่องบินแต่ละลำได้อย่างแม่นยา\*้ ดังนั้น เมื่อใช้ระบบ เรดาร์ในการควบคุมจราจรทางอากาศ จะสามารถลดระยะต่อระหว่างเครื่องบินในแนวราบ ลงมาได้เหลือเพียง 5 ไมล์ทะเลเท่านั้น ทำให้สามารถ เพิ่มปริมาญ เที่ยวบินที่จะทำการบินในแต่ละ เส้นทางบินและความสูง เดียวกันได้ เป็น อย่างมาก

แต่ เนื่องจากระบบ เรตาร์มีราคาแพง ตังนั้นความ เหมาะสมในการนำระบบ เรตาร์มา ใช้งาน จึงขึ้นอยู่กับปริมาณเที่ยวบินเทียบกับราคาของระบบเรตาร์ ซึ่งถ้าปริมาณเที่ยวบินไม่มาก การใช้ระบบ เรดาร์ควบคุมจราจรทางอากาศจะไม่มีความคุ้มค่าทาง เศรษฐกิจ เพียงพอ นัก

\* ระบบ เรดาร์อาศัยหลักการสะท้อนของคลื่นวิทยุที่ส่งออกไปกระทบกับลำตัว เครื่องบิน และสะท้อนกลับมาสู่ เครื่องรับ ซึ่งสามารถคำนวณตำแหน่งพิกัตของ เครื่องบินแต่ละลำได้จากระยะ เวลาที่คลื่นวิทยุ เดินทางไปกลับและดาแหน่งทิศทางของสายอากาศในขณะนั้น

นอกจากระบบตั้งกล่าวนี้แล้วในปัจจุบันยังได้มีการริ เริ่ม เพื่อนาระบบการระบุตาแหน่ง โดยใช้สัญญาณจากดาวเทียมเข้ามาใช้ในการควบคุมจราจรทางอากาศอีกด้วย แต่เนื่องจากเป็น อุปกรณ์สมัยใหม่และมีราคาแพงจึงยังไม่แพร่หลาย เท่าที่ควร อีกทั้งการ เปลี่ยนแปลงวิธีที่ใช้ปฏิบัติ จะต้องกระทำโดยความยินยอมของทุกๆฝ่ายไม่ว่าจะ เป็นทางด้านสายการบิน นักบินและผู้ควบคุม จราจรทางอากาศ จึงยังมิอาจเปลี่ยนแปลงหลักปฏิบัติโตยทันทีได้ ดังนั้นระบบการควบคุมจราจร ทางอากาศแบบ เดิมด้วยการใช้ เรดาร์และไม่ใช้ เรดาร์\_จึงยังคงมีความจำ เป็นในการใช้งานอยู่

# ระบบ เรดาร์ควบคุมจราจรทางอากาศ

ระบบเรตาร์ จะแสดงตาแหน่งพิกัดของเครื่องบินแต่ละลาที่ทาการบิน อยู่ภายในรัศมี ครอบคลุมของ เรดาร์นั้นๆได้อย่างแม่นยา ซึ่งจะแสดงผลทุกๆคาบ เวลารอบการหมุนของ เรดาร์ เรียกว่า เรดาร์สวีพ (Radar Sweep) \*\* เรดาร์ที่ใช้ในการควบคุมจราจรทางอากาศจะมีอยู่ 2 ชนิดคือ

1. เรดาร์ปฐมภูมิ (Primary Radar) เป็นเรดาร์ที่อาศัยหลักการส่งลาคลื่นวิทยุ ่ ความถี่สูงในย่านไมโคร เวฟไปในทิศทางหนึ่งๆ ถ้าในบริ เวณนั้นมี เครื่องบินทำการบินอยู่คลื่นวิทยุ จะสะท้อนกับลาตัวของเครื่องบิน(ซึ่งทาด้วยโลหะและสะท้อนคลื่นวิทยุได้ดี) ลาคลื่นวิทยุที่สะท้อน กลับมาที่ เครื่องรับของ เรตาร์จะถูกประมวลผลและแปลความหมายว่า เป็น เครื่องบิน ซึ่งจะถูกนำ ไปแสดงผลบนจอแสดงผลตามตำแหน่งพิกัดที่คำนวณได้ เรดาร์ชนิดนี้สามารถตรวจจับเครื่องบิน เมฆฝน และสิ่งบินอื่นๆได้ แต่มีข้อจากัดในด้านการใช้งานเนื่องจากต้องใช้พลังงานสูงในการ ส่งคลื่น เพื่อให้ได้สัญญาณที่สะท้อนกลับมามีความแรงเหียงพอสาหรับตรวจจับได้ นอกจากนี้ยังถูก จำกัดด้วยความโค้งของผิวโลก ทำให้มีรัศมีในการตรวจจับประมาณ 80 ไมล์ทะเลเท่านั้น

\*\* ปกติจานสายอากาศของเรตาร์จะหมุนต์วยความเร็วรอบประมาณ 5-12 รอบต่อ นาที ซึ่งทำให้คาบเวลาของเรตาร์สวีพจะมีค่า 5-12 วินาทีด้วย

2. <u>เรดาร์ทุติยภูมิ</u> (Secondary Radar) เป็นเรดาร์ที่อาศัยหลักการตอบกลับ ของอุปกรณ์ทรานสปอนเตอร์ (Transponder) ที่ติดตั้งอยู่บนเครื่องบิน เมื่อเครื่องเรดาร์นี้ส่ง สัญญาณวิทยุ เป็นรหัสคลื่นออกไป ถ้ามี เครื่องบินทาการบินอยู่ในบริ เวณนั้นอุปกรณ์ทรานสปอน เดอร์ บนเครื่องบินจะส่งรหัสตอบกลับมาโดยอัดโนมัติ ประกอบด้วยรหัสประจาเที่ยวบิน และระดับ เพดานบินมาให้ ส่วนระยะทางระหว่างเครื่องบินถึงสถานีเรดาร์ สามารถคำนวณได้จากระยะ เวลาที่คลื่นเดินทางไป ส่วนทิศทางของ เครื่องบินจะคำนวญได้จากทิศทางของจานสายอากาศ ของระบบ เรดาร์ในขณะนั้น ข้อดีของ เรดาร์แบบนี้ก็คือสามารถทำการตรวจจับ เครื่องบินในระยะ ไกลได้ดี โดยใช้พลังงานในการส่งต่ากว่าระบบเรตาร์แบบปฐมภูมิเพราะไม่ได้อาศัยการสะท้อน ึกลับของคลื่นวิทยุ แต่ใช้การตอบกลับของอุปกรณ์ทรานสปอนเตอร์แทน นอกจากนี้ยังได้รับข้อมูล ำหัสประจ<sup>ร</sup>า เที่ยวบินและความสูงของ เครื่องบินอีกด้วย แต่มีข้อ เสียคือ เครื่องบินจะต้องติดอุปกรณ์ นี้ตัวยทุกๆลา ทำให้เพิ่มค่าใช้จ่ายในการบิน

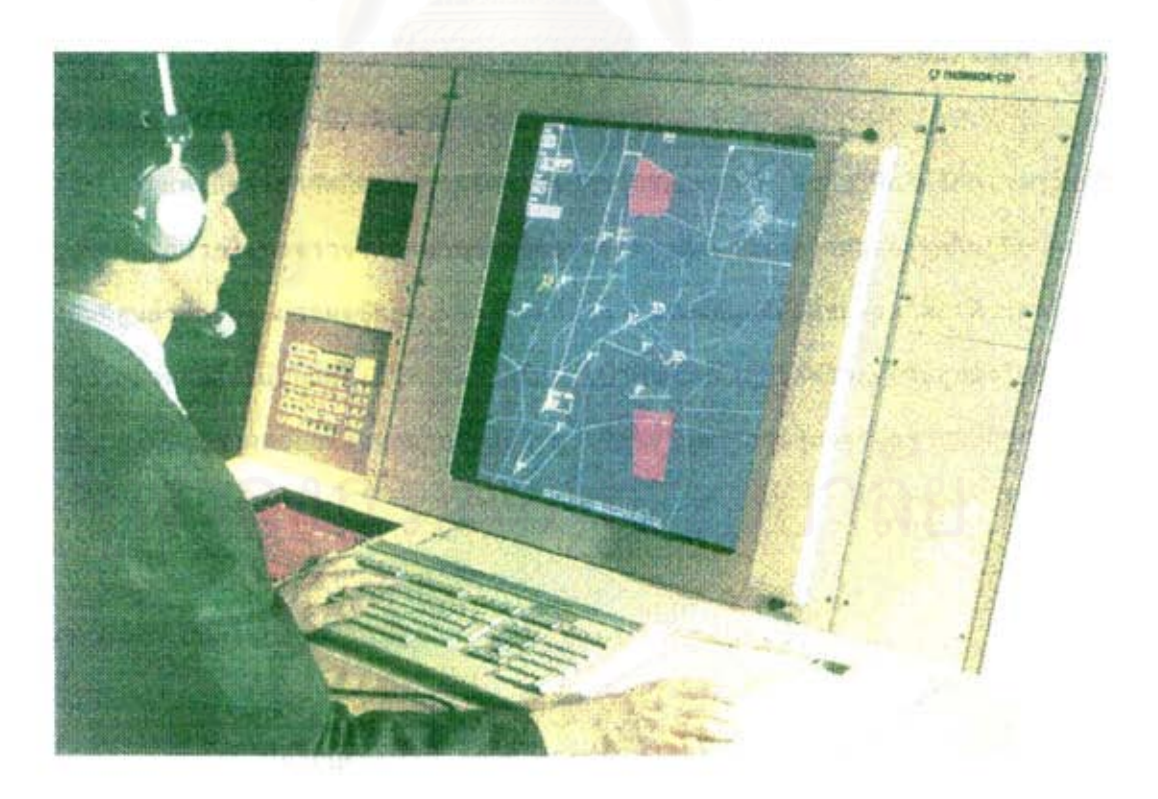

วบที่ 2 จอแสดงผล เวดาร์ที่ใช้ในการควบคุมจราจรทางอากาศ

ระบบ เรดาร์ทั้งสองแบบนี้มีข้อดีข้อ เสียต่างกัน ปกติจึงมีการใช้งานควบคู่กันไป โดย จะติดตั้ง เรดาร์แบบปฐมภูมิที่บริ เวณสนามบิน เนื่องจาก เป็นระยะที่ เครื่องบินอยู่ใกล้กับสนามบิน ซึ่งต้องทำการควบคุมการบินอย่างใกล้ชิดทันท่วงที และ เรดาร์ทูติยภูมิ เพื่อตรวจจับ เครื่องบินใน ระยะไกล เมื่อผู้ควบคุมจราจรทางอากาศ เฝ้าสัง เกตการ เคลื่อนที่ของ เครื่องบินแต่ละครั้งก็จะ ทราบทิศทางและความ เร็วของ เครื่องบินได้ ทำให้สามารถตัดสินใจในการควบคุม เครื่องบินได้ อย่างถูกต้องมากขึ้นกว่าการใช้ระบบวิทยุสื่อสารแต่อย่าง เดียว

# ระบบประมวลผลข้อมูล เรดาร์

ระบบประมวลผลข้อมูล เรดาร์ รับข้อมูลมาจาก เรดาร์ทั้งแบบปฐมภูมิและแบบทุติยภูมิ โดย เรดาร์ทั้งสองแบบ จะส่งข้อมูลมา เป็นชุด เรียกว่าข้อมูล เรดาร์ (Track Message) ซึ่ง ประกอบไปด้วยข้อมูล เกี่ยวกับ เครื่องบินนั้นๆที่ เรดาร์ดรวจจับได้ เช่นทิศทาง ความ เร็ว ความสูง ข้อมูลนี้จะถูกส่งมาจากสถานี เรดาร์ผ่านทางระบบไมโคร เวฟ - สายโทรศัพท์ หรือส่ง เป็นต้น สัญญาณผ่านระบบดาว เทียม เพื่อนามาประมวลผลต่อไป

แต่เนื่องจากรัศมีการตรวจจับของเรดาร์มีระยะจากัด ดังนั้นเพื่อให้รัศมีเรดาร์ครอบ คลมพื้นที่ในการควบคุมจราจรทางอากาศ จึงอาจจะต้องมีสถานีเรตาร์หลายๆจุดในภูมิภาคต่างๆ ดังนั้นที่ศูนย์ระบบประมวลผลข้อมูล เรดาร์ จะต้องรวบรวมข้อมูลที่ถูกส่งมาจากสถานี เรดาร์ต่างๆ เพื่อประมวลผลและแยกแยะ เป๋าที่ถูกตรวจจับ เป๋าทั้งหมดจะถูกวิเคราะห์และถูกส่งไปยังระบบ แสดงผล เพื่อแสดงผลออกทางจอภาพขนาดใหญ่ เพื่อใช้ในการควบคุมจราจรทางอากาศต่อไป

# ขั้นตอนการปฏิบัติในการทำการบิน

สาหรับ เที่ยวบินขาออก ก่อนที่นักบินจะทำการบินประมาณ 1-2 ชั่วโมง นักบินจะไป ที่ห้องต้นหน (Briefing room) เพื่อซักซ้อมความเข้าใจ รับทราบข้อมูลข่าวอากาศ ประกาศ สาหรับนักบิน และกรอกแบบฟอร์มแผนการบินเกี่ยวกับเที่ยวบินนั้นๆเรียกว่าแผนการบิน ซึ่งมีราย

ละเอียดที่สาคัญได้แก่ ซื่อเรียกขานเที่ยวบิน รหัสเที่ยวบิน แบบหรือซนิดของเครื่องบิน น้ำหนัก บรรทุก จานวนผู้โดยสาร เวลาเดินทางโดยประมาณ เล้นทางการบิน และจุดหมายปลายทาง ซึ่งพนักงานสื่อสารการบินจะนาข้อมูล เหล่านี้ ส่งผ่าน เครือข่ายสื่อสารการบินระหว่างประ เทศ (Aeronautical Fixed Telecommunication Network)\* เพื่อส่งไปยังผู้เกี่ยวข้องเช่น สนามบินที่จะทำการบินขึ้น ศนย์ควบคมจราจรทางอากาศ สนามบินปลายทางเป็นต้น ดังนั้นก่อน ที่นักบินจะนำ เครื่องบินขึ้นนั้นผู้ เกี่ยวข้องทั้งหมดจะทราบข้อมูล เกี่ยวกับ เที่ยวบินนี้ ได้ล่วงหน้า

เมื่อศูนย์ควบคุมจราจรทางอากาศ รับข่าวแผนการบินจากศูนย์สื่อสารการบินระหว่าง ประเทศก็จะนำไปกรอกลงในตารางข้อมูลการบิน (Flight Progress Strip) \*\* โดยมี ข้อมลของ เครื่องบินแต่ละลาที่ตาแน่งจุดรายงานการบินแต่ละจุด เรียงตามลาดับ เวลา ดังนั้น เมื่อ ผู้ควบคุมจราจรทางอากาศตจากตารางนี้ ก็จะทราบว่าที่แต่ละจดรายงานการบินในเวลาหนึ่งๆ มี เครื่องบินกำลั่งบิน เข้ามากี่ลำ ถ้ามีมากกว่าหนึ่งลำระยะห่าง เพียงพอหรือไม่ และถ้าไม่พอควร จะทำอย่างไร ทำให้สามารถวางแผนการจราจรได้ล่วงหน้า

เมื่อถึง เวลาที่ทาการบินขึ้นจริงนักบินจะ เรียกวิทยุมายังศูนย์ควบคุมจราจรทางอากาศ เพื่อขออนุญาตทำการบิน ซึ่งถ้าผู้ควบคุมจราจรทางอากาศตรวจสอบแล้ว สามารถจัดการจราจร ให้ได้ก็จะอนุญาตให้ทาการบินขึ้นได้ (แต่ถ้ามีปัญหา หรือไม่สามารถจัดการจราจรได้ก็จะสั่งให้ เลื่อน เวลาบินขึ้นออกไปจนกว่าจะสามารถจัดการจราจรให้ได้)

สาหรับ เครื่องบินขา เข้า ที่ทาการบินจากที่อื่น เข้ามายัง เขตควบคุมการบิน ที่ทางศูนย์ ควบคุมจราจรหางอากาศรับผิดชอบอยู่ เมื่อเครื่องบินเข้ามาในเขตความควบคุม ก็จะเรียก

\*\* เรียกย่อๆว่า strip ซึ่งเป็นกระดาษเล็กๆหลายๆใบ ใช้สาหรับตรวจสอบการ รายงานการบินและใช้ในการคำนวญว่า เที่ยวบินนี้ จะมาถึง เขตควบคุมการบินและจุดรายงานแต่ ละจุดในเวลาใด เพื่อใช้เป็นข้อมูลในการควบคุมจราจรทางอากาศ

 $\star$ เรียกย่อๆว่า AFTN

มายังศูนย์ควบคุมฯ เพื่อรายงานสภาพการบินในขณะนั้น ผู้ควบคุมจราจรทางอากาศจะสั่งการ เพื่อ จัดการจราจรให้ เป็นไปตามหลักวิธีปฏิบัติการบิน ซึ่งโดยหั่วๆไปมักจะไม่ค่อยมีปัญหาสาหรับ เที่ยว บินขา เข้า เพราะได้มีการติดต่อประสานงานกันระหว่างศูนย์ควบคุมจราจรหางอากาศ ที่มี เขต ควบคุมการบินประชิดกันตลอด เวลาผ่านระบบโทรศัพท์สายตรง (Voice page) ดังนั้นระหว่าง ที่ เครื่องบินยังไม่ได้ เข้ามายัง เขตความรับผิดชอบ ศูนย์ควบคุมฯที่อยู่ข้าง เคียงจะจัดการจราจร ให้โดยมีระยะต่อในแนวราบและระดับความสูงตามที่ได้ตกลงกันไว้ล่วงหน้า ดังนั้นเมื่อเครื่องบิน (ในกรณีที่ไม่มีปัญหาอื่นๆ ผ่าน เข้ามาก็จะสามารถทำการบินต่อไปได้โดยไม่ต้องปรับการบินอีก เป็นพิเศษ)

# ผู้ควบคุมจราจรทางอากาศ

ผู้ควบคุมจราจรทางอากาศ จะทำหน้าที่ในการติดต่อกับนักบินผ่านทางวิทยุสื่อสาร ใน ย่านความถี่การ เดินอากาศ (100-150 MHz) ซึ่งใช้ เป็นมาตรฐานทั่วโลก เพื่อความสะดวกใน การติดต่อสื่อสารระหว่างนักบินกับศูนย์ควบคุมจราจรทางอากาศทั่วโลก นอกจากนี้ยังอาจจะ มีจอแสดงผล เรดาร์ เพื่อบอกตำแหน่งของ เครื่องบินในการควบคุมจราจรแบบใช้ เรดาร์อีกด้วย ผู้ควบคุมจราจรทางอากาศจะ เป็นผู้ให้คำแนะนำในการบินแก่นักบิน เพราะ เมื่อนักบินกำลังทำการ บินอยู่จะไม่สามารถทราบได้ว่าในขณะนี้รอบตัว เขา เครื่องบินอื่นตามมาหรือบินอยู่ข้างหน้าข้างบน ดังนั้นนักบินจะต้องไว้ใจผู้ควบคุมจราจรทางอากาศ และปฏิบัติตามคำแนะนำ ข้างล่างหรือไม่ อย่าง เคร่งครัด เพราะผู้ควบคุมจราจรทางอากาศได้รับข้อมูลข่าวสารการบินที่ทันสมัยกว่า

# การฝึกหัดผู้ควบคุมจราจรทางอากาศ

ผู้ควบคุมจราจรทางอากาศจะต้องดูแลรับผิดชอบ เครื่องบินทุกลา ที่ทำการบินอยู่ใน เขตควบคุมในขณะนั้น และต้องทำการตัดสินใจเหื่อจัดการจราจรให้เหมาะสม ซึ่งเป็นภาระที่ หนักและมีความ เสี่ยง ดังนั้นผู้ควบคุมจราจรทางอากาศจึงต้องได้รับการฝึกหัดมา เป็นอย่างดี มี

ประสบการณ์ในการทำงานสูง สามารถตัดสินใจเพื่อแก้ไขเหตุการณ์เฉพาะหน้าได้อย่างรวดเร็ว การฝึกผู้ที่จะเป็นผู้ควบคุมจราจรทางอากาศ จึงประกอบด้วยขั้นตอนที่ค่อนข้าง และมีรอบคอบ ยากมาก เนื่องจากมีทั้งขั้นตอนในภาคทฤษฎีและภาคปฏิบัติ โดยในภาคทฤษฎี ผู้รับการฝึกจะต้อง เรียนรู้และท่องจากฏระเบียบในการเดินอากาศ สภาพภูมิศาสตร์ และสมรรถนะของเครื่องบิน ทั้งหมด สามารถคำนวญได้อย่างรวดเร็วและแม่นยา รวมถึงสามารถใช้ภาษาอังกฤษได้อย่าง คล่องแคล่ว ส่วนในภาคปฏิบัติจะมีการทดสอบในห้องฝึกจาลอง เรดาร์ ตามแบบฝึกหัดที่ที่ได้จัด เตรียมไว้ล่วงหน้า

ปัจจุบันผู้ที่เข้ารับการฝึกหลักสูตรการควบคุมจราจรทางอากาศ จะรับจากผ้จบปริญญา ตรีหรือจากศูนย์ฝึกการบินพล เรือนแห่งประเทศไทย มาเข้ารับการฝึกทางด้านการควบคุมจราจร ที่นฐานประมาณ 6 เดือนก็จะมีการทดสอบความสามารถเมื่อผ่านการทดสอบก็จะสามารถทำงาน เป็นพนักงานป้อนข้อมูลการบิน (Flight Data Operator) โดยมีหน้าที่เตรียมแผนการบินให้ กับหนักงานควบคุมจราจรทางอากาศ เหื่อให้คุ้น เคยกับสภาพการทางาน หลังจากทางานได้ระยะ หนึ่ง(ประมาณ 1-2 ปี) ก็จะเข้าเรียนต่อในหลักสูตรการควบคุมจราจรหางอากาศขั้นสูงต่อไป เมื่อผ่านการทดสอบทั้งทางด้านทฤษฎีและปฏิบัติก็จะสามารถ เข้าทางาน เป็นผู้ช่วยผู้ควบคุมจราจร ทางอากาศ (ATC Assistant) ทำหน้าที่จดข้อมูลรายงานการติดต่อกับนักบิน รวมทั้งอำนวย ความสะดวกในการทำงานต่างๆให้กับผู้ควบคุมจราจรทางอากาศจนมีประสบการผ์ในการทำงาน ก็จะ เข้ารับการทดสอบความสามารถ เพื่อรับประกาศนียบัตรควบคุมจราจรทาง มากพอสมควร อากาศ รวมถึงผ่านการตรวจร่างกายและประสาทการรับรู้ทั้งหมด ว่ามีสภาพจิตใจที่สมบูรณ์ ไม่ เป็นคนใจกล้าบ้าบิ่น ซอบเสี่ยงฯลฯ ซึ่งใช้ระยะเวลาในการฝึกทั้งหมด ไม่ตำกว่า 5 ปี

ประเทศไทยในปัจจุบันมีการฝึกสอนการควบคุมจราจรทางอากาศในภาคปฏิบัติ เฉพาะ แบบการควบคุมที่ไม่ใช้เรตาร์เท่านั้น ซึ่งมีเพียงระบบติดต่อสื่อสารทางสาย (intercom) ที่ ใช้แทนระบบวิทยุสื่อสารระหว่างผู้ควบคุมจราจร กับนักบินสมมุติซึ่งทำหน้าที่โดยครูผู้ผึก โดยใน ชั้นตอนการฝึก ครูฝึกจะคำนวญตำแหน่งของเครื่องบินทุกๆลาในแต่ละช่วงเวลา 1 นาที และจด บันทึกลงในตารางไว้บนกระดาษ เหื่อใช้ เป็นข้อมูลในการจำลองการฝึก

เมื่อ เริ่มทาการฝึก(ครั้งละ 1 คน) จะแบ่งผู้รับการฝึกบางส่วนที่ยังไม่ได้ฝึกในเวลา นั้นไปทำหน้าที่ เป็นนักบินสมมุติ โดยมีครูผู้ฝึก เป็นผู้ควบคุมการฝึกอีกทีหนึ่ง\* นักบินสมมุติจะใช้ ข้อมูลที่ได้จดบันทึกไว้และคำนวณข้อมูลอื่นๆตามการสังการจากผู้รับการผึก (ขึ้งทาหน้าที่ เป็นผู้ ควบคุมจราจรทางอากาศ) เพื่อใช้ในการรายงานการบินต่อไป

การฝึกสอนตัวยวิธีนี้ มีข้อจากัดหลายประการ เช่น

1. ต้องใช้นักบินสมมุติหลายคนช่วยในการฝึก เพราะนักบินสมมุติแต่ละคนจะควบคุม เครื่องบินได้ 1-2 ลำเท่านั้น เนื่องจากคำนวณไม่ทัน

2. ไม่สามารถพลิกแพลงการฝึกได้มากเพราะข้อมูลการฝึกจะต้องคำนวณไว้ล่วงหน้า ในบางส่วน มิฉะนั้นจะคำนวญไม่ทัน ในการระหว่างการฝึกจริง

3. ความสามารถของนักบินสมมติแต่ละคน มีผลต่อการฝึกเป็นอย่างมาก จึงอาจต้อง ฝึกการทำหน้าที่ เป็นนักบินสมมุติ เพิ่ม เติม เพื่อให้ทำหน้าที่ได้อย่างคล่องแคล่ว

# การนำ เครื่องคอมพิว เตอร์มาช่วยในการฝึก

จากวิธีการฝึกข้างต้นพบว่าสามารถนาเครื่องคอมพิวเตอร์มาช่วยในการฝึกได้ โดย แทนที่ครูผู้ฝึกและนักบินสมมุติจะทำการคำนวณดาแหน่งและข้อมูลการบินอื่นๆ เอง ก็จะให้ เครื่อง คอมหิว เตอร์คำนวญให้และแสดงผลทางหน้าจอ เพื่อให้นักบินสมมุติใช้ เป็นข้อมูลในการรายงาน การบินต่อไป นอกจากนี้ยังสามารถปรับปรุงให้สามารถใช้ในการฝึกแบบใช้เรตาร์ได้อีกด้วยโดย การ เพิ่ม เดิมในส่วนแสดงผล ให้สามารถแสดงผลข้อมูลการบินในรูปแบบกราฟิกลักษณะ เดียวกับ

\* เนื่องจากในแต่ละแบบฝึกหัดอาจจะมีเที่ยวบินเป็นจำนวนมาก โดยที่นักบินสมมติ แต่ละคนจะสามารถควบคุมเครื่องบินได้ 1-2 ลาเท่านั้น แต่ครผู้ฝึกมีจานวนน้อยไม่เพียงพอใน การทำหน้าที่นักบินสมมุติได้หลายๆคนพร้อมกัน จึงต้องใช้ผู้รับการฝึกคนอื่นๆมาทำหน้าที่แทน

จอ เรตาร์ที่ใช้งานจริง เพื่อให้ผู้รับการผึกมีความคุ้น เคยกับระบบ เรตาร์ ซึ่งจะส่งผลดีในการ ทำงานกับระบบจริงต่อไป

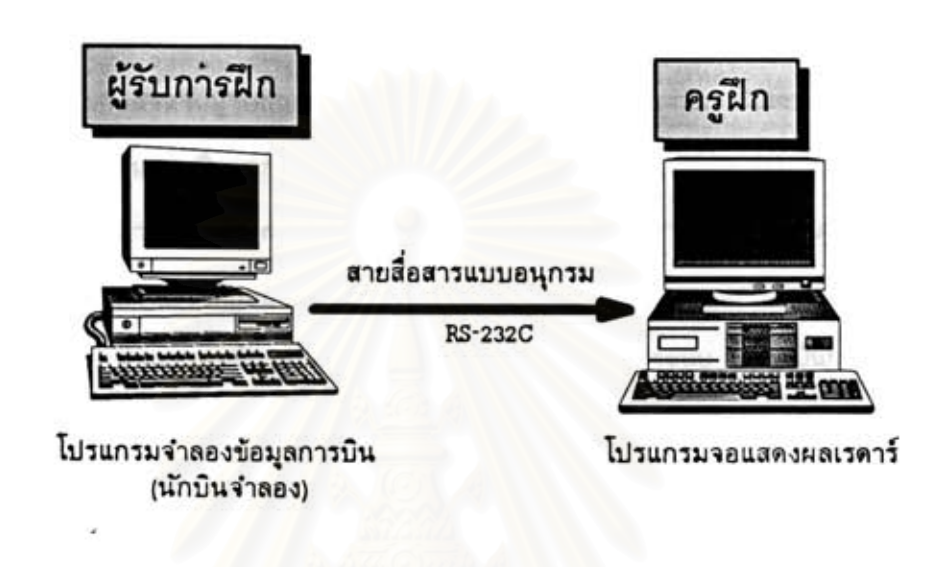

าปที่ 3 โครงสร้างของระบบจำลองข้อมูล เรดาร์

ระบบจำลองข้อมูล เรดาร์นี้ ประกอบด้วยโปรแกรมที่สำคัญ 2 ส่วน ได้แก่

- 1. โปรแกรมจาลองข้อมูลการบิน(นักบินสมมุติ) สาหรับผู้ควบคุมการฝึก
- 2. โปรแกรมแสดงผลข้อมูล เรดาร์ สาหรับผู้รับการฝึก

โดยที่โปรแกรมนักบินสมมุติทาหน้าที่ เป็นตัวสร้างข้อมูลการบิน เพื่อจาลองการ เคลื่อนที่ ของ เครื่องบินตามแบบฝึกหัดที่ได้กาหนดไว้(ซึ่งครูผู้ฝึกสามารถควบคุมได้) ข้อมูลนี้จะ เปรียบได้ กับข้อมูลที่ได้รับจาก เครื่องรับของ เรดาร์จริงๆ ซึ่งจะถูกส่งไปยังโปรแกรมจอแสดงผล เพื่อแสดง ผลในลักษณะ เดียวกับจอ เรดาร์ที่ใช้งานจริง เพื่อให้ผู้รับการฝึกทราบ โดยที่ทั้งครูผู้ฝึกและผู้รับ การฝึก(ที่ทำหน้าที่ เป็นผู้ควบคุมจราจรทางอากาศ) จะติดต่อสื่อสารกันได้ผ่านระบบสื่อสารทาง สาย ซึ่งใช้แทนวิทยุสื่อสารระหว่างนักบินและผู้ควบคุมจราจรทางอากาศ

นอกจากนี้ยังมีข้อดีในการฝึกหัดการควบคุมจราจรทางอากาศ ดังนี้

1. สามารถจำลองเหตุการณ์ต่างๆได้ตามความต้องการเช่น เครื่องบิน บินเข้าหา กันที่ระดับความสูงเดียวกัน เครื่องบินโดนจี้บังคับ เครื่องบินขัดข้อง เป็นต้น เพื่อเป็นการฝึก ความพร้อมในการรับสถานการณ์ฉุก เฉิน เฉพาะหน้า

2. สามารถสร้างแบบผึกหัดในการควบคุมจราจรทางอากาศ ให้ทำการผึกเป็นไป ในรูปแบบ เดียวกันสาหรับผู้รับการฝึกแต่ละคน เพื่อที่จะประเมินผลการฝึกของผู้รับการฝึกแต่ละ คนได้ ( เพราะ เป็นการฝึกจากแบบฝึกหัด เดียวกัน)

3. สามารถเรียกแบบฝึกหัดใดๆที่ได้สร้างไว้ เพื่อมาทำการฝึกทบทวน หรืออธิบาย ขึ้นจงรายละ เอียดในการฝึกสอนของแต่ละแบบฝึกหัดได้หลายๆครั้ง

4. สามารถเร่งลด หรือหยุดความเร็วของนาฬิการะบบ เพื่อเป็นการทดสอบความ สามารถในการควบคุมจราจรหรือใช้หยุด เวลา เพื่อขึ้นจงอธิบายระหว่างการฝึก

5. การผึกจะใช้ข้อมูลจาลองโดยไม่รบกวนการทำงานกับระบบเรดาร์จริง  $\tilde{N}$ งนี้ เพราะการฝึกกับระบบที่ใช้งานจริงอาจ เกิดความผิดพลาดได้ ชื่งมีผลต่อความปลอดภัยในการ เดินอากาศ

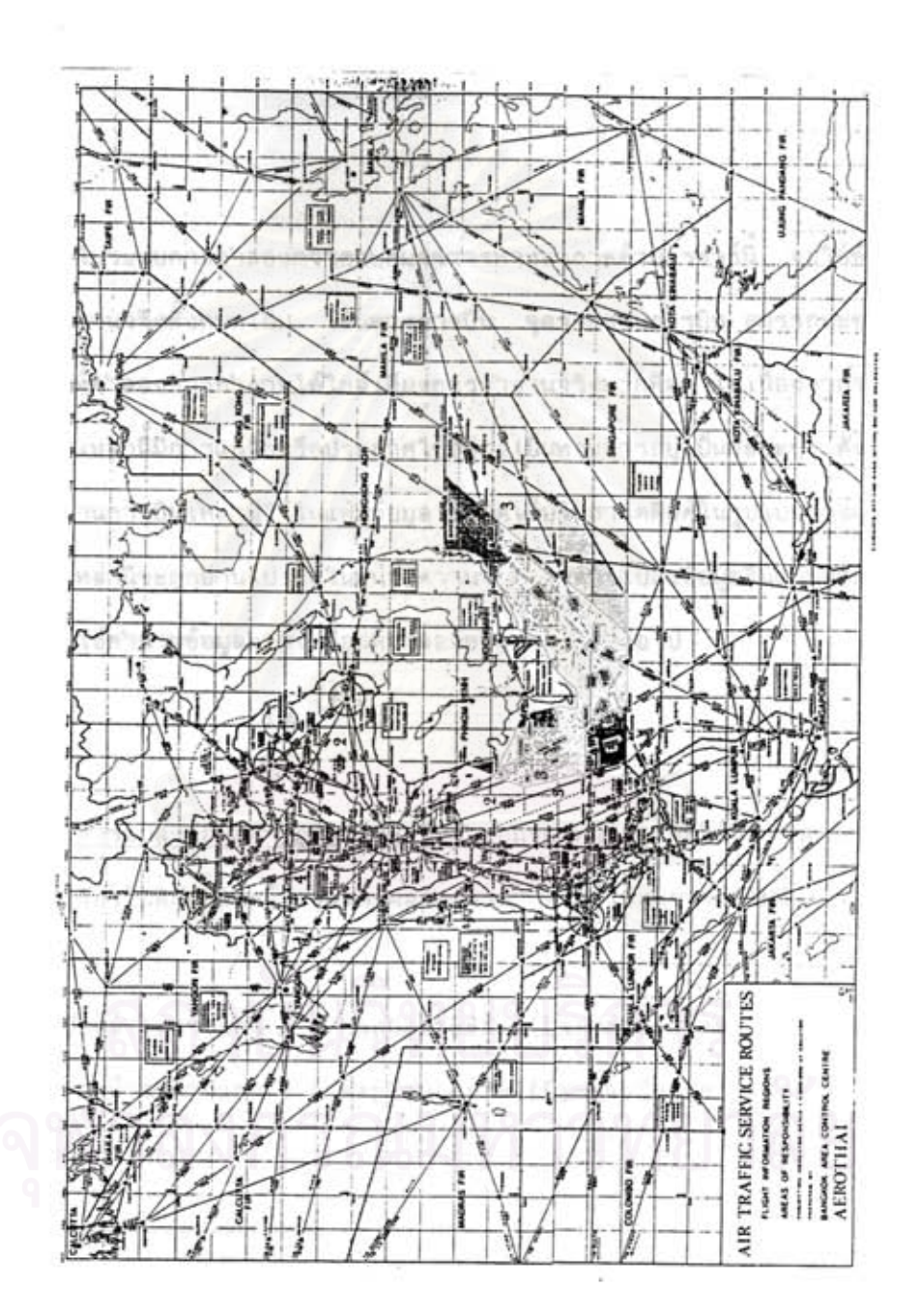

รูปที่ 4 แผนที่เส้นทางการบินในเขตควบคุมการบินกรุงเทพฯ

การจัด เก็บแพ้มข้อมูลที่ใช้ในการ เดินอากาศ

ในระบบการจำลองการควบคมจราจรทางอากาศด้วย เรดาร์นี้ จะใช้ข้อมูลทางด้าน การบินที่ใช้งานจริงทั้งหมดเช่น เล้นทางการบิน จดรายงานการบิน สมรรถนะของเครื่องบิน าลฯ เพื่อให้จาลองการทำงานได้ใกล้เคียงการทำงานจริงมากที่สุด แต่เนื่องจากจากข้อมูลทาง ด้านการบิน เหล่านี้มีการแก้ไขหรือประกาศใช้อย่าง เป็นทางการอยู่ เป็นระยะๆ ดังนั้นจึงจัด เก็บ ข้อมลทางด้านการบิน เหล่านี้ไว้ในแพ้มข้อมล\_ซึ่งจัด เก็บในฮาร์ดดิสค์ในรูปแบบของแฟ้มตัวอักษร\* แฟ้มข้อมูล เหล่านี้จะถูกอ่านไป เก็บในหน่วยความจา โดยการแปลงข้อมูลในแบบสายอักษรให้ เป็น ตัว เลข เพื่อใช้คานวณข้อมูลการ เคลื่อนที่จาลองของ เครื่องบินต่อไป

การแปลงข้อมลทางภมิศาสตร์ เป็นตำแหน่งบนหน้าจอ จะใช้วิธีการแปลงพิกัดจากพิกัด ของแผนที่ ไปเป็นพิกัตของหน้าจอแสดงผลโดยตรง<sup>\*\*</sup> โดยใช้สมการต่อไปนี้

ตำแหน่งพิกัดหน้าจอทางแกน X = MapCenterX+((Lx-MapCenterLong)\*MapScale)) ตำแหน่งพิกัดหน้าจอทางแกน Y = MapCenterY-((Ly-MapCenterLat)\*MapScale))

\* ทำให้สามารถ เตรียมข้อมูลหรือแก้ไขข้อมูลได้ง่าย ด้วยการใช้โปรแกรมประมวล ผลคำโดยทั่วไป และผู้ใช้ยังสามารถเรียกมาดูบนหน้าจอหรือสั่งหิมพ์ได้โดยง่าย ด้วยการเรียก ใช้คำสั่งของระบบปฏิบัติการโดยตรง

\*\* เพราะตำแหน่งพิกัดเหล่านี้ได้จากการอ่านจากแผนที่โดยตรง ซึ่งได้มีการซดเซย ในส่วนของความโค้งของผิวโลกไว้แล้ว

โดยที

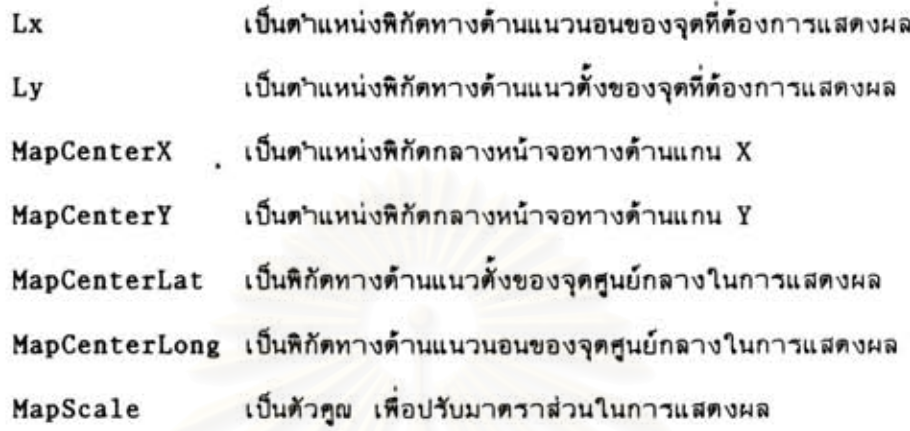

โดยแพ้มข้อมูลที่ใช้ในการทำงานของโปรแกรมทั้งหมด ประกอบไปด้วย

1. แฟ้มข้อมูล เส้นขอบ เขตควบคุมการบิน ประกอบด้วย เส้นแสดงขอบ เขตควบคุมการ บิน เล้นขอบเขตประทศ และเล้นแบ่งเขตทางภูมิศาสตร์ เล้นขอบเขตทั้งหมดนี้จะจัดเก็บในรูป แบบตาแหน่งหิกัดทางด้านแนวตั้งและแนวนอนของทั้งตาแหน่งจุด เริ่มต้นและจุดลิ้นสุดของ เส้นตรง สั้นๆจำนวนมาก<sup>\*</sup> และ เมื่อต้องการแสดงผล ก็จะนำตำแหน่งพิกัดของแต่ละ เล้นตรงมาแปลง เป็น ทิกัดของตาแหน่งบนหน้าจอ เพื่อแสดงผลต่อไป เส้นขอบ เขต เหล่านี้ไม่ได้ใช้ในการควบคุมจราจร ทางอากาศโดยตรง เพราะว่าโดยปกติ เครื่องบินจะบินตาม เล้นทางการบิน เท่านั้น เล้นขอบ เขต เหล่านี้มี เพียง เพื่อบอกขอบ เขตแสดงความรับผิดชอบ เท่านั้น

โครงสร้างของแฟ้มข้อมูลมีดังนี้

<sup>\*</sup> โดยในส่วนที่ เป็น เส้นโค้งจะถูกแทนด้วย เส้นตรงสั้นๆทั้งนี้ เพื่อให้ง่ายต่อการจัด เก็บ ข้อมูลให้ เป็นรูปแบบ เดียวกันทั้งหมด)

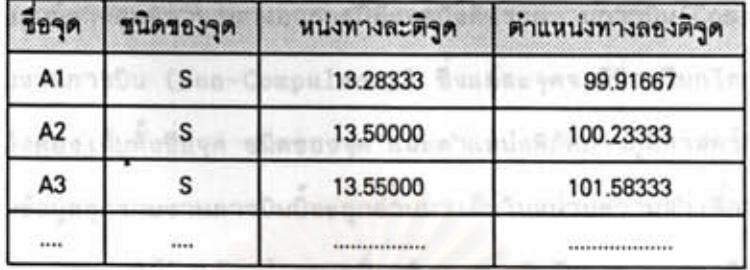

ดารางที่ 1 โครงสร้างแฟ้มข้อมูล เล้นแสดงขอบ เขตควบคุมการบิน

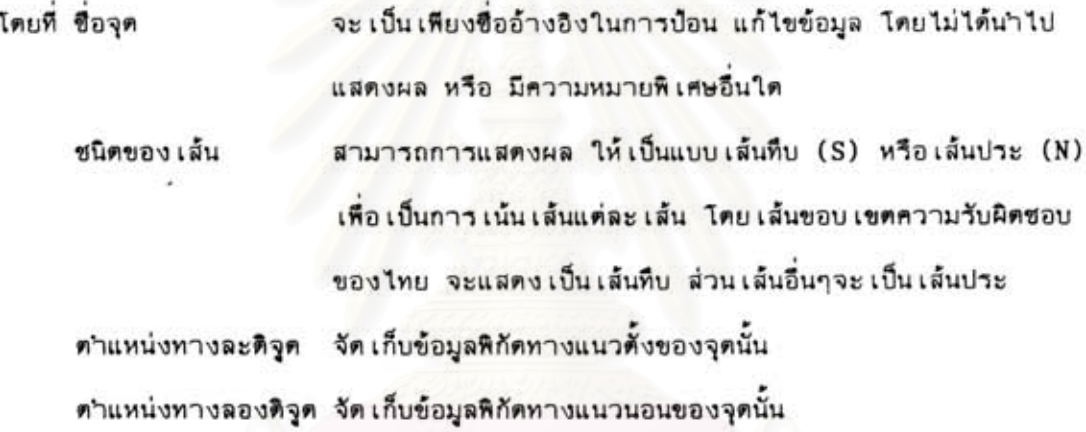

การแสดง เล้นขอบ เขตควบคุมการบิน ทำโดยการอ่านข้อมูลในแฟ้มข้อมูลบรรทัดแรก มา เป็นจุดตั้งต้นและวนรอบอำนบรรทัดต่อไป เพื่อทาการลากเส้นระหว่างจุดทั้งสองจากนั้นจะนำ จุดหลังมา เป็นจุดตั้งต้น เพื่ออ่านจุดปลายทางจุดใหม่มา โดยจะวนรอบ เช่นนี้จนกว่าจะจบแพ้ม ดังนั้นจึงต้อง เรียงระ เบียนของจุดที่ใกล้กันติดต่อกันไป นอกจากในกรณีที่ เส้นขอบ เขตนั้นวน เป็น วงรอบ เช่น เกาะ หรือทะ เลสาบ จะต้องนาข้อมูลของจุด เริ่มต้นมา เป็นจุดสุดท้ายด้วย เพื่อบังคับ ให้โปรแกรมลาก เส้นมาบรรจบ เป็นวงรอบด้วย

ในการจัด เก็บแผนที่ขนาดใหญ่ที่มีความซับซ้อนมาก สามารถเก็บข้อมลทั้งหมดในแพ้ม ข้อมูล เดียวกันได้ โดยจะแยก เส้นของแต่ละกลุ่มออกจากกันด้วยบรรทัดว่างที่มีอักษรตัวแรก เป็น ';' โดย เมื่อโปรแกรมอำนพบบรรทัดว่างก็จะถือว่าจบ เส้นในชุดนั้นๆ เพื่อ เริ่มต้นวาด เส้นชุด ใหม่ต่อไป

2. แพ้มข้อมูลจุดรายงานการบิน ซึ่งประกอบด้วยพิกัดตำแหน่งที่นักบินด้องรายงาน สภาพการบินกับศูนย์ควบคุมจราจรทางอากาศมีทั้งจุดบังคับรายงานการบิน(Compulsory) และ จุดไม่บังคับรายงานการบิน (Non-Compulsory) ซึ่งแต่ละจุดจะมีชื่อเรียกโดยไม่ซ้ำกัน ดังนั้น ในการจัด เก็บจึงต้อง เก็บทั้งซื่อจุด ชนิตของจุด และตาแหน่งพิกัดทางภูมิศาสตร์ต้วย

แฟ้มข้อมูลจุดรายงานการบินนี้จะถูกอ่านมา เก็บในหน่วยความจา เพื่อใช้ในการคำนวณ และการแสดงผล โดยจะใช้สัญญลักษณ์สามเหลี่ยมที่บแทนจุดบังคับรายงานการบิน และสัญญลักษณ์ สาม เหลี่ยมโปร่งแทนจุดไม่บังคับรายงานการบิน ผ ตำแหน่งพิกัดทางด้านแนวตั้งและแนวนอนที่ ได้กำหนดไว้ โดยใช้วิธีการค้นหาแบบเรียงลาดับ ซึ่งมีชื่อจดรายงานการบินเป็นตัวอ้างอิง

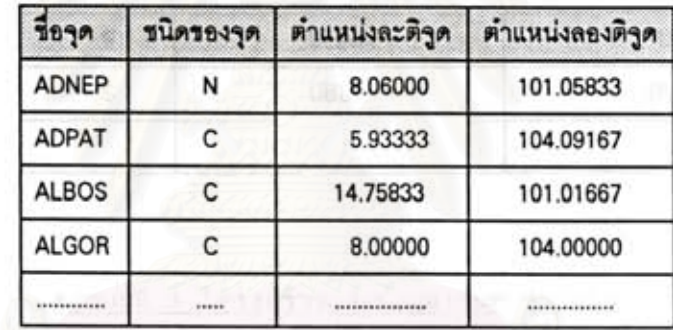

# คารางที่ 2 โครงสร้างแฟ้มข้อมูลแสดงจุดรายงานการบิน

ชื่อจุดรายงานการบิน ตามที่ประกาศในหนังสือ AIP โดยที ชื่อจด แบบบังคับรายงาน (C) และไม่บังคับรายงาน (N) ชนิดของจด จัด เก็บข้อมูล เส้นแวงทางภูมิศาสตร์ของจุดนั้น คำแหน่งละดิจุด ตำแหน่งลองดิจูด จัดเก็บข้อมูล เส้นรุ้งทางภูมิศาสตร์ของจุดนั้น

แฟ้มข้อมูล เส้นทางการบิน มีจุด เริ่มต้นที่สนามบินหรือจุดรายงานการบิน ไปลิ้นสุด 3. ที่อีกสนามบินหนึ่งหรืออีกจุดรายงานการบินหนึ่ง โดยแต่ละ เล้นทางการบินจะ เป็น เส้นตรงที่ลาก ระหว่างจุดรายงานการบิน(หรือสนามบิน) 2 จุดเสมอ ดังนั้นเส้นทางการบินยาวๆอาจลากผ่าน จุดรายงานการบินหลายๆจุดก็ได้ อีกทั้งแต่ละเล้นทางการบินยังอาจมีความยาวไม่เท่ากัน ในการ จัด เก็บข้อมูลจึงจะจัดให้อยู่ในรูปแบบ เดียวกันทั้งหมด ไม่ว่าจะ เป็น เล้นทางการบินสั้นหรือ เส้นทาง ป็นยาวๆ เช่น เส้นทางการบิน อัลฟาวัน (A1) เริ่มจากจุดรายงานการบินอาราโต้ (ARATO) มายังลิมลา (LIMLA) โอซูกะ(OSUKA) แบงคอก(BKK) เซลก้า(SELKA) อุบล(UBL) และ บุทตร้า(BUTRA) ตามลำดับ จะจัดเก็บดังนี้

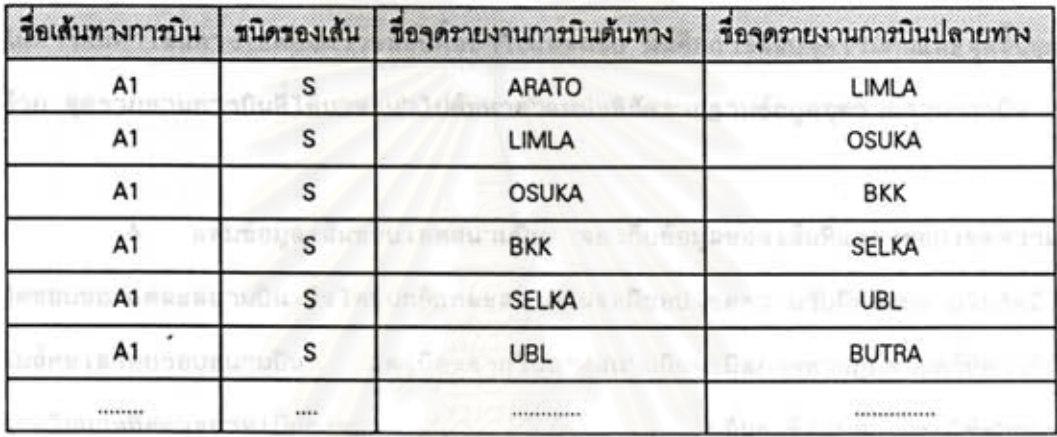

# คารางที่ 3 โครงสร้างแฟ้มข้อมูล เล้นทางการบิน

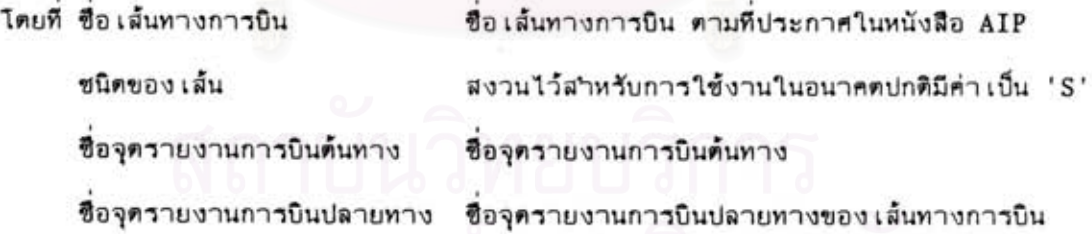

แฟ้มข้อมูล เล้นทางการบินนี้จะถูกอ่านมา เก็บในหน่วยความจา เช่น เดียวกัน เพื่อใช้ใน การตรวจสอบเส้นทางการบินที่ระบุในแบบฝึกหัดการบิน และใช้ในการแสดงผลเส้นทางการบินที่ หน้าจอแสดงผล เรดาร์ - รวมทั้งใช้ในการคำนวญการ เคลื่อนที่ของ เครื่องบินดาม เล้นทางการบิน โดยอัตโนมัติ

เนื่องจากเส้นทางการบินที่ยาวๆก็จะจัดเก็บในลักษณะ และใช้ซื่อเส้นทางเดียวกัน ตั้งนั้นในการค้นหา เส้นทางการบิน จึงต้องทาการค้นหาซื่อ เส้นทางการบินและจดรายงานการบิน

เริ่มต้น แล้วทำการตรวจสอบว่าจุดรายงานปลายทางนั้นตรงกับจุดหมายปลายทางที่ต้องการหรือ ไม่ ถ้าไม่ใช่ก็จะต้องทาการค้นต่อไปโดยใช้ชื่อเส้นทางการบินเดิมและนาจุดรายงานปลายทาง เดิมมา เป็นจุดรายงาน เริ่มต้นในการค้นหาใหม่โดยจะทำช้า เช่นนี้จนกว่าจะพบจุดสิ้นสุดปลายทาง ที่ต้องการ หรือหาจนหมดแล้วยังไม่พบ

นอกจากนี้ เส้นทางการบินนี้ยังใช้ร่วมกันทั้งด้านขาไป (จุดต้นทางไปยังจุดปลายทาง) และขากลับ (จุดปลายทางกลับมายังจุดต้นทาง) โดยใช้ชื่อเส้นทางการบินเส้นเดียวกัน ดังนั้น ในการค้นหา เส้นทางจะต้องตรวจสอบทั้งขาไปและกลับ นั่นคือการสลับจุด เริ่มต้นและจุดสิ้นสุดกัน ด้วย จุดรายงานการบินที่ได้มาจะนำไปค้นหาตำแหน่งพิกัดจากฐานข้อมูลจุดรายงานการบิน

4. แฟ้มข้อมูล เส้นขอบ เขตสนามบิน จะ เก็บข้อมูลของ เส้นที่แสดงขอบ เขตความรับ ผิดชอบของแต่ละสนามบิน ซึ่งโดยปกติแต่ละสนามบินจะมีขอบ เขตความรับผิดชอบภายในรัศมี 35 ไมล์ทะ เลโดยรอบสนามบิน แต่ เนื่องจากในบางสนามบินจะมีสภาพทางภูมิศาสตร์ที่ต่างกันไป เช่นในบางทิศทางอาจ เป็นภู เขาสูง แขตทหารหรือ เขตหวงห้ามอื่นๆ ซึ่งไม่สามารถใช้ทำการบิน ดังนั้นจึงจัด เก็บ เส้นแสดงขอบ เขต เหล่านี้ในแฟ้มข้อมูล โดย เส้น เหล่านี้จะมีลักษณะพื้นฐาน ได้ ประกอบด้วย เล้นตรง และส่วนโค้งที่มีจุดศูนย์กลางที่สนามบิน ตังนั้นในแต่ละระ เบียนจึงจะต้อง สามารถเก็บข้อมูลทั้งเส้นครง และส่วนโค้งได้ โดยมีโครงสร้างข้อมูลดังนี้

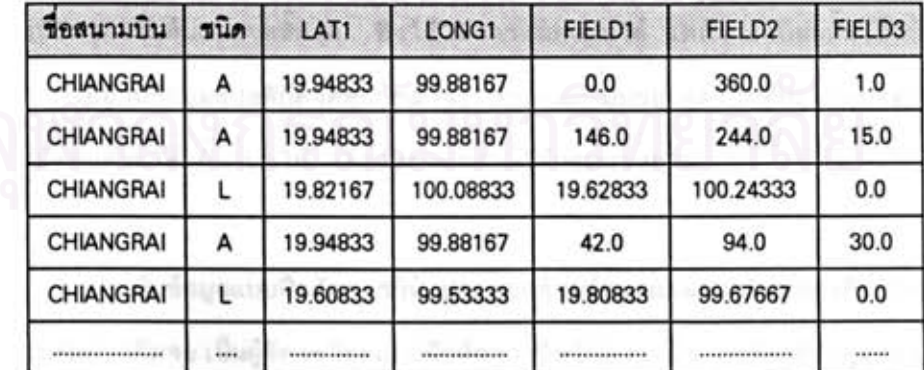

# ดารางที่ 4 โครงสร้างแฟ้มข้อมูลเล้นขอบเขตสนามบิน

โดยที่ ชื่อสนามบิน มีไว้เพื่ออ้างอิงในการป้อนข้อมูล

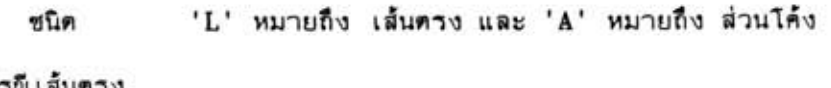

ในกรณีเล้นตรง

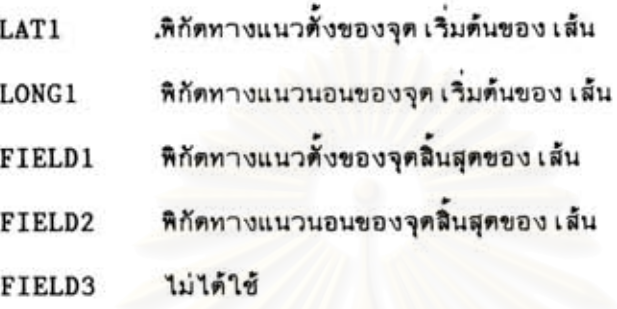

ในกรณีส่วนโค้ง

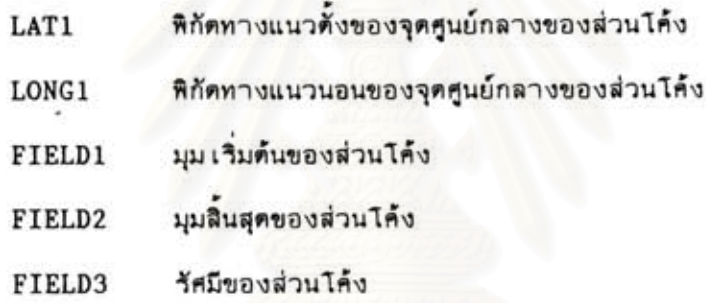

แฟ้มข้อมูลนี้จะถูกอ่านมาและทำการแสดงผล เลย โดยไม่ได้จัด เก็บในหน่วยความจา เนื่องจากใช้ในการแสดงผลอย่าง เดียว ไม่ได้ใช้ในการคำนวณใดๆ โดยในการแสดงผลจะต้อง มีการตรวจสอบชนิดของข้อมูลในระ เบียนนั้นๆก่อน ซึ่งถ้าระ เบียนนั้น เป็นข้อมูลของ เล้นตรงจะมี ข้อมูลของพิกัดจุด เริ่มด้นและจุดสิ้นสุด ซึ่งใช้ในการแสดงผลได้ แต่ถ้าระ เบียนนั้น เป็นข้อมูลของ ส่วนโค้ง ก็จะอ่านข้อมูลของพิกัดจุดศูนย์กลางของวงกลม มุมของจุดเริ่มต้นและมุมของจุดสิ้นสุด รวมถึงรัศมีของส่วนโค้งนั้นๆมาให้ เพื่อแสดงผลส่วนโค้งของวงกลม

5. แฟ้มข้อมูลแบบฝึกหัดการบิน ประกอบด้วยข้อมูลแผนการบินของเที่ยวบินแต่ละลา โดยที่ข้อมูลแต่ละบรรทัด โดยที่ผู้ควบคุมการฝึกจะ เป็นผู้จัด เตรียมแบบฝึกหัดการบินไว้ล่วงหน้า หมายถึงข้อมูลแผนการบินของแต่ละ เที่ยวบิน ข้อมูลนี้จะใช้ เป็นค่า เริ่มต้นให้กับโปรแกรมจาลอง ข้อมลการบิน(นักบินสมมติ) ซึ่งมีรายละเอียดดังนี้
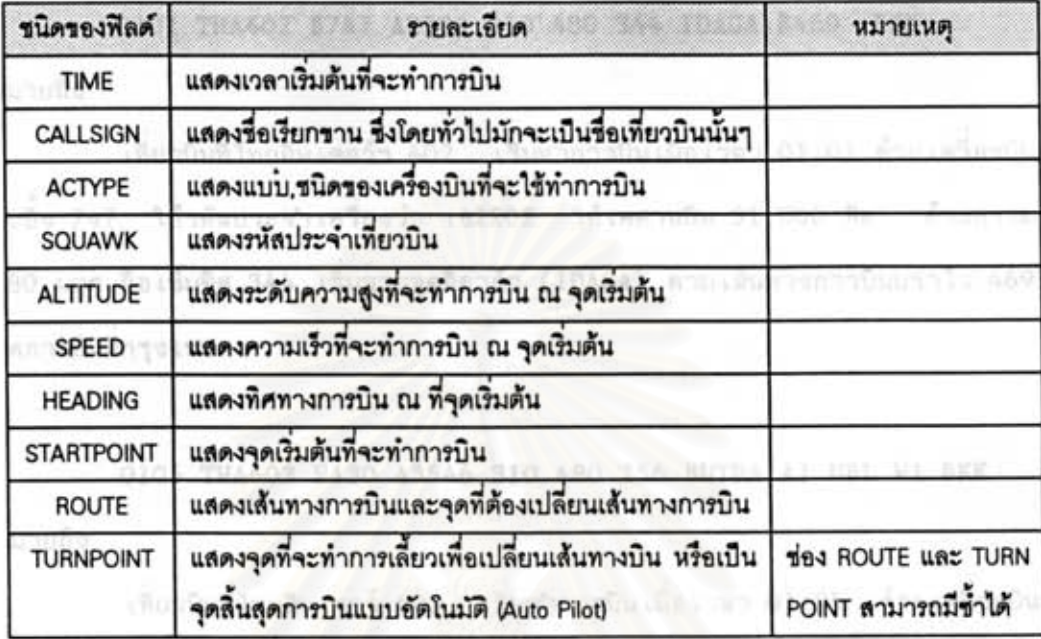

## คารางที่ 5 โครงสร้างแพ้มข้อมูลแบบฝึกหัดการบิน

โดยจะกำหนด เวลาที่ เที่ยวบิน เริ่มทำการบินซึ่งจะปรากฏบนจอ เรดาร์ที่ตำแหน่งของ จุดรายงานการบินใดๆที่ต้องการจะ เริ่มทำการบินได้ มีการกำหนดชื่อ เรียกขาน เที่ยวบินสาหรับ ใช้ในการติดต่อกับนักบิน อีกทั้งรหัสประจาเที่ยวบิน\*้

ในส่วนการระบุสมรรถนะการบินของเครื่องบิน จะระบุโดยใช้แบบรุ่นหรือชนิดของ เครื่องบินเป็นตัวกาหนด เพื่อใช้ในการคำนวญตำแหน่งการเคลื่อนที่ต่อไป อีกทั้งยังต้องกาหนด ค่าเริ่มต้นให้กับเที่ยวบินด้วยประกอบด้วยระดับเพดานบิน ความเร็วในการบิน และทิศทางการ บิน ณ ตำแหน่งจุดเริ่มต้น รวมทั้งต้องระบุเล้นทางการบินที่จะทำการบินตามรายทางด้วย โดย ที่ เมื่อ เที่ยวบินมีการ เปลี่ยน เส้นทางการบิน จะต้องระบุจุดที่จะทำการ เปลี่ยน เส้นทาง และ เส้น

<sup>\*</sup> ซึ่งเป็นรหัสมาตรฐานประกอบด้วยตัวอักษร 'A' และตามด้วยเลขฐานแปดอีก 4 ตัว เช่น A3341 หรือ A2177 เป็นต้น เพื่อใช้แยกแยะเครื่องบิน โดยที่รหัสนี้จะต้องไม่ช้ำกัน ในแต่ละ เที่ยวบิน

ทางใหม่ที่จะทำการบินต่อไป เช่น

0101 THA402 B747 A2202 310 480 344 IDAGA B469 BKK หมายถึง

เที่ยวบินที่ไทยอินเตอร์ฯ 402 เริ่มทาการบินเมื่อเวลา 01:01 ด้วยเครื่องบินแบบ โบอิ้ง 747 ใช้รหัสประจาเครื่องว่า เอ2202 ใช้เพดานบิน 31,000 พิด ด้วยความเร็ว 480 นอด ถือเข็มทิศ 344 เริ่มจากจุดอิดาก้า (IDAGA) ตามเส้นทางการบินบราโว 469 สิ้น สุดการบินที่กรุงเทพฯ

0105 THA603 EA30 A3546 310 480 256 BUTRA A1 UBL W1 BKK หมายถึง

เที่ยวบินที่ไทยอินเตอร์ 603 เริ่มทำการบินเมื่อเวลา 01:05 ตัวยเครื่องบินแบบ แอร์บัส เอ300 ใช้รหัสเที่ยวบินว่า เอ3546 ใช้เพตานบิน 31,000 พิต ด้วยความเร็ว 480 นอด ถือเข็มทิศ 256 เริ่มจากจุดบุทคร้า (BUTRA) ตามเส้นทางอัลฟา 1 เมื่อถึงอุบลฯ (UBL) แล้วให้เปลี่ยนไปใช้เส้นทาง วิสกี้ 1 และสิ้นสุดการบินที่กรุงเทพ

0110 STA62 EA31 A3341 330 490 341 RYN G592 BKK หมายถึง

เที่ยวบินที่สิงคโปร์ 62 เริ่มทาการบินเมื่อเวลา 01:10 ตัวยเครื่องบินแบบแอร์บัส เอ310 ใช้รหัสเที่ยวบิน เอ3341 ใช้เพดานบิน 33,000 ฟิตด้วยความเร็ว 490 นอด ถือเข็ม ทิศ 341 เริ่มจากระยอง (RYN) ตามเส้นทางกอล์ฟ 592 สิ้นสุดการบินที่กรุงเทพ

6. แฟ้มข้อมูลสมรรถนะของเครื่องบิน โดยที่เครื่องบินแต่ละลาจะมีคุณสมบัติ และ ความสามารถในการบินแตกต่างกันไป ซึ่งทั้งนักบินและผู้ควบคุมจราจรทางอากาศ จำเป็นต้อง วู้ถึงสมรรถนะในการบินของ เครื่องบินแต่ละชนิด เป็นอย่างดี โดย เฉพาะ เครื่องบินที่ทำการบิน เป็นประจำตาม เล้นทางที่รับผิดชอบในการควบคุมการจราจรอยู่ ข้อมูล เหล่านี้จา เป็นอย่างยิ่ง ในการควบคุมการจราจรเพื่อที่จะสามารถสั่งควบคุมการจราจรได้อย่างถูกต้อง ในวิทยานิพนธ์นี้ จึงได้ใช้ข้อมูลสมรรถนะของเครื่องบินที่ได้ใช้งานจริงในการจาลองการทำงาน ประกอบต้วย

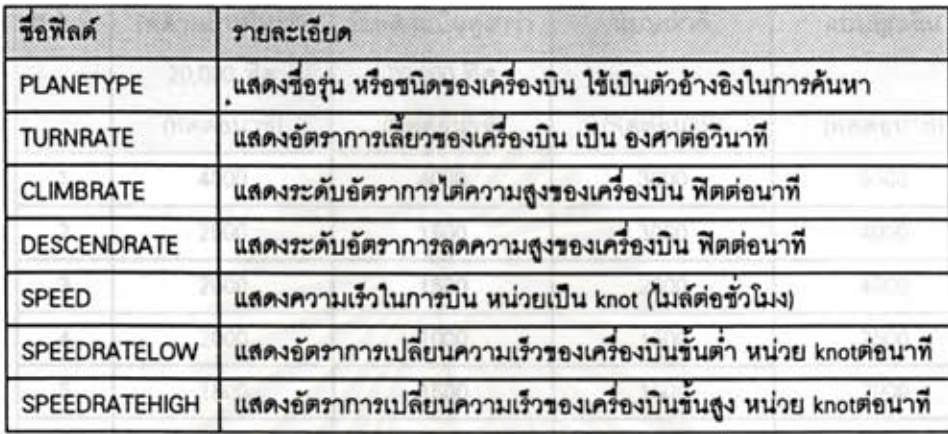

# 

ดารางสมรรถนะของ เครื่องบิน จะใช้ชื่อรุ่นหรือชนิดของ เครื่องบินในการอ้างอิงเพื่อ ้ค้นหาข้อมูลซึ่งประกอบด้วยอัตราการ เลี้ยว\*้ ส่วนความ เร็วในการบินหมายถึงความ เร็วในการ การ เดินทางที่ประหยัดน้ำมัน เชื้อ เพลิงมากที่สุด มีหน่วย เป็นนอด (Knot)\*\*

นอกจากนี้ เครื่องบินยังไม่สามารถที่จะ เร่งความ เร็วหรือลดความ เร็วได้อย่างทันทีทัน ใด - โดยจะมีอัตราการ เปลี่ยนความ เร็วชั้นตำและอัตราการ เปลี่ยนความ เร็วชั้นสูง- มีหน่วย เป็น นอดต่อนาที

ส่วนอัตราการได่ความสูง และอัตราการลดระดับความสูงนั้น จะจัดเก็บเป็นดัชนีตาม ประ เภทของ เครื่องบิน โดยแบ่ง เครื่องบินออก เป็นกลุ่ม เพื่อซึ้ไปยังฐานข้อมูลอีกตัวหนึ่ง เรียกว่า ตารางสมรรถนะ เครื่องบินแบ่งตามกลุ่ม – ซึ่ง เป็นการจัด เก็บ เป็นกลุ่มตามประ เภทของ เครื่องบิน และความสามารถในการ เปลี่ยนระดับการบินโดยที่ เครื่องบินแต่ละลำจะถูกจัดให้อยู่ในกลุ่มต่างๆ ซึ่งได้แบ่งออกเป็น 8 กลุ่มตังนี้

<sup>\*</sup> โดยที่ค่าปกติจะเป็น 3 องศาต่อวินาที เรียกว่า Rate One Turn

<sup>\*\* 1</sup> Knot มีค่าเท่ากับ 1 ไมล์ทะเลต่อชั่วโมง

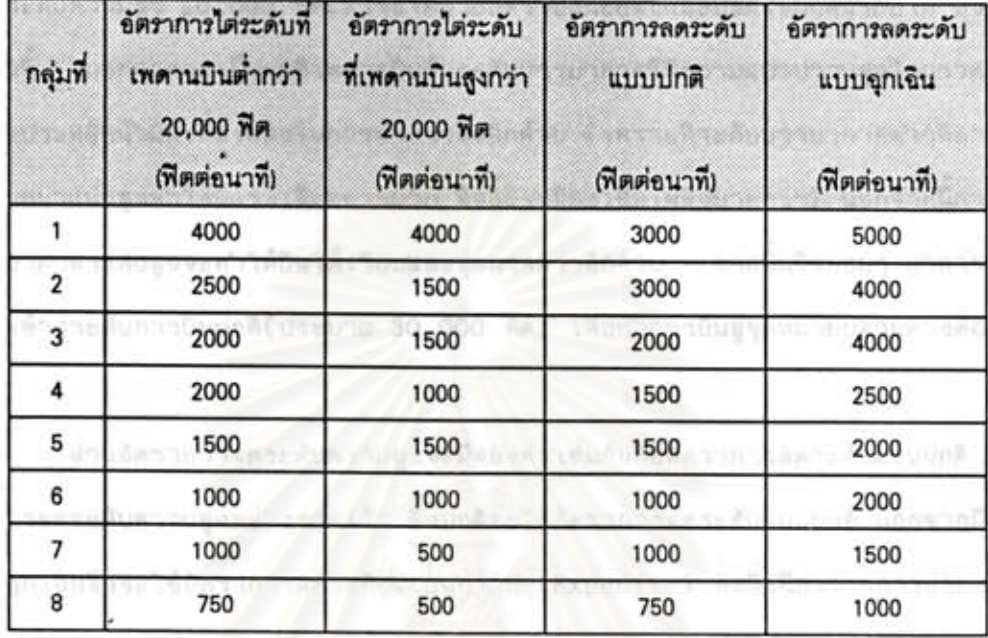

#### ดารางที่ 7 แฟ้มข้อมูลสมรรถนะการบินของ เครื่องบินแบ่งดามกลุ่ม

อัตราการได่ระดับความสูงจะมีอยู่ 2 คำโดยแบ่งที่ระดับความสูง 20,000 พิด เมื่อ ระดับความสูงเพดานบินของเครื่องบินในขณะนั้น อยู่ต่ากว่า 20,000 ฟิต จะใช้ค่าในซ่องที่หนึ่ง เป็นอัตราการได่ความสูง และถ้าระดับเพดานบินสูงกว่า 20,000 ฟิต จะเปลี่ยนไปใช้อัตราใน ขั้นสูงแทน

โดยปกติค่าอัตราการได่ความสูงในช่องขั้นต่า มักจะมีค่ามากกว่าค่าในช่องขั้นสูง ข้อสังเกต ทั้งนี้ เนื่องจากที่ระดับ 20,000 พิดลงมา จะเป็นระดับชั้นบรรยากาศปกติซึ่งอากาศมักจะมีความ หนาแน่นสูงกว่าที่ระดับบรรยากาศความสง 20,000 พิตขึ้นไป ทำให้เครื่องบินมีอัตราการยกตัว สูงกว่า นอกจากนี้ที่บรรยากาศระดับตำมืความแปรปรวนสูง อันเนื่องจากอากาศมีความหนาแน่น ไม่ เท่ากัน (ซึ่ง เป็นผลมาจากการได้รับความร้อนจากแสงอาทิตย์ มีลมพัด หรืออิทธิพลอื่นๆจาก บรรยากาศ) ทำให้ไม่เป็นผลดีต่อการทำการบิน ดังนั้นเมื่อนักบินนาเครื่องบิน บินขึ้นจะประกาศ ให้ผู้โดยสารรัด เข็มขัดอยู่กับที่นั่ง ในระหว่างนี้ก็จะทำการไต่ระดับความสูง เพื่อให้พ้นระดับชั้น

บรรยากาศตำโดยเร็ว ซึ่งสังเกตได้ว่าเครื่องบินมีอาการสั่นสะเทือนมาก เมื่อเครื่องบินผ่านขึ้น เหนือระดับความสง 20,000 ฟิตแล้วจะไต่ด้วยอัตราซันน้อยลงและปลดเข็มขัดนิรภัยได้ ซึ่งการ นอกจากจะ เป็นผลดี เพราะบินพ้นระดับบรรยากาศที่มีความแปรปรวนสูงโดยรวด เร็ว ทำเช่นนี้ แล้วยังประหยัดนำมันเชื้อเพลิงในการทำการบินอีกด้วย (เพราะที่ระดับบรรยากาศต่าๆที่อากาศ มีความหนาแน่นสูงทำให้มีแรง เสียดทานมาก จึงสิ้นเปลืองเชื้อเพลิงมากกว่า) นอกจากนี้การบิน จากนั้นจึงค่อยๆ ทำการปรับ ที่บรรยากาศระดับสูงจะทำให้บินได้ เรียบและนุ่มนวลกว่าอีกด้วย ระดับ เข้าสู่ระดับการบินปกติ(ประมาณ 30,000 พิด) เพื่อทำการบินสู่จุดหมายปลายทางต่อไป

ส่วนอัตราการลดระดับความสูงจะมีสองค่า เช่นกันคืออัตราการลดระดับแบบปกติ และ การการลดระดับความสงอย่างรวดเร็ว ซึ่งปกติจะใช้อัตราการลดระดับแบบปกติ นอกจากมีเหตุ การณ์ฉุกเฉินจึงจะใช้อัตราการลดระดับแบบฉุกเฉิน (Expedite) ทั้งนี้เนื่องจากการปรับระดับ ความสูงอย่างรวด เร็วจะมีผลทำให้ผู้โดยสาร เครื่องบินปวดหู อัน เนื่องจากการปรับความกดดัน อากาศภายในแก้วหอย่างรวดเร็วเกินไป และยังทำให้เกิดสภาวะไร้น้ำหนักบนเครื่องบิน ซึ่ง อาจ เกิดอันดรายได้จึงไม่นิยมที่จะลดระดับความสูงอย่างรวด เร็ว นอกจากในกรณีจำ เป็น เท่านั้น

ตัวอย่าง ตารางข้อมูลสมรรถนะการบินจะมีตังนี้

**B707** 10 26 3 3 480

แสดงว่า

เครื่องบินโบอิง 707 มีอัตราการเลียว 3 องศาต่อวินาที มีอัตราการไต่ความสูงที่ระดับต่ากว่า 20,000 พิต = 2,000 พิตต่อนาที มีอัตราการได่ความสูงที่ระดับสูงกว่า 20,000 พิต = 1,000 พิดต่อนาที มีอัตราการลดระดับความสูงแบบปกติ = 2,000 ฟิตต่อนาที มีอัตราการลดระดับความสูงแบบฉุกเฉิน = 4,000 ฟิตต่อนาที อัตราความเร็วประหยัด ที่ 480 ไมล์ทะเลต่อชั่วโมง อัตราการเปลี่ยนความเร็วขั้นต่า 10 ไมล์ต่อนาที อัตราการ เปลี่ยนความ เร็วขั้นสูง 26 ไมล์ต่อนาที

**B737** 3 5 3 420 10 26

แสดงว่า

เครื่องบินโบอิ้ง 737 มีอัตราการเลี้ยว 3 องศาต่อวินาที มีอัตราการไต่ความสูงที่ระดับตำกว่า 20,000 พิต = 1,500 พิตต่อนาที มีอัตราการไต่ความสูงที่ระดับสูงกว่า 20,000 พิต = 1,500 พิตต่อนาที มีอัตราการลดระดับความสูงแบบปกติ = 2,000 ฟิตต่อนาที มีอัตราการลดระดับความสูงแบบฉุกเฉิน = 4,000 ฟิตต่อนาที อัตราความเร็วประหยัด ที่ 420 ไมล์ทะเลต่อชั่วโมง อัตราการ เปลี่ยนความ เร็วขั้นต่า 10 ไมล์ต่อนาที อัตราการ เปลี่ยนความ เร็วขั้นสูง 26 ไมล์ต่อนาที

#### **B747** 3 500 10 26

แสดงว่า

เครื่องบินโบอิ้ง 747 - มีอัตราการเลี้ยว 3 องศาต่อวินาที มีอัตราการได่ความสูงที่ระดับต่ากว่า 20,000 พิต = 2,000 พิตต่อนาที มีอัตราการได่ความสูงที่ระดับสูงกว่า 20,000 พิต = 1,500 พิตต่อนาที มีอัตราการลดระดับความสูงแบบปกติ = 2,000 พิตต่อนาที มีอัตราการลดระดับความสูงแบบฉุกเฉิน = 4,000 ฟิตต่อนาที อัตราความเร็วประหยัด ที่ 500 ไมล์ทะเลต่อชั่วโมง อัตราการ เปลี่ยนความ เร็วขั้นต่า 10 ใมล์ต่อนาที อัตราการ เปลี่ยนความ เร็วขั้นสูง 26 ไมล์ต่อนาที

3 500 10 26 **B74SP** 3  $\overline{2}$ 

แสดงว่า

เครื่องบินโบอิ้ง 747 แบบลำตัวสั้น - มีอัตราการเลี้ยว 3 องศาต่อวินาที มีอัตราการได่ความสูงที่ระดับดำกว่า 20,000 พิต = 2,500 พิตต่อนาที มีอัตราการไต่ความสงที่ระดับสงกว่า 20,000 พิต = 1,500 พิตต่อนาที มีอัตราการลดระดับความสงแบบปกติ = 2,000 ฟิตต่อนาที มีอัตราการลดระดับความสูงแบบฉุกเฉิน = 4,000 พิตต่อนาที อัตราความเร็วประหยัด ที่ 500 ในล์ทะเลต่อชั่วโมง อัตราการ เปลี่ยนความ เร็วขั้นต่ำ 10 ไมล์ต่อนาที อัตราการ เปลี่ยนความ เร็วขั้นสูง 26 ไมล์ต่อนาที

ข้อมูลที่ เก็บในตารางสมรรถนะการบินของ เครื่องบินนี้ จะมี เครื่องบินแต่ละรุ่นที่ทา การบินใน เขตประ เทศไทย เป็นประจำประมาณ 34 รุ่น เพื่อใช้ เป็นข้อมูลในการคำนวณการบิน ต่อไปข้อมูล เหล่านี้มีความสำคัญมาก เพราะถ้าผู้ควบคุมจราจรทางอากาศไม่ทราบข้อมูลสมรรถนะ ของเครื่องบินที่กำลังทำการควบคุมอยู่ อาจสั่งการควบคุมผิดพลาดได้ เช่น ผู้ควบคุมฯ สั่งให้ เครื่องบินโบอิ้ง 747 ได่ระดับความสงด้วยอัตราการได่ 5000 พิตต่อนาทีเพื่อปรับระดับการบิน ซึ่งในกรณีอย่างนี้ไม่สามารถปฏิบัติได้ เพราะเครื่องบินโบอึ้ง 747 เป็นเครื่องบินโดยสารขนาด ใหญ่สามารถบรรทุกผู้โดยสารและสัมภาระได้มาก โดยจะมีอัดราการได่ความสูงประมาณ 2500 ฟิตต่อนาที เท่านั้น ซึ่งจะทำให้ เกิดการผิดพลาดจากที่ได้สั่งควบคุมการจราจรไว้

# โปรแกรมจาลองข้อมูลการบิน

โปรแกรมจาลองข้อมูลการบิน(นักบินสมมุติ) ทำหน้าที่คำนวญตำแหน่งการ เคลื่อนที่ของ เครื่องบินโดยอัตโนมัติทุกๆวินาที ซึ่งค่าที่ค่านวณได้จะถูกส่งไปยังโปรแกรมแสดงผลข้อมูลการบิน ด้วย เรตาร์ต่อไป การคำนวณทั้งหมดจะใช้ข้อมูลสมรรถนะการบินของ เครื่องบินที่ใช้งานจริงทั้ง หมด เพื่อให้การจาลองการบินใกล้ เคียงความ เป็นจริงมากที่สุด -โดยโปรแกรมนักบินสมมุติจะอ่าน ข้อมูลที่ใช้ทำการฝึกมาจากแฟ้มข้อมูลแบบฝึกหัตการบิน เพื่อใช้ เป็นค่า เริ่มต้นในการจาลองการบิน นอกจากนี้ยังสามารถรับคำสั่งในการควบคุม เครื่องบินจากครูผู้ฝึกสอน เพื่อ เข้าทำการควบคุม เอง ใต้ด้วยแทนที่จะ เป็นการบินตาม เส้นทางบินโดยอัตโนมัติ นอกจากนี้ยังจะแสดงผลการทำงานและ ข้อมูลการบินของ เครื่องบินแต่ละลาดลอด เวลา เพื่อให้ผู้ฝึกสอนสามารถใช้ เป็นข้อมูลในการราย งานสภาพการบินในขณะนั้นแก่ผู้ควบคุมจราจรทางอากาศได้โดยสะดวก

#### การทำงานของนักบิน

นักบินจะ เป็นผู้ควบคุม เครื่องบินตั้งแต่ เริ่มออก เดินทาง จนกระทั่ง เครื่องบินลงจอดยัง ณ สนามบินปลายทาง หรือบินออกนอกเขตควบคุมการบินออกไป โดยทำการบินตามทิศทางและ เส้นทางการบินที่ได้ระบุไว้ในแผนการบิน นอกจากนี้นักบินยังมีหน้าที่ในการดูแลความปลอดภัย ของเครื่องบินและผู้โดยสาร อีกทั้งมีอานาจในการตัดสินใจสูงสุดบนเครื่องบินเพื่อให้สามารถนา เครื่องบิน บินสู่จุดหมายปลายทางได้อย่างปลอดภัย ซึ่งเที่ยวบินต่างๆจะประกอบด้วย

1. เที่ยวบินขาออก เริ่มตั้งแต่ก่อนออกเตินทางนักบินจะไปรายงานตัวที่ห้องต้นหน ผ สนามบินที่จะออกเดินทางประมาณ 1-2 ชั่วโมง ก่อนที่จะออกเดินทางจริง เพื่อกรอกข้อมูล ซึ่งจะมีข้อมูล เกี่ยวกับ เที่ยวบินนั้นทั้งหมด เช่นชื่อ เที่ยวบิน รหัส เที่ยวบิน แผนการบินเที่ยวบินนั้น

บทที 4

แบบหรือรุ่นของเครื่องบิน เวลาออกเดินทางโดยประมาณ ความเร็วในการบิน ระดับเพดานบิน เส้นทางการบินและสนามบินปลายทาง เป็นต้น ข้อมูลแผนการบินเหล่านี้จะถูกกระจายส่งไปยัง ผู้ เกี่ยวข้องทั้งหมด รวมถึงผู้ควบคุมจราจรทางอากาศใน เขตควบคุมการบินตาม เส้นทางการบินที่ เกี่ยวข้องด้วย ผ่านทางศูนย์สื่อสารการบินระหว่างประเทศ เพื่อใช้เป็นข้อมูลในการควบคุม จราจรหางอากาศ

เมื่อได้ เวลาที่ เที่ยวบินพร้อมที่จะ เดินทางแล้ว นักบินจะ เรียกไปยังหอบังคับการบิน เหื่อขออนุญาตทำการบินขึ้นจากสนามบิน ซึ่งทางหอบังศับการบินจะตรวจสอบสภาพการจราจร ทางอากาศในขณะนั้น รวมถึงเส้นทางการบินตลอดเส้นทางกับศูนย์ควบคุมจราจรทางอากาศ ซึ่ง ถ้าไม่มีข้อขัดข้องใดๆทางหอบังคับการบินจะอนุญาตให้ทาการบินขึ้นได้ นักบินจะนาเครื่องบินไป ยังหัวสนามบินบริ เวณทางวิ่งและทำการบินขึ้น พร้อมไต่ระดับขึ้นสู่ระดับ เพตานบินตามทิศทางใน เส้นทางการบินที่กำหนด ซึ่งถ้าไม่มีเหตุการณ์ใดๆ เปลี่ยนแปลง นักบินก็จะทำการบินตามเส้นทาง จนบินลง ณ สนามบินปลายทาง หรือออกนอกเขตการควบคุมไป โดยจะมีการติดต่อประสานงาน ระหว่างศูนย์ควบคุมจราจรทางอากาศที่อยู่ใกล้ เคียง เพื่อให้ เที่ยวบินนั้น เดินทางได้อย่างปลอดภัย ตลอดเล้นทาง

2. เหี่ยวบินขาเข้า ก็เช่นเดียวกันกับเหี่ยวบินขาออก โดยข่าวการบินจะถูกส่งมา ถึงล่วงหน้าก่อนที่ เที่ยวบินจะ เดินทางมาถึง ผู้ควบคุมจราจรทางอากาศจะจัดการจราจรให้ตาม เส้นทางการบินที่ระบุมาในข่าวการบิน(ถ้าสามารถทำได้) หรือถ้ามีปัญหาก็จะจัดหาเส้นทางการ บิน และระดับความสูงที่เหมาะสมให้ จนเมื่อเที่ยวบินเข้ามาในเขตควบคุมผู้ควบคุมจราจรทาง อากาศก็จะควบคุม เครื่องบินให้บินตาม เล้นทางการบินที่ได้จัด เตรียมไว้

ตามปกติในชั้นตอนการบินขึ้นลงนักบินจะ เป็นผู้ควบคุม เครื่องบิน เอง โดย เมื่อยังอยู่ใน เขตรับผิดชอบของสนามบินนักบินจะประสานงานโดยตรงกับหอควบคุมการบิน และหลังจากเมื่อ เครื่องบินได่สู่ระดับ เพดานบินและ เข้า เส้นทางบิน เรียบร้อยแล้วจะ เปลี่ยนไปใช้การบินแบบนักบิน อัตโนมัติแทน ทั้งนี้เพราะว่าเที่ยวบินที่ใช้ระยะเวลาเดินทางนานเช่นการบินข้ามทวีปจะใช้เวลา บินกว่า 10 ชั่วโมงขึ้นไป และใช้เพดานบินสูงเหนือชั้นบรรยากาศระดับต่า(ประมาณ 30,000 พิตขึ้นไป ซึ่งมีความแปรปรวนตำและไม่ค่อยมีการรบกวนจากชั้นบรรยากาศ อีกทั้งคอมพิวเตอร์ ที่ทำหน้าที่ควบคุมการบิน มีความแม่นยาสูงขึ้นมากสามารถไว้วางใจได้ โดยระบบเดือนภัยจะทำ การ เดือนนักบิน เมื่อมี เหตุการณ์ผิดปกติ เกิดขึ้น – นักบิน เพียงแต่ทำหน้าที่ตรวจสอบ เล้นทางการบิน รายงานการบินกับศูนย์ควบคุมจราจรทางอากาศและคอยแก้ไขสถานการณ์ เมื่อมี เหตุการณ์ผิดปกติ เกิดขึ้นเท่านั้น

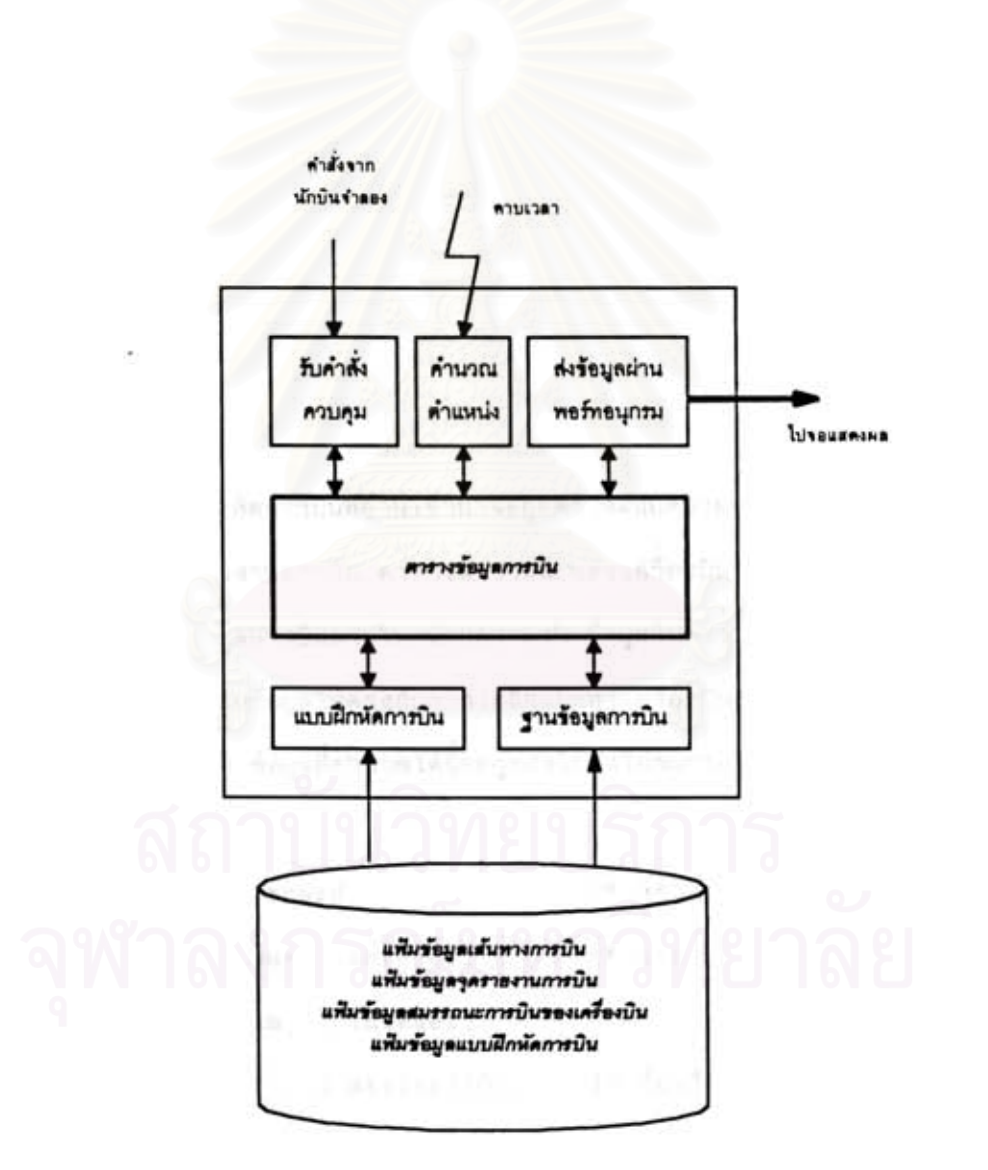

## าปที่ 5 โปรแกรมจาลองข้อมูลการบิน

### การออกแบบโปรแกรมจาลองข้อมลการบิน

โปรแกรมนักบินสมมติรับข้อมูลแผนการบิน เบื้องต้น มาจากแฟ้มข้อมูลแบบฝึกหัตการบิน ชึ่งจะจัด เก็บลงในตารางข้อมูลการบิน โดยใช้ เวลาขึ้นบิน เป็นตัวกาหนดจังหวะในการทำงาน นอกจากนี้ยังสามารถที่จะกำหนดค่าคาบ เวลา เพื่อสร้างฐาน เวลาสำหรับใช้ในระหว่างทำการฝึก สามารถที่จะเร่งความเร็วนาฬิกา ลดความเร็ว หรือแม้แต่กระทั่งหยุดเวลาด้วยการกำหนดคาบ เวลามากน้อยตามต้องการ อีกทั้งยังสามารถรับคำสั่งจากผู้ผิกสอนผ่านทางแป้นหิมพ์ซึ่งโปรแกรม ถ้ามีความผิดพลาด เกิดขึ้นก็จะแสดงข้อความแจ้ง จะนาคำสั่งนั้นมาดีความหมายและปฏิบัติตาม สา เหตุของความผิดพลาดนั้น

#### ตารางข้อมลการบิน

ข้อมูลแบบฝึกหัดการบินที่อ่าน เข้ามาจะถูกตรวจสอบความถูกต้องกับข้อมูลในฐานข้อมูล เส้นทางการบิน จุดรายงานการบิน ตารางสมรระนะของเครื่องบิน เมื่อทุกอย่างถูกต้องจะนำ ไปจัด เก็บในตารางข้อมูลการบินภายในหน่วยความจา ข้อมูลในตารางข้อมูลการบินจะถูกคำนวณ ใหม่ทุกๆวินาที เพื่อปรับข้อมูลให้ตรงกับการเคลื่อนที่ของเครื่องบินตามจริงโดยอาศัยข้อมูลจาก ดารางสมรรถนะการบิน ข้อมูลที่คำนวณได้นี้จะถูกส่งไปยังโปรแกรมในส่วนแสดงผล เพื่อแสดงผล ต่อไป โดยมีโครงสร้างข้อมูลตั้งนี้

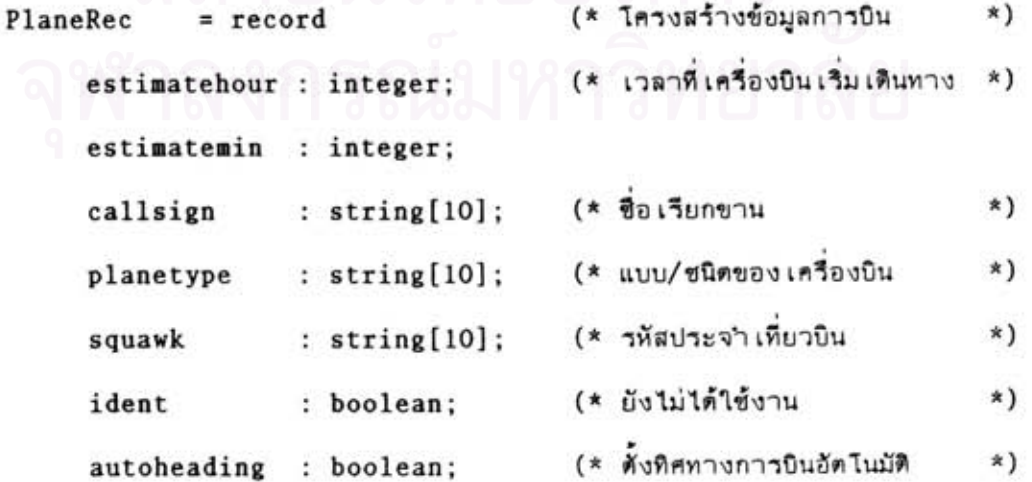

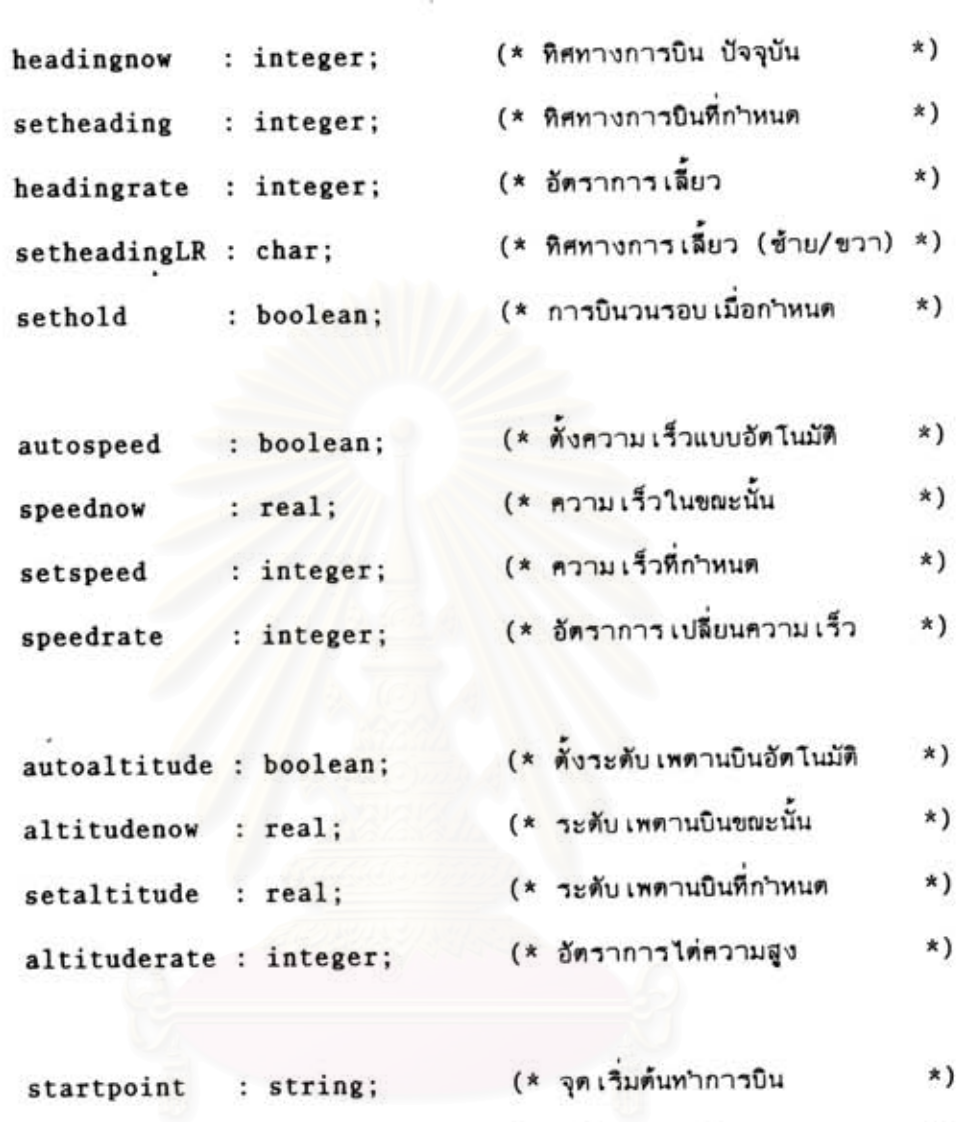

- $*)$ (\* เล้นทางการบิน flightroute : string; (\* จุดสิ้นสุดการบิน  $\ast$ ) destination : string;
- (\* สถานะของเครื่องบิน  $\star$ ) : char; status (\* เวลาที่ใช้ทำการบิน (วินาที) \*) elapsedtime : integer; (\* ตำแหน่ง latitude เริ่มต้น \*) latnow : real; (\* ตำแหน่ง longitude เริ่มต้น \*) : real; longnow

: PlaneRecPTR; (\* ตัวซึ้ไปยัง record ถัดไป \*) next

end;

#### นักบินอัตโนมัติ

โปรแกรมนักบินสมมุติ สามารถจาลองการบินตาม เส้นทางการบิน ได้อย่างอัตโนมัติ จึงต้องจัด เก็บข้อมูล เล้นทางการบินไว้ในอีกดารางหนึ่ง เพื่อ เก็บข้อมูลที่กาหนดจุด เปลี่ยน เส้นทาง ทางการบิน รวมทั้งทิศทางการบินที่จะต้องทำการเลี้ยวไปยังเส้นทางการบินใหม่เรียกว่าตาราง นักบินอัตโนมัติ โดยใช้โครงสร้างข้อมูลดังนี้

```
AutoRec
          = record
```
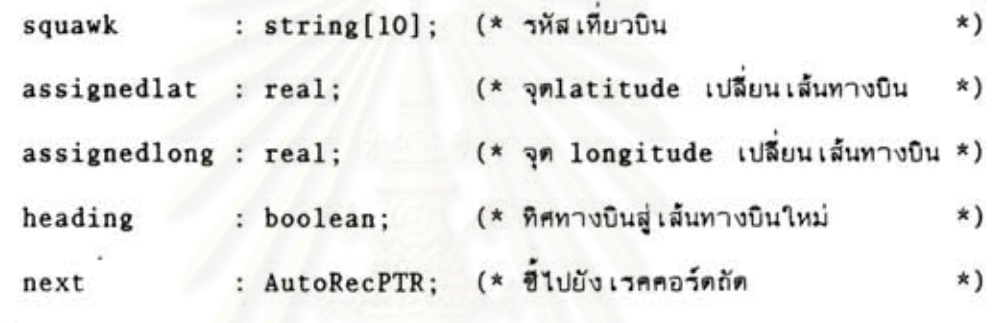

end:

ข้อมูลนี้จะใช้ในการบังคับให้ เครื่องบินทำการบินตาม เส้นทางไปยังปลายทางที่ได้ระบุ ไว้โดยอัตโนมัติ โปรแกรมจะทำการตรวจสอบตำแหน่งเครื่องบินทุกๆครั้งที่มีการคำนวณตำแหน่ง เครื่องบินใหม่ระหว่างตำแหน่งปัจจุบันกับตำแหน่งที่ได้คำนวญไว้ เมื่อตรวจสอบพบว่า เป็น เที่ยวบิน ที่รหัส เที่ยวบินและคาแหน่งของ เครื่องบินตรงกับที่ได้ระบุไว้ ก็จะนำทิศทางการบินที่ได้คานวณไว้ นาไปใส่แทน เพื่อบังคับให้เครื่องบินเลี้ยวไปยังเส้นทางที่ได้ระบุไว้ โดยที่ข้อมูลนี้ได้ถูกคำนวณ ทิศทางไว้ล่วงหน้าในขั้นตอนการอ่านข้อมูลแบบฝึกหัดการบิน

อิทธิพลของลม

กระแสลมจะมีส่วนในการทำให้ เครื่องบินบินผิดทิศทางที่ควรจะ เป็น ทั้งๆที่ได้หันหัวไป ในทิศที่ถูกต้องแล้วในลักษณะ เดียวกับการพาย เรือตัดกระแสน้ำ ตังนั้นจึงต้อง เอาอิทธิพลของลม มาคำนวญร่วมตัวย เพื่อให้การจาลองการ เคลื่อนที่ของ เครื่องบินได้อย่างสมบูรณ์ โดยจะจัด เก็บ สภาวะลมที่ระดับทุกๆชั้นความสูง 10,000 พิตทั้งความเร็วลมและทิศทางการพัดในตารางข้อมูล กระแสลม ซึ่งมีโครงสร้างข้อมูลเป็นแบบแถวลาตับตั้งแต่ระดับความสูง 0−100,000 พิต โดยมี รายละเอียด ดังนี้

```
Window = recordspeed : integer;
                              (* ความเร็วของลม *)
     angle:integer;(* ทิศทางการพัด
                                              *)
end;
```
ข้อมูลกระแสลมที่จัด เก็บลงในดารางข้อมูลกระแสลม ประกอบด้วยข้อมูลความ เร็วลม และทิศทางการพัดของลมที่ระดับความสูงต่างๆ ดังนั้นในการคานวณการเคลื่อนที่ของเครื่องบิน จะต้องนาอิทธิพลของลมมาคานวณด้วยโดยขึ้นกับระดับ เพดานบินในขณะนั้น

## การกำหนดค่า เริ่มต้นให้กับตารางข้อมูลการบิน

ข้อมูลการบินที่ได้จากแฟ้มข้อมูลแบบฝึกหัดการบิน จะนำไปเป็นข้อมูล เริ่มต้นให้กับตาราง ข้อมูลการบินตังนี้

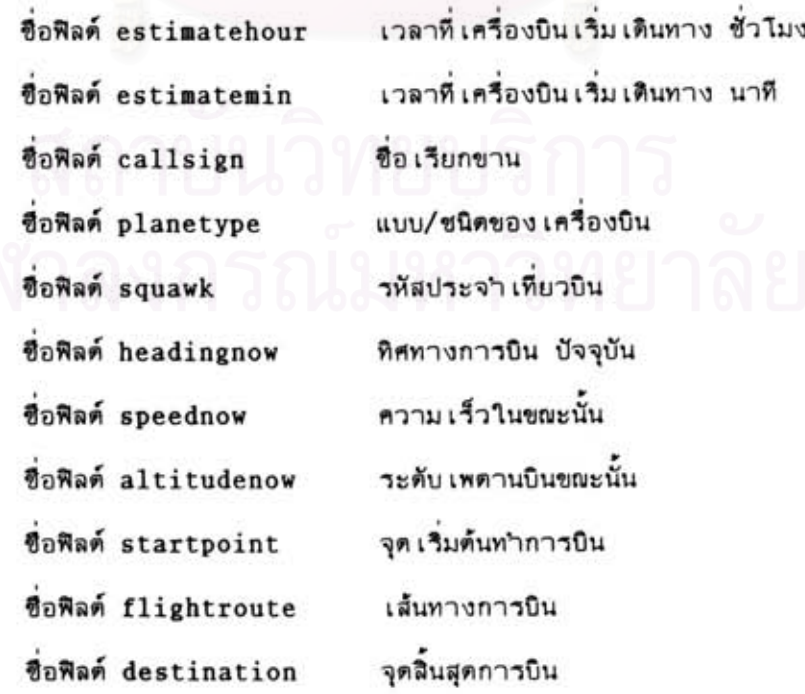

ข้อมูล เส้นทางการบินที่ระบุในแผนการบินจากแบบฝึกหัดการบิน จะนำมาตรวจสอบ ความถูกต้องกับฐานข้อมูล เส้นทางการบินตลอดทั้ง เส้นทาง เพื่อ เป็นการยืนยันความสมบูรณ์ของ แบบฝึกหัด โดยการครวจสอบเริ่มจากจุดเริ่มต้นทาการบิน และเล้นทางการบินเพื่อหาจุดลิ้นสุด ใน เล้นทางการบินในช่วงแรก เมื่อตรวจสอบพบก็จะนำตำแหน่งพิกัดเริ่มต้นไปคำนวณหาทิศทาง ที่จะต้องทาการบิน(ในช่วงการ เดินทางนี้) เมื่อตรวจสอบว่า เส้นทางบินถูกต้องแล้วก็จะ เก็บ ้เพื่อใช้ เป็นข้อมูลในการบังคับให้ เครื่องบินบินตาม เล้นทางที่ได้ ลงในตารางนักบินอัตโนมัติ กาหนดไว้โดยอัตโนมัติ โดยมีโครงสร้างข้อมูลดังนี้

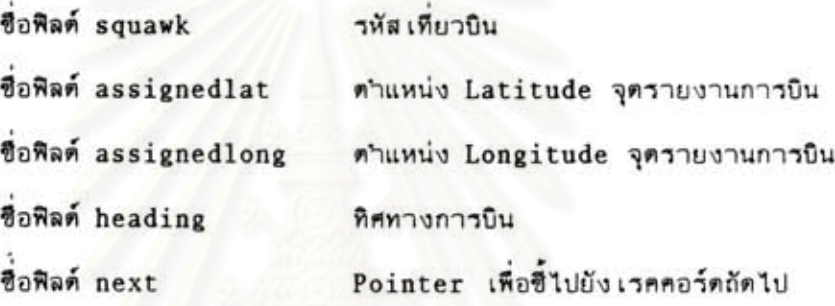

นอกจากนี้ ข้อมูลตำแหน่งพิกัดของจุด เริ่มต้นทำการบิน จะนำไป เก็บในตารางข้อมูล การบิน เพื่อเป็นข้อมูลตาแหน่งปัจจุบันของเหี่ยวบินนั้นอีกด้วย

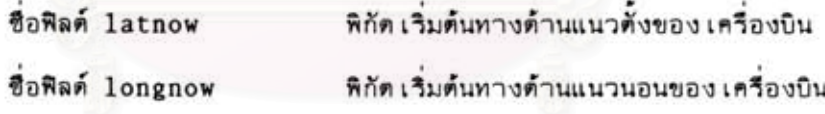

โปรแกรมนักบินสมมุติ สามารถที่จะจำลองสภาพการทำงานของเครื่องบินแต่ละรุ่น ได้ โดยอาศัยข้อมูลสมรรถนะการบินของเครื่องบินแต่ละรุ่น ในตารางสมรรถนะของเครื่องบิน เหื่อใช้ในการคำนวญดำแหน่งการ เคลื่อนที่ของ เครื่องบินในแต่ละคาบ เวลา ประกอบด้วย

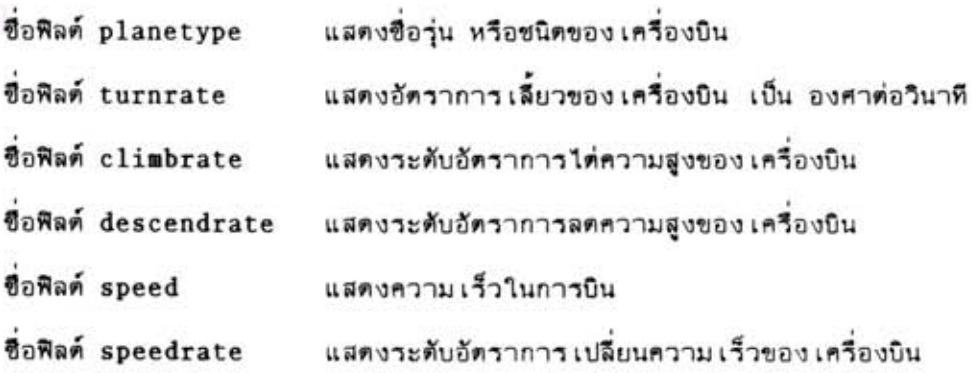

ในส่วนของข้อมูลอื่นๆ โปรแกรมจะกาหนดค่าให้โดยอัตโนมัติ ประกอบด้วย

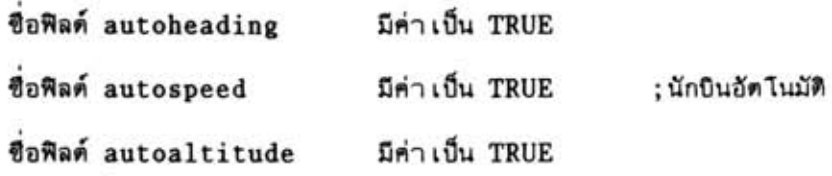

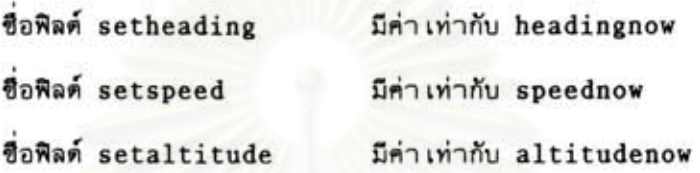

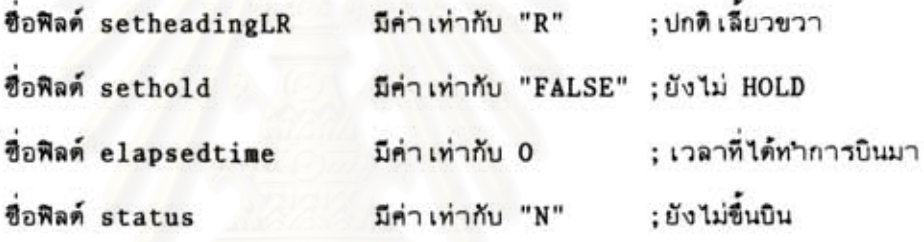

ชื่อฟิลต์ next

ให้ขึ้ไปยังเรคคอร์ดถัดไป

#### การจำลองการทำงานของเครื่องบิน

โปรแกรมนักบินสมมุติ จะทำการคำนวญคำแหน่งของ เครื่องบินทุกลา ที่อยู่ในตาราง เก็บข้อมูลการบินทุกๆ 1 วินาที โดยอาศัยข้อมูลสมรรถนะการบิน เพื่อหาดาแหน่งในปัจจุบันโดย มีหลักการตั้งนี้

- 1. คำนวณคำแหน่งใหม่จากผลของกระแสลม
- 2. คำนวญตำแหน่งใหม่จากการเคลื่อนที่ของเครื่องบิน
- 3. คำนวณทิศทางการบิน
- 4. คำนวณระดับ เพดานบิน
- 5. คำนวณความเร็ว

การเคลื่อนที่ของเครื่องบินเป็นผลจากแรงสองส่วน คือ แรงเนื่องจากการขับเคลื่อน ของ เครื่องบิน เองและแรงอัน เป็นผลจากกระแสลม ตังนั้นในส่วนของการคำนวณ เพื่อหาตำแหน่ง ของ เครื่องบิน จะต้องนำอิทธิพลของลมมาคำนวญตัวย ยกเว้นในกรณีที่ เป็นการบินแบบใช้นักบิน อัตโนมัติ ทั้งนี้เนื่องจากการบินแบบอัตโนมัติ จะมีการแก้ไขชตเชยทิศทางให้โดยอัตโนมัติทำให้ เครื่องบินยังคงบินตรงตาม เล้นทางอยู่

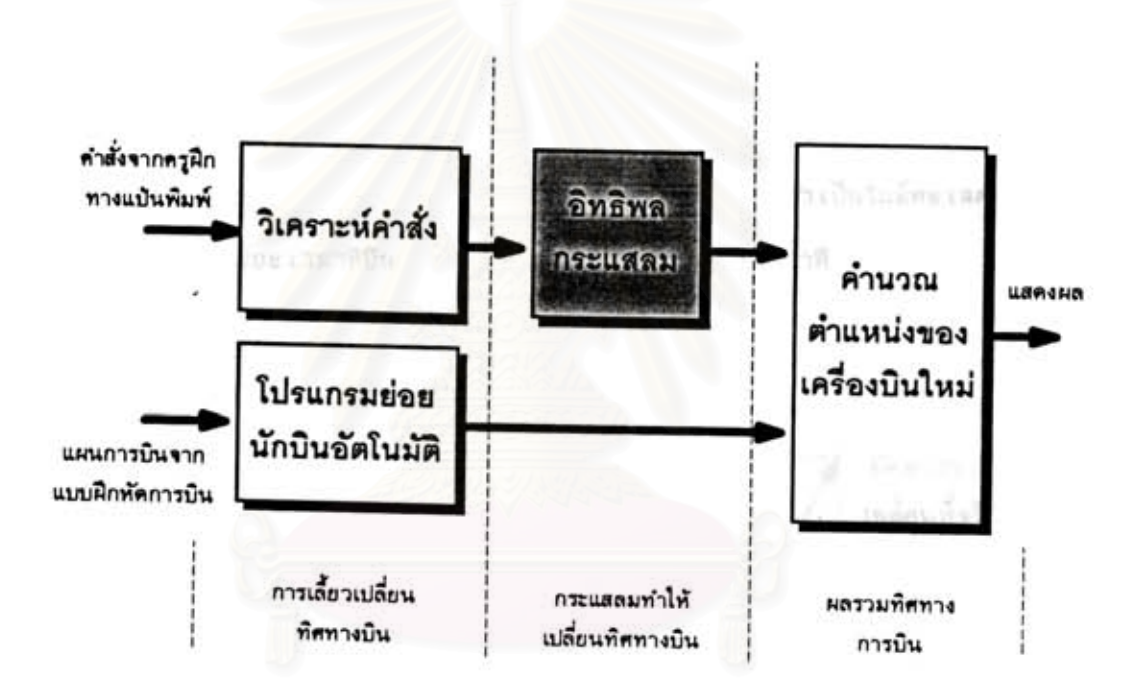

#### การคำนวญตำแหน่งของ เครื่องบิน าปที 6

#### การคำนวญคำแหน่งของ เครืองบิน

ในการคำนวญการ เคลื่อนที่ของ เครื่องบินจะ 1. ในกรณีเป็นการควบคุมตัวยครฝึก นำอิทธิพลของกระแสลมมาร่วมคำนวญด้วย โดยถือ เสมือนว่า เป็นแรงที่กระทำต่อ เครื่องบินอย่าง เต็มที่มีผลทำให้ เครื่องบิน เคลื่อนที่ไปตามทิศทางกระแสลมต้วย ดังนั้นทิศทางการ เคลื่อนที่ของ

43

เครื่องบินรวม คือ การรวมเวกเตอร์ของการเคลื่อนที่ในทิศทางการขับเคลื่อนของเครื่องบิน และการเคลื่อนที่อันเกิดจากกระแสลม โดยความเร็วลมและทิศทางกระแสลมจะต่างกันไปตาม ชั้นความสูงทุกๆระยะ 10,000 ฟิต ในการคำนวณจึงต้องใช้ความเร็วลม และทิศทางลมที่ตรง กับระดับความสูงที่ เครื่องบินทาการบินอยู่ ดังนี้

ระยะทางที่ถูกลมพัดไป = ความเร็วลมที่ระดับความสูงนั้นๆ / 3600 \* ระยะเวลาที่บิน

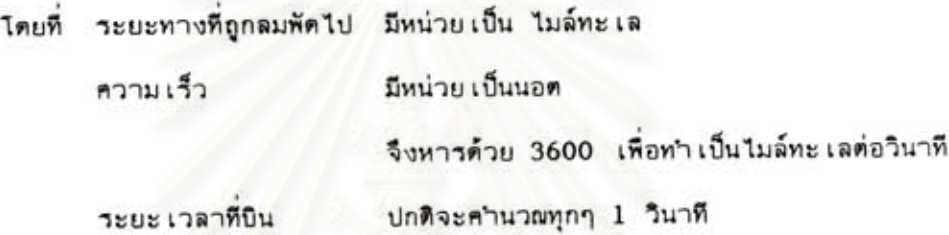

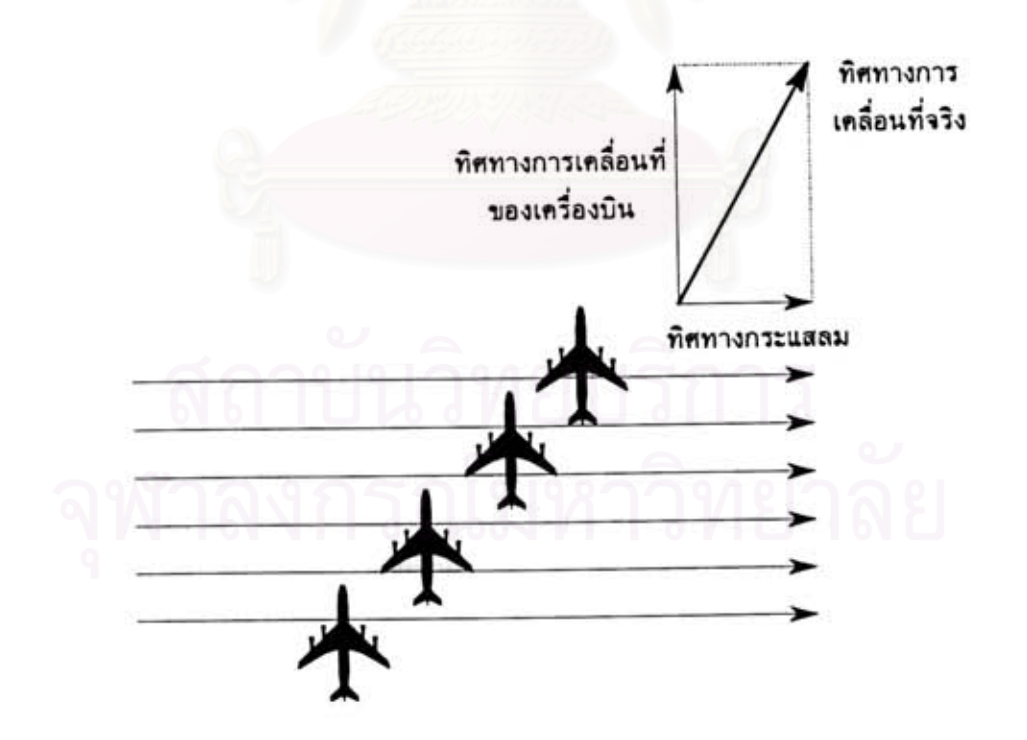

<u>วุปที่ 7 อิทธิพลของกระแสลมที่มีต่อเครื่องบิน</u>

และคำนวญตำแหน่งใหม่ เมื่อคิดอิทธิพลของลมแล้วได้จากตำแหน่งเติม บวกกับระยะ ทางที่ถูกลมพัดไป และทิศทางของกระแสลม ดังนี้

Latitudeใหม่ = Latitude เดิม + ระยะทางที่ลมพัดไป/60\*SIN(ทิศทางของลม) Longitude ใหม่ = Longitude เดิม + ระยะทางที่ลมพัด ไป/60\*C0S (ทิศทางของลม)

ตำแหน่ง Latitude คือพิกัดทางแนวตั้งของเครื่องบิน มีมีหน่วยเป็นองศา โดยที Longitude คือพิกัดทางแนวนอนของ เครื่องบิน มีมีหน่วย เป็นองศา ระยะทางที่ถูกลมพัดไป มีหน่วยเป็น ไมล์ทะเล (จึงต้องหารด้วย 60 เพื่อแปลงเป็นองศา) มีหน่วย เป็นองศา ทิศทางของลม (จึงต้องแตกออก เป็นในแนวแกน X, Y)

2. ในกรณีที่เป็นการควบคุมทั้งแบบควบคุมเอง และนักบินอัตโนมัติ การเคลื่อนที่ของ เครื่องบินอัน เป็นผลมาจากการขับ เคลื่อนของ เครื่องบิน เอง จะสามารถคำนวณได้ในลักษณะ เดียว กัน จากความเร็วของเครื่องบินและระยะเวลาที่ทาการบิน ตังนี้

ระยะทางที่บิน = ความเร็วในการบิน / 3600 \* ระยะเวลาที่บิน

ระยะทางที่บิน มีหน่วย เป็น ใมล์ทะเล โดยที ความเร็ว มีหน่วย เป็นนอด( ไมล์ทะ เลต่อชั่วโมง) จึงต้องหารด้วย 3600 เพื่อทำเป็นไมล์ทะเลต่อวินาที

ระยะเวลาที่บิน ปกติจะคำนวญทุกๆ 1 วินาที

และสามารถคำนวญตำแหน่งใหม่ได้จากตำแหน่งเดิม บวกกับ ระยะทางและทิศทาง การบิน ที่ได้ทำการบินไป ดังนี้

Latitudelwi = Latitude เดิม + ระยะทางที่บิน/60\*SIN( ทิศทางการบิน) Longitudeใหม่ = Longitude เดิม + ระยะทางที่บิน/60\*COS( ทิศทางการบิน )

คือพิกัดทางแนวตั้งของ เครื่องบิน มีมีหน่วย เป็นองศา โดยที ตำแหน่ง Latitude Longitude คือพิกัดทางแนวนอนของเครื่องบิน มีมีหน่วยเป็นองศา าะยะทางที่บิน มีหน่วย เป็น ใบล์ทะ เล (จึงต้องหารต้วย 60 เพื่อแปลงเป็นองศา) มีหน่วย เป็นองศา ทิศทางการบิน (จึงต้องแตกออก เป็นในแนวแกน X.Y)

ตำแหน่งที่คำนวญใหม่ได้นี้ จะ เป็นตำแหน่งที่ได้คำนวญทั้งผลของการ เคลื่อนที่จากตัว <u>เครื่องบินเองและผลกระทบจากอิทธิพลของลมแล้ว ค่าพิกัดตำแหน่งที่คำนวญได้ใหม่นี้คือค่าพิกัด</u> ตำแหน่งของ เครื่องบินที่ทำการบินไปได้ในช่วงคาบ เวลา ซึ่งจะส่งให้ส่วนแสดงผลต่อไป

#### การปรับทิศทางการบิน

การปรับทิศทางการบิน จะเกิดขึ้นจาก 2 สาเหตุ คือ

1. การปรับทิศทางการบิน อันเนื่องจากการบินแบบใช้นักบินอัตโนมัติซึ่งจะมีผลทำให้ เครื่องบินบินตรงตาม เส้นทางการบินที่ได้ระบุไว้ และ เลี้ยว เมื่อถึงจุด เปลี่ยน เส้นทางการบิน เพื่อ ทำการบินตาม เส้นทางการบินใหม่จนกระทั่งถึงปลายทาง\_การบินในลักษณะนี้จะไม่นาฮิทธิพลของ ลมไปร่วมคำนวณด้วย เพราะกระแสลมจะไม่มีผลกระทบต่อทิศทางการบินของเครื่องบิน เนื่อง จาก เครื่องบินจะทำการปรับทิศทางการบินของตัว เอง เพื่อชด เชยกระแสลมโดยอัตโนมัติ

2. การปรับทิศทางการบินโดยครูผู้ฝึกเป็นผู้บังคับการบินแทนการบินแบบอัตโนมัติ ซึ่ง ครูผู้ฝึกซึ่งทาหน้าที่ เป็นนักบินสมมุติ จะ เป็นผู้ควบคุมการบินทั้งหมด ดังนั้นจะนำกระแสลมมาร่วม คำนวณด้วย

ในส่วนของโปรแกรมย่อยปรับทิศทางการบิน จึงได้ออกแบบเพื่อให้ครอบคลมทั้งสอง โดยจะทำการตรวจสอบคำต่างๆที่ได้กำหนดไว้ในตารางข้อมูลการบินในส่วนที่ เกี่ยวข้อง กรณี กับทิศทางการบินทั้งหมด ดังนี้

```
for all track do
```

```
if sethold = TRUE then
```
turn right with rate of turn

else

if headingnow <> setheading then

if มุมต่างระหว่าง(headingnow, setheading) น้อยกว่า

rate of turn then

headingnow <- setheading

else

if setheading  $LR = 'R'$  then

turn right with rate of turn

else

turn left with rate of turn

endif

endif

endif

endif

endfor

1. ถ้ากาหนดให้บินเป็นวงกลมรอคอยก็จะเลี้ยวขวาด้วยอัตราการเลี้ยวที่กาหนดโดย การปรับค่าทิศทางการบินใหม่ ด้วยอัตราอัตราการเลี้ยว

- 2. หรือถ้าทิศทางที่กำหนด กับทิศทางปัจจุบันยังไม่เท่ากัน ก็จะตรวจสอบต่อว่า
	- 2.1 ถ้าทิศที่ยังต่างกันนั้นมีค่าน้อยกว่าอัตราการเลี้ยว แสดงว่า สามารถเลี้ยว

ได้ในครั้ง เดียวได้ทั้งหมด ก็จะนำค่าทิศที่กาหนดมา เป็นทิศทางปัจจุบันได้ เลย

2.2 ถ้าต่างกันมากแสดงว่าไม่สามารถเลี้ยวครั้งเดียวหมดก็จะเลี้ยวด้วยอัตรา เลี้ยวที่กำหนด ดามทิศทางการเลี้ยว(ซ้ำยหรือขวา) ที่กำหนดแทน

แต่ เนื่องจากโปรแกรมนักบินอัตโนมัติจะ เป็นผู้กำหนดค่าทิศทางการ เลี้ยวมาให้ ตังนั้น โปรแกรมนักบินสมมุติจะพยายามปรับทิศทางการบินให้สอดคล้องกับค่าที่กาหนด เสมอ

#### การปรับระดับ เพดานบิน

ระดับเพดานบิน ได้ถูกกำหนดคำเริ่มแรกมาจาก การอ่านแบบฝึกหัดเข้ามาเก็บไว้ใน ตารางการบิน แต่สามารถเปลี่ยนแปลงค่าได้จากคำสั่งของครูผู้ฝึกสอน ดังนั้นจึงได้ออกแบบ โครงสร้างข้อมูลในส่วนนี้ ดังนี้

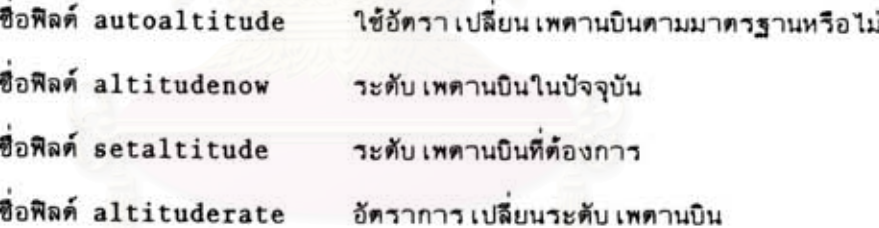

โดยที่การปรับระดับเพดานการบิน จะใช้หลักการดังนี้

```
for all track do begin
```
ค้นหาดารางแบบ/ซนิดของเครื่องบิน เพื่อหาอัดราการได่/ลดความสูง

if autoaltitude = TRUE then

if altitudenow < setaltitude then

if altitudenow < 20000 then

altituderate = อัตราการไต่จากตารางต่ากว่า 20000 ฟิต else

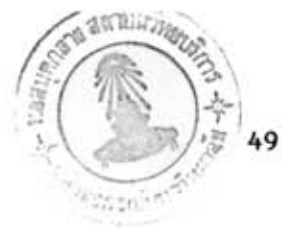

```
altituderate = อัตราการได่จากตารางสูงกว่า 20000 ฟิต
    endif
else
    altituderate = อัตราการลดระดับ จากตาราง
endif
if ผลต่างของ(altitudenow, setaltitude) น้อยกว่า altituderate then
    altitudenow <- setaltitude
else
    if altitudenow < setaltitude then
        altitudenow = altitudenow + altituderate/60
    else
```
altitudenow = altitudenow - altituderate/60

endif

endif

endif

if altitudenow <= 0 then delete track

endfor

อธิบายการทำงานได้ด้

1. ค้นหาดารางสมรรถนะการบินจากแบบหรือชนิดของ เครื่องบิน เพื่อหาอัตราการ ได่ระดับ หรือลดระดับความสูง นำไปเก็บในตารางข้อมูลการบิน

2. ถ้าเป็นการบินแบบอัตโนมัติ จะใช้ค่าอัตราการเปลี่ยนระดับเพดานบินจากตาราง มาใช้ โดยแยกเป็นกรณี ดังนี้

2.1 การได่ระดับ ดำกว่า 20,000 พิต

2.2 การได้ระดับ สูงกว่า 20,000 พิต

2.3 การลดระดับเพดานบิน

3. หรือถ้าเป็นการบินแบบควบคุมเอง ก็จะใช้คำอัตราการเปลี่ยนระดับที่ครูผึกเป็น ผู้กำหนดในการปรับระดับความสูง

4. ปรับระดับการบิน โดยการตรวจสอบว่า

4.1 ถ้าได้ระตับการบินแล้วหรือผลต่างระตับการบิน น้อยกว่าอัตราการเปลี่ยน ระดับ แสดงว่าสามารถปรับระดับเพดานบินได้ทันที

4.2 หรือมิฉะนั้น จะปรับระดับเพตานบิน

4.2.1 ถ้าเป็นการได่ระดับ ก็จะเพิ่มค่าระดับเพดานบิน

4.2.2 ถ้าเป็นการลดระดับ ก็จะลดค่าระดับเพดานบิน

5. ถ้าระดับการบินต่ากว่าหรือ เท่ากับศูนย์ จะลบข้อมูลการบินทิ้งเนื่องจากเครื่องบิน ได้ตกลู่พื้นดินแล้ว

#### การปรับระดับความเร็ว

ความ เร็วของ เครื่องบินแต่ละลำ ได้ถูกกำหนดค่าแรก เริ่ม มาจากการอ่านแบบฝึกหัด การบิน เช่นเดียวกับการกาหนตค่าระดับเพดานบิน โดยจะถูกกาหนดให้เป็นการปรับระดับอย่าง นอกจากครูผู้ฝึกสอนจะเข้าทำการควบคุมเอง โดยมีโครงสร้างข้อมูลดังนี้ อัตโนมัติ

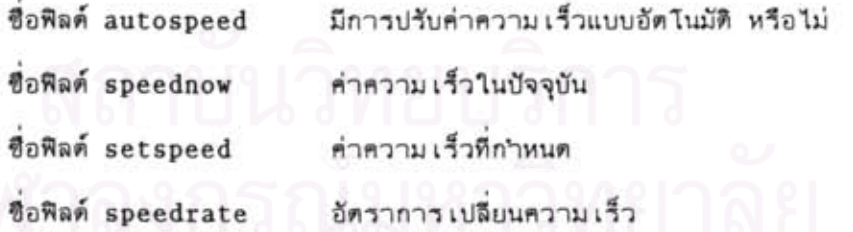

โปรแกรมย่อยปรับระดับความ เร็วจะทำหน้าที่ปรับค่าความ เร็วในการบินให้ตรงกับค่า ที่กำหนด โดยใช้หลักการตั้งนี้

for all track do begin

ค้นหาดารางแบบ/ชนิดของเครื่องบิน เพื่อหาอัดราการเปลี่ยนความเร็ว

if autospeed = TRUE then

if speednow < 360 then

speedrate = อัตราการเปลี่ยนความเร็วแบบต่า

else

speedrate = อัตราการเปลี่ยนความเร็วแบบสูง

endif

endif

if Hamnvupv(speednow, setspeed) < speedrate then

speednow <- setspeed

else

if speednow < setspeed then

 $speednow = speednow + speedrate/60$ 

else

 $speednow = speednow - speedrate/60$ 

endif

endif

if speednow < 0 then delete track

endfor

1. ค้นหาอัตราการเปลี่ยนความเร็ว จากตารางสมรรถนะเครื่องบิน

2. ถ้าเป็นการบินแบบนักบินอัตโนมัติ จะ

2.1 ถ้าความเร็วต่ากว่า 360 นอด ใช้อัดราการเปลี่ยนแบบต่า

2.2 ถ้าความเร็วสูงกว่า 360 นอด ใช้อัตราการเปลี่ยนแบบสูง

3. ถ้าสามารถเปลี่ยนความเร็วได้ในครั้งเดียว จะเปลี่ยนความเร็วได้เลย

4. ถ้าเป็นการเร่งความเร็ว ให้เหิ่มความเร็วต้วยอัตราการเปลี่ยนความเร็ว

5. ถ้าเป็นการลดความเร็ว ให้ลดความเร็วด้วยอัตราการเปลี่ยนความเร็ว

#### การแสดงผลการทำงานของโปรแกรมจำลองข้อมูลการบิน

การแสดงผลการทำงานที่หน้าจอของ โปรแกรมจาลองข้อมูลการบิน(นักบินสมมุติ)จะ แสดงผลในแบบตัวอักษร เพื่อแสดงข้อมูล เครื่องบินที่กำลังจาลองการบินอยู่และข้อมูลแสดงสถานะ อื่นๆ โดยข้อมูล เหล่านี้จะมีการปรับการแสดงผลทุกครั้งที่มีการ เปลี่ยนแปลง เพื่อให้ได้ข้อมูลที่มี ความทันสมัยอยู่ตลอด เวลา โดยประกอบด้วย

1. เวลาของระบบ ที่กำลังจาลองการทำงานอยู่โดยเวลาระบบนี้จะถูกส่งออกไป ยังจอแสดงผลด้วย เพื่อให้แสดงเวลาตัวเดียวกันทั้งในส่วนของนักบินสมมุติ และผู้รับการฝึกโดย จะปรับการแสดงผลที่หน้าจอทุกๆวินาที

2. ข้อมูลรายละเอียดของแต่ละเที่ยวบิน จากที่ได้เก็บไว้ในดารางข้อมูลการบิน เพื่อที่ครูฝึกจะสามารถใช้ เป็นข้อมูลในการรายงานการบิน กับพนักงานควบคุมจราจรทางอากาศ โดยข้อมูลแต่ละบรรทัดจะแทนข้อมูลของ เครื่องบินแต่ละลา

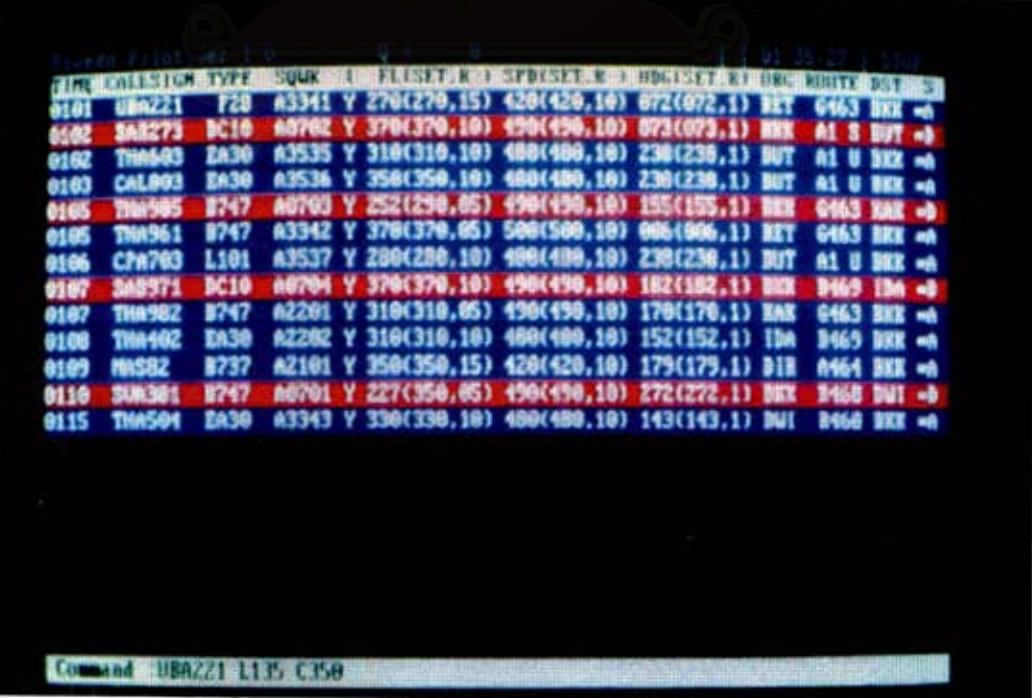

าปที่ 8 หน้าจอของโปรแกรมนักบินสมมติ

โดยที่มีรายละ เอียดของข้อมูลดังนี้

- ช่องข้อมูลที่ 1. เป็นเวลาที่เที่ยวบินนั้นเริ่มทำการบิน
- ช่องข้อมูลที่ 2. เป็นชื่อเรียกขานของเที่ยวบิน
- ซ่องข้อมูลที่ 3. เป็นแบบหรือชนิดของเครื่องบิน
- ช่องข้อมูลที่ 4. เป็นรหัสประจาเที่ยวบิน
- ช่องข้อมูลที่ 5. เป็นระดับเพดานบินในขณะนั้น หน่วยเป็น ร้อยฟิต
- ช่องข้อมูลที่ 6. เป็นระดับเพดานบินที่ต้องการ หน่วยเป็น ร้อยพิต
- ช่องข้อมูลที่ 7. เป็นอัตราการเปลี่ยนแปลงระดับเพดานบิน หน่วยเป็น ร้อยฟิตต่อนาที
- ช่องข้อมูลที่ 8. เป็นความเร็วของเครื่องบินในขณะนั้น หน่วยเป็น นอด
- ช่องข้อมูลที่ 9. เป็นความเร็วของเครื่องบินที่ต้องการ หน่วยเป็น นอด
- ช่องข้อมูลที่ 10. เป็นอัตราการเปลี่ยนแปลงความเร็วในการบิน หน่วยเป็น นอดต่อนาที
- ช่องข้อมูลที่ 11. เป็นทิศทางการบินในขณะนั้น หน่วยเป็นองศา
- ซ่องข้อมูลที่ 12. เป็นทิศทางการบินที่ต้องการ หน่วยเป็นองศา
- ซ่องข้อมูลที่ 13. เป็นอัตราการเลี้ยว หน่วยเป็นองศาต่อวินาที
- ช่องข้อมูลที่ 14. เป็นจุดเริ่มต้นทาการบิน จากจุดรายงานการบินใดๆ
- ซ่องข้อมูลที่ 15. เป็นเส้นทางการบินที่จะทำการบิน
- ช่องข้อมูลที่ 16. เป็นจุดสิ้นสุดการควบคุมการบินแบบอัตโนมัติ ณ จุดรายงานใดๆ
- ช่องข้อมูลที่ 17. เป็นสถานะของเที่ยวบินนั้นๆ ประกอบด้วย
	- เป็นเที่ยวบินขาเข้า (Arrival Flight)
	- เป็นเที่ยวบินขาออก (Departure Flight)  $n<sub>1</sub>$
	- ยังไม่ทำการบิน เนื่องจากยังไม่ถึงเวลาทำการบิน  $'N'$
	- ทำการบินแบบอัตโนมัติ (Auto-pilot)  $1 + 1$

ซึ่งข้อมูลแต่ละบรรทัด จะแสดงผลด้วยสีต่างกัน ตามลักษณะของเที่ยวบินตังนี้ เที่ยวบินขาเข้า แสดงผลด้วย ตัวอักษรสีขาว บนพื้นสีน้ำเงิน เที่ยวบินขาออก แสดงผลด้วย ตัวอักษรสีขาว บนพื้นสีแดง เที่ยวบินที่ยังไม่ถึงกำหนด เวลาบิน - แสดงผลด้วยตัวอักษรลีดา - บนพื้นสี เทา

3. บรรทัดรับคำสั่ง เพื่อรับคำสั่งจากครูผู้ฝึกในการเข้าควบคุมการบิน แทนระบบ นักบินอัตโนมัติ เช่นการ เลี้ยวซ้ายหรือ เลี้ยวขวา การ เปลี่ยนระดับ เพดานบิน เป็นต้น โดยจะต้อง กตแป้นป้อนเข้า (ENTER KEY) เพื่อสั่งให้เริ่มปฏิบัติการได้

4. แสดงข้อความคำสั่งผิดพลาด ที่อาจจะมีจากการรับคำสั่งจากครูผึก ซึ่งอาจจะ เป็นทางด้านไวยากรณ์หรือค่าที่ทำการป้อนไม่ถูกต้อง โดยจะแสดงผลพร้อมทั้งกระพริบเดือนด้วย เพื่อให้ทำการแก้ไขคำสั่งใหม่

5. จำนวนข้อมูลที่ค้างในที่พักข้อมูลชั่วคราวจากการส่งข้อมูลไปยังจอแสดงผล ทั้ง นี้ เนื่องจาก เมื่อจาลองการทำงานของ เครื่องบินหลายๆลำทำให้มีข้อมูลที่ต้องรับ–ส่งมาก\_ซึ่งอาจ มีโอกาสที่โปรแกรมไม่สามารถส่งข้อมูลได้ทันและที่พักข้อมูล เกิดการล้น (Queue Over Flow) ได้ ซึ่งโดยปกติค่านี้ควรจะมีค่า เป็นศูนย์ แสดงว่าได้ส่งข้อมูลออกไปทั้งหมดแล้ว ไม่มีข้อมูลใดๆ ค้างอยู่ในที่พักข้อมูล เลย

### การรับคำสั่งควบคมการบิน

โดยปกติแล้วโปรแกรมจะควบคุมการบินให้บินตาม เส้นทางโดยอัตโนมัติ โดยที่ครูผู้ผิก ไม่จำเป็นต้องทำการควบคุมเอง เพื่อเป็นการลดภาระในการทำงานของครูผู้ฝึก เพราะครูฝึก อาจต้องควบคุมเครื่องบินพร้อมกันหลายๆลา แต่ในบางกรณีครูฝึกอาจจะต้องทำการควบคุมการ เพื่อปฏิบัติตามคำสั่งในการควบคุมจราจรทางอากาศของผู้รับการผึก (เช่นเดียวกับที่ บินเอง นักบินจริงจะต้องปฏิบัติ) ดังนั้นโปรแกรมจาลองข้อมูลการบินนี้จะทำการวิ่งวนรอบเหื่อคอยตรวจ จับการกดแป้นพิมพ์อยู่ เสมอพร้อมทั้งแสดงคำสั่งที่กำลังป้อน ณ ตาแหน่งที่บรรทัดรอรับคำสั่ง โดย แป้นพิมพ์ที่สามารถใช้ป้อนคำสั่ง ได้แก่

> ด้วอักษร A-Z ตัวเลข 0-9 และเครื่องหมาย "/" (สาหรับซื่อเรียกขานบางตัว) แป้น ESC จะยกเลิกคาสั่งที่กำลังป้อนอยู่ทั้งหมด เพื่อเริ่มต้นป้อนใหม่ แป้น SPACE-BAR ใช้เป็นตัวแยก ระหว่างข้อมูลแต่ละตัว แป้น BACK-SPACE ใช้เมื่อต้องการลบถอยหลัง ครั้งละ 1 ตัวอักษร แป้น ENTER ใช้เมื่อจบคำสั่งนั้น โปรแกรมจะนำคำสั่งนั้นไปตรวจสอบและปฏิบัติต่อไป

# คำสั่งในการควบคุม

คำสั่งในการควบคุม จะประกอบด้วยคำสั่งอยู่ 2 ประเภทคือ

1. คำสั่งเกี่ยวกับระบบ เป็นคำสั่งที่ใช้สาหรับจัดการเกี่ยวกับระบบ เพื่อเป็นการ กำหนดค่าตัวแปรและสภาวะแวดล้อมให้กับโปรแกรม คำสั่งเหล่านี้ได้แก่

1.1 NEW เป็นศาสั่งที่บังคับให้โปรแกรมเริ่มต้นทำงานใหม่รวมทั้งทำการลบ ตารางข้อมูลการบิน เพื่อเริ่มทาการอ่านแบบฝึกหัดตัวใหม่

1.2 LOAD เป็นคำสั่งในการอ่านข้อมูลแบบฝึกหัดการบินเข้ามาเก็บในตาราง ข้อมูลการบิน เพื่อที่จะใช้เป็นข้อมูลที่จะทำการจำลองต่อไป คำสั่งนี้ต้องตามตัวยชื่อแฟ้มข้อมูล แบบฝึกหัดการบินที่ต้องการใช้ฝึกและได้จัด เตรียม เก็บไว้แล้ว เช่นคำสั่ง LOAD EX1 เป็นการอ่าน แฟ้มข้อมูลแบบฝึกหัดการบินที่ชื่อ"EX1" เข้ามา โดยที่คำสั่งนี้จะ ไม่ลบข้อมูลที่มีอยู่ในดารางข้อมูล การบินเดิม ดังนั้นจึงสามารถที่จะอำนแบบฝึกหัดการบินหลายๆตัวมารวมกัน เพื่อทำการจาลอง การบินพร้อมกันได้ โดยที่ข้อมูลในแต่ละแบบฝึกหัดจะต้องไม่มีส่วนที่ขัดแย้งกันเอง เช่นต้องไม่มีมี ชื่อ เรียกขาน หรือรหัสประจำ เที่ยวบินชำกัน

1.3 STM เป็นคำสั่งในการตั้งเวลาของระบบเพื่อที่จะเริ่มจาลองการทำงาน ต่อไป คำสั่งนี้ต้องตามด้วยค่าเวลาที่ต้องการเริ่มการทำงานเช่นคำสั่ง STM 010055 หมายถึง เป็นการตั้งให้นาฬิการะบบ เริ่มต้นทำงานที่ เวลา 01:00:55

1.4 ENTER เป็นคำสั่งเพื่อป้อนข้อมูลแบบทันทีเพื่อที่จะป้อนแผนการบินใหม่ๆ โดยไม่ต้องไปสร้างแบบฝึกหัดการบินก่อนทำให้ครูผู้ฝึกสามารถพลิกแพลงหรือ เพิ่ม เติม ได้ทันที เที่ยวบินพิ เศษขึ้นมา โดยผู้รับการฝึกไม่ได้ เตรียมตัวล่วงหน้าได้ เพื่อ เป็นการทดสอบการแก้ไข ปัญหาเฉพาะหน้า เช่น

ENTER 0215 MAS331 B747 A0307 350 490 355 HTY A469 BKK เป็นการป้อนเที่ยวบินพิเศษซื่อมาเลเซีย331 เครื่องบินแบบโบอึ้ง 747 เริ่มบินเวลา 02:15 ใช้ าหัสเที่ยวบินว่า เอ0307 บินที่ระดับ 35,000 พิด ความเร็ว 490 นอด ถือเข็มทิศ 355 เริ่ม บินจากหาดใหญ่ ดามเล็นทางบิน อัลฟา469 มายังดอนเมืองเป็นต้น

1.5 EXIT เป็นคำสั่งในการจบการทำงาน เพื่อกลับไปยังระบบปฏิบัติการ

2. คำสั่งเกี่ยวกับการควบคุมเครื่องบิน เป็นคำสั่งในการบังคับการบิน เครื่องบิน แต่ละลำ โดยมีรูปแบบคำสั่งประกอบด้วย ชื่อเรียกขาน และตามตัวยรหัสคำสั่ง พร้อมค่า ที่ ต้องการ ดังนี้

> ชื่อ เรียกขาน <รหัสคาสั่ง><ค่าที่ต้องการ> โดยที่ ซื่อเรียกขาน ได้แก่ ซื่อเรียกขานของเที่ยวบินที่ต้องการควบคุม รหัสคำสั่ง ได้แก่ รหัสคำสั่งควบคุมที่ต้องการ คำที่ต้องการ ได้แก่ คำที่ต้องการควบคมตามคำสั่งนั้นๆ

คำสั่งในการควบคุมเครื่องบิน ประกอบไปด้วยคำสั่งที่จาเป็นในการบังคับการบิน ซึ่ง จะ เป็นการบังคับให้ เครื่องบินทาการบินตามคำสั่งที่กำหนด ซึ่งจะ เป็นการยก เลิกการทำงาน แบบนักบินอัตโนมัติและใช้คำสั่งควบคุมนี้แทน รหัสคำสั่งและคำนี้สามารถป้อนหลายคำสั่งได้พร้อม กันในบรรทัด เดียวกัน เพื่ออานวยความสะดวกในการสั่งงานหลายๆคำสั่งพร้อมๆกันได้ ดังมี รายละ เอียดค่าสั่งดังนี้

2.1 คำสั่งบังคับการทิศทาง เป็นคำสั่งเพื่อปรับทิศทางการบิน ให้เป็นไปตาม ตามทิศทางที่ต้องการโดยใช้อัดราการเลี้ยวที่ได้ระบุไว้ คำสั่งนี้จะยกเลิกการบินตามเล้นทาง แบบอัตโนมัติ และเปลี่ยนไปบินตามทิศทางที่ได้ระบุไว้แทน

โดยใช้รหัสควบคุม "L" แทนการเลี้ยวไปทางซ้ายมือหรือทวนเข็มนาฬิกา

โดยใช้รหัสควบคม "R" แทนการเลี้ยวไปทางขวามือหรือตามเข็มนาฬิกา เช่นคำสั่ง THA603 L230 เป็นคำสั่งให้เหี่ยวบินไทยอินเตอร์ 603 เลี้ยวซ้ำยถือเข็ม 230

2.2 คำสั่งเปลี่ยนอัตราการเลี้ยว ปกติเครื่องบินหัวๆไป (โดยเฉพาะเครื่อง บินพาณิซย์จะทำการเลี้ยวด้วยฮัตราปกติ มีคำเท่ากับ 3 องศาต่อวินาที) แต่ถ้าในกรณีฉุกเฉินก็ สามารถเลี้ยวด้วยอัตรามากกว่านี้ได้ การเปลี่ยนค่าอัตราเลี้ยวนี้จะใช้รหัสคาสั่งว่า "H" ตาม ด้วยอัตราการเลี้ยวที่ต้องการเช่นคาสั่ง THA603 H2 หมายถึงให้เหี่ยวกินที่ไทยอินเตอร์ 603 ใช้อัตราเลี้ยวเป็น 6 องศาต่อวินาที

2.3 คำสั่งบังคับระดับเพดานบิน เป็นคำสั่งในการบังคับเครื่องบินให้บินที่ระดับ ความสูงที่กำหนด (เพื่อมิให้มีเครื่องบินทำการบินในเส้นทางเดียวกันที่ระดับความสูงเดียวกัน) แต่โดยที่คำสั่งนี้มีการใช้บ่อยมาก จึงได้ย่อรหัสคำสั่งโดยให้สามารถป้อนตัวเลขความสูงได้เลย

เพื่อให้ประหยัดเวลาในการป้อนรหัสคำสั่ง เช่นคำสั่ง THA603 130 หมายถึงให้เหี่ยวบินที่ ไทยอินเตอร์ 603 ปรับระดับเพตานการบินไปอยู่ที่ 13,000 พิต โดยใช้อัตราการไต่หรือลด ระดับ เพดานบินตามที่กาหนด

2.4 คำสั่งบังคับอัตราการได้เพดานบิน เป็นคำสั่งเปลี่ยนแปลงค่า อัตราการ ไต่ความสูง นอกเหนือจากที่ได้กำหนดไว้ในตารางสมรรถนะเครื่องบิน ใช้รหัสว่า "C" เช่น คำสั่ง THA603 C3000 หมายถึงให้เหี่ยวบินที่ THA603 ใช้อัตราการไต่ระดับความสูง 3,000 ฟิตต่อนาที

2.5 คำสั่งบังคับอัตราการลดระดับการบิน เป็นคำสั่งเปลี่ยนแปลงค่า อัตรา การลดระดับความสูงให้มีค่าต่างไปจากที่ได้กำหนดไว้ในตารางสมรรถนะการบินใช้รหัสว่า "D" เช่นคำสั่ง THA603 D5000 หมายถึงให้เหี่ยวบินที่ไทยอินเตอร์603 ใช้อัตราการลดระดับความ สง 5.000 พิตต่อนาที

2.6 คำสั่งบังคับความเร็ว เป็นคำสั่งในการเพิ่ม-ลดความเร็วของเครื่องบิน ตามอัตราที่ได้กาหนดไว้ คำสั่งนี้มีผลทำให้ความเร็วผิดไปจากที่ได้ระบุไว้ในแผนการบินโดยใช้ รหัสว่า "S" เช่นคำสั่ง THA603 S520 หมายถึงให้เที่ยวบินที่ไทยอินเตอร์ 603 เปลี่ยนความ เร็วให้เป็น 520 นอด

2.7 คำสั่งเปลี่ยนอัตราการเปลี่ยนความเร็ว เป็นคำสั่งในการเปลี่ยนแปลง ค่าอัตราการเปลี่ยนความเร็วจากที่ได้ระบุไว้ตามตารางสมรรถนะเครื่องบิน ทำให้เครื่องบิน สามารถ เพิ่ม-ลดความ เร็วได้ตามอัตราที่กำหนดใช้รหัสคำสั่งว่า "X" เช่นคำสั่ง THA603 X50 หมายถึงให้เที่ยวบินที่ไทยอินเตอร์ 603 ใช้อัตราการเปลี่ยนความเร็วเป็น 50 นอด ต่อนาที

2.8 คำสั่งเปลี่ยนแปลงเวลาเริ่มบิน เป็นการเปลี่ยนแปลงเวลาที่เที่ยวบินนั้น จะเริ่มทำงาน ซึ่งอาจจะเป็นการเลื่อนเวลาให้เร็วขึ้น หรือถอยเวลาให้ซ้าลงก็ได้ ซึ่งจะเป็น การสร้างสถานการณ์ให้แก่ผู้รับการฝึกใช้รหัสคำสั่งว่า "T" เช่นคำสั่ง THA603 T0150 หมาย ถึงให้เที่ยวบินที่ไทยอินเตอร์ 603 เปลี่ยนเวลาออกบินเป็นเวลา 01:50

2.9 คำสั่งบังคับให้บินเป็นวงกลม เป็นคำสั่งให้เครื่องบิน ทำการบินเป็นวง เพื่อรอคอยการจัดจราจรซึ่งอาจจะ เป็น เพราะ เครื่องบิน เดินทางมาถึงสนามบินปลายทางแล้วแต่ ทางวิ่งยังไม่ว่าง เนื่องจากยังมี เที่ยวบินอื่นอยู่ ตังนั้น เครื่องบินจะต้องบินคอยด้วยการบิน เป็น วงกลมรอคอย "HOLD" จนกว่าสนามบินจะพร้อมให้ลงได้ โดยใช้รหัสคำสั่งว่า "HOLD" เช่น คำสั่ง THA603 HOLD เป็นการสั่งให้เที่ยวบินที่ไทยอินเตอร์ 603 บินวนเป็นวงกลมเพื่อรอคอย

2.10 คำสั่งยกเลิกเที่ยวบิน เป็นคำสั่งพิเศษเพื่อยกเลิกเที่ยวบินนั้นๆออกจาก ตารางข้อมูลการบิน เช่นในกรณีเครื่องบินลำนั้นได้บินออกนอกเขตควบคุมไปแล้ว หรือได้ลงจอด ที่สนามบินเรียบร้อยแล้วใช้รหัสคาสั่งว่า "OFF" เซ่นคาสั่ง THA603 OFF เป็นการลบเที่ยวบิน ที่ไทยอินเตอร์ 603 ออกจากตารางข้อมลการบิน

นอกจากนี้คำสั่งในการควบคุม เครื่องบินทั้งหมด ยังสามารถที่จะสั่งงานในคราว เดียว กันได้ เพื่อเป็นการอำนวยความสะดวกในการควบคุมเครื่องบิน เช่น ถ้าต้องการให้ให้เที่ยวบิน ที่ไทยอินเตอร์ 603 ลดระดับการบินไปที่ 11,000 ฟิต ลดความเร็วเหลือ 200 นอตเลี้ยวซ้ำย ถือเข็ม 192 เพื่อลงจอดยังสนามบินจะใช้คำสั่งว่า "THA603 110 S200 L192" <enter>

### การส่งข้อมูลไปยังจอแสดงผล

ข้อมูลของ เครื่องบินทั้งหมดจะถูกส่ง ไปแสดงผลที่หน้าจอ เรดาร์ โดยประกอบด้วยข้อมูล วหัสประจำเที่ยวบิน ระดับความสูงเพดานบิน ความเร็วในการบิน และ ตำแหน่งของเครื่องบิน ้ข้อมูลของเครื่องบินแต่ละลานี้จะถูกส่งไปยังจอแสดงผล เพื่อทำการแสดงผลภาพเคลื่อนไหวดาม ตำแหน่งของ เครื่องบินนั้นๆ โดยที่จะส่งข้อมูลนี้ทุกๆรอบการหมุนของ เรดาร์ และ เพื่อให้ส่งข้อมูล ได้อย่างสมบูรณ์ จึงได้ เพิ่ม เดิมข้อมูลอื่นๆ เข้าไปดังนี้

1. เวลาของระบบ เพื่อให้จอแสดงผลเรดาร์สามารถแสดงเวลาของระบบที่เป็น ค่า เดียวกับนาฬิกาที่นักบินสมมุติ เพื่อให้การติดต่อประสานงานกันโดยอ้างอิงกับ เวลาได้

2. รหัสตัวอักษร เพื่อบอกถึงจุดเริ่มต้นและจุดสิ้นสุดของกลุ่มข้อมูล ทำให้สามารถ แยกข้อมูลของแต่ละกลุ่มออกจากกันได้ ทั้งนี้เพราะใช้การส่งข้อมูลแบบไม่ขึ้นกับเวลา โดยมีรูป แบบดังนี้

™<ชั่วโมง นาที> CR LF

<วหัสประจำเครื่องบิน> <ความสูง> <ความเร็ว> <Latitude> <Longitude> CR LF <วหัสประจำเครื่องบิน> <ความสูง> <ความเร็ว> <Latitude> <Longitude> CR LF Ţ

กลุ่มของข้อมูลจะใช้ตัวอักษร "=" เป็นตัวบอกจุดเริ่มต้น ตามตัวยตัวเลขอีก 4 ตัวเพื่อ แทนชั่วโมงและนาทีในขณะนั้น และจบบรรทัดด้วยรหัสจบบรรทัด "CR" และ "LF" ข้อมูลในส่วน ของที่ เป็น เครื่องบินจะถูกส่งตามมา โดยที่ข้อมูลของ เครื่องบินแต่ละลำประกอบด้วย รหัสประจา เครื่องบิน ความสูง ความเร็ว ตำแหน่งพิกัดทางแนวตั้ง และตำแหน่งพิกัดทางแนวนอน ซึ่งข้อมูล แต่ละตัวจะถูกแยกจากกันด้วย ตัวอักษรว่างหนึ่งตัว และปิดท้ายข้อมูลของเครื่องบินแต่ละลาด้วย รหัสจบบรรทัด โดยจะส่งข้อมูลของเครื่องบินนี้ซ้ำในลักษณะนี้จนครบทุกลาและปิดท้ายตัวยตัวอักษร พิเศษ "!" เพื่อ เป็นการจบข้อมูลในกลุ่มนี้ เช่น

> $M0101 < CR > LF$ A3341 330 480 5.43210 101.88620 <CR> <LF> A0307 310 490 11.50000 100.28740 <CR> <LF>

หมายความว่า ข้อมูลชุดนี้ถูกส่งมาเมื่อ เวลา 01:01 โดยมีข้อมูลดังนี้

- เครื่องบินรหัสประจำตัว A3341 ที่ระดับความสูง 33,000 ฟิต ความเร็ว 480 นอด อยู่ที่ตำแหน่งพิกัดแนวตั้ง 5.43210 ตำแหน่งพิกัดแนวนอนที่ 101.88620 - เครื่องบินรหัสประจำตัว A0307 ที่ระดับความสูง 31,000 พิด ความเร็ว 490 นอด อยู่ที่ตำแหน่งพิกัดแนวตั้ง 11.50000 ตำแหน่งพิกัดแนวนอนที่ 100.28740

### การทำงานของโปรแกรมหลัก

โปรแกรมหลัก ทำหน้าที่ในการกำหนดค่า เริ่มต้นให้กับโปรแกรมใช้ เป็นการ เริ่มต้นใน การทำงาน จากนั้นจึงจะวิ่งวนเพื่อรอรับคำสั่งงานจากผู้ใช้ต่อไป แต่เนื่องจากโปรแกรมจะต้อง ด้องทำงานแบบประมวลผลทันที (Real Time) ทำให้ระบบไม่สามารถหยุดรอการทำงานที่จุด ใดจุดหนึ่งได้ จึงมีจุดน่าสนใจอยู่ตรงที่ "ในขณะที่ระบบรอการกดคีย์จากผู้ใช้จะต้องทางานอื่นๆ ไปด้วย เพื่อไม่ให้โปรแกรมหยุดรอเหตุการผู้อย่างใดอย่างหนึ่ง" ดังนั้นในการอ่านล่าแป้นพิมพ์ จะต้องตรวจสอบสถานะของแป้นพิมพ์ เสียก่อน, ถ้ามีการกดแป้นใดแป้นหนึ่งจึงจะอ่านค่า เพื่อนำไป ประมวลผลต่อไป ตั้งนั้นในวงรอบการทำงานหลักจะประกอบด้วย

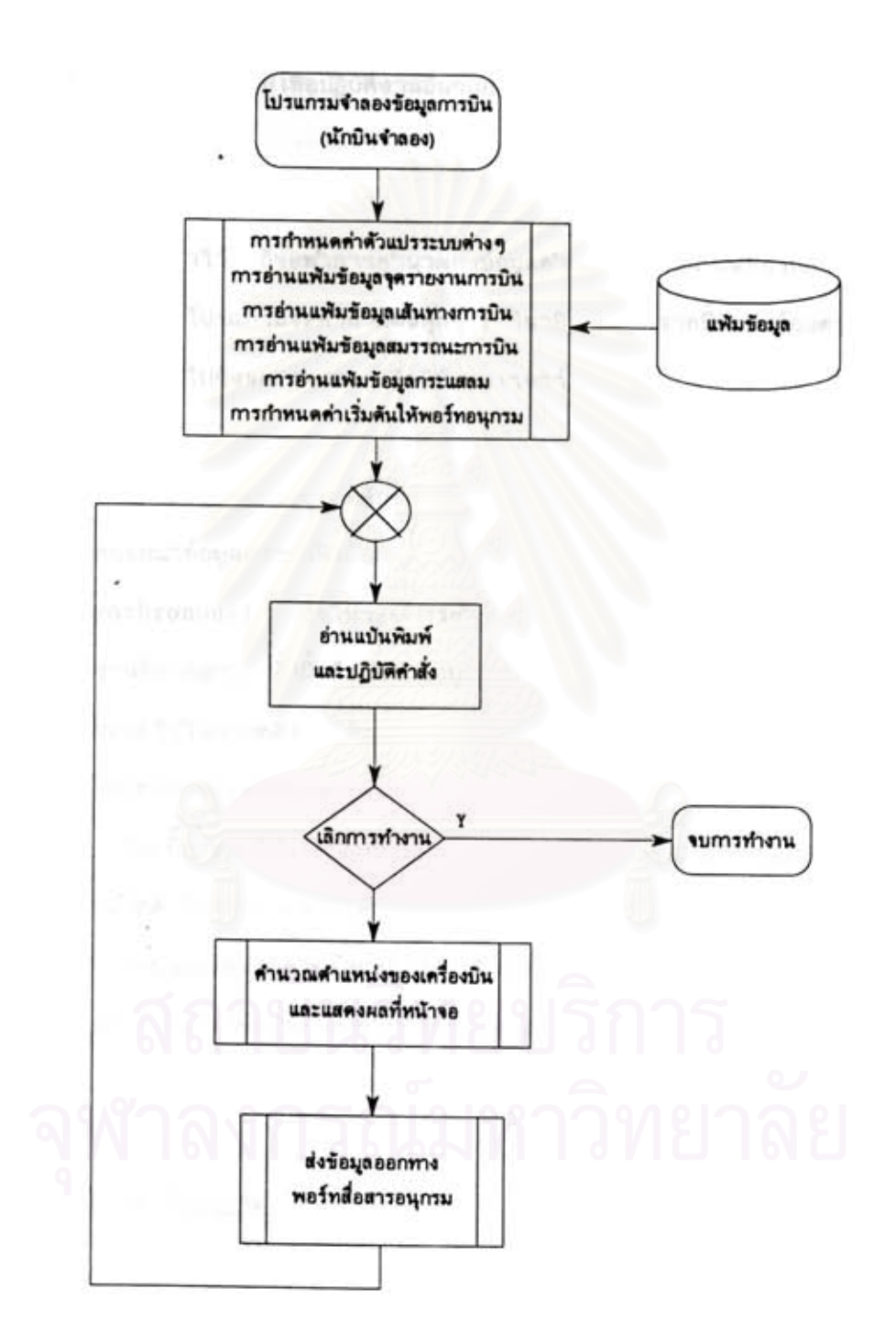

าปที่ 9 ผังการทำงานของโปรแกรมจาลองข้อมูลการบิน

1. การครวจสอบการกดแป้นพิมพ์และปฏิบัติตามคำสั่งงาน โดยจะต้องมีการตรวจ สอบสถานะการกดแป้นก่อนเสมอ ถ้ามีการกดจึงจะ เรียกโปรแกรมย่อยที่รับค่าจากแป้นพิมพ์มา ทางาน มิฉะนั้นจะผ่านเลยไปเพื่อปฏิบัติงานอื่นๆก่อน

2. ตรวจสอบคาบเวลาเพื่อการคำนวญข้อมูลตำแหน่งการบิน และปรับการแสดงผล ถ้าถึงกาหนดที่ได้ตั้งค่าไว้ ก็จะทำการคำนวณค่าข้อมูลตำแหน่งการบิน และปรับการแสดงผลให้ สอดคล้องกัน ซึ่งปกติโปรแกรมจะคำนวณผลทุกๆ 1 วินาที นอกจากนี้ยังจะต้องตรวจสอบคาบ เวลาในการส่งข้อมูลไปยังจอแสดงผล เพื่อใช้แทนเรดาร์สวีพ

3. ส่งข้อมูลที่เก็บอยู่ในที่พักข้อมูลชั่วคราวออกทางพอร์ทอนุกรม โดยโปรแกรมย่อย ในส่วนนี้ จะทยอยนาข้อมูลการบินที่เก็บอยู่ในที่พักข้อมูลชั่วคราวออกทางพอร์ทอนุกรมแบบไม่เข้า จังหวะ (Asynchronous) ซึ่งในรอบการทำงานปกติโปรแกรมจะพยายามส่งข้อมูลอยู่ตลอด เวลาถ้าไม่มีงานที่สำคัญกว่า ทั้งนี้เนื่องจากข้อมูลที่จะจัดส่งจะถูกจัดเก็บลงในที่พักข้อมูลชั่วคราว ก่อนที่จะถูกส่งออกไปในภายหลัง ดังนั้นปริมาณความจุของที่พักข้อมูลจะต้องมีมากเพียงพอที่จะ พักข้อมูลได้ทั้งหมดก่อนที่จะทยอยส่งออกจนหมด ซึ่งขึ้นอยู่กับความ เร็วในการส่งผ่านข้อมูล และ ปริมาณข้อมูล มิฉะนั้นจะทำให้ เกิดปัญหาข้อมูลบางส่วนสญหายไป เพราะที่พักข้อมูล เต็ม ตังนั้นใน รอบการทำงานปกติ โปรแกรมหลักจะต้อง เรียกโปรแกรมย่อยที่ทำหน้าที่ส่งข้อมูลให้บ่อยครั้งที่สุด เท่าที่จะทำได้ โดยจะแสดงจานวนข้อมูลที่ยังค้างในที่พักข้อมูลที่บรรทัดแสดงสถานะ ซึ่งปกติควร จะมีค่า เป็นศูนย์ - นั่นคือ ไม่มีข้อมูลค้างอยู่ในที่พักข้อมูล เลย

# การส่งข้อมูลผ่านพอร์ทอนกรม

ข้อมูลการบินที่โปรแกรมนักบินสมมุติได้คำนวณขึ้นมา จะถูกส่งไปยังจอแสดงผลผ่านทาง พอร์ทสื่อสารแบบอนุกรมทุกๆคาบ เวลา เรดาร์สวีพ โดยปริมาณข้อมูลที่จะส่งนั้นขึ้นอยู่กับจานวน เครื่องบินที่กำลังทาการบินอยู่ในขณะนั้น ดังนั้นเมื่อมีจานวนเที่ยวบินเพิ่มมากขึ้นจะทำให้มีปริมาณ ข้อมูลที่จะต้องส่งจานวนมากด้วยซึ่งจะมีผลทำให้โปรแกรมต้องใช้ เวลานานในการส่งข้อมูลทั้งหมด

การส่งข้อมูลผ่านพอร์ทอนุกรม จะสามารถทำได้ด้วยโปรแกรม เริ่มจากการกำหนด ค่า เริ่มต้นให้แก่อุปกรณ์รับส่งข้อมูล (UART) \* แล้วก็จะ เริ่มทาการตรวจสอบค่าสถานะว่าขณะนี้ พร้อมที่จะรับข้อมูล เพื่อส่งออกได้หรือไม่ เพราะอาจ เป็นได้ว่ายังส่งข้อมูลตัวที่แล้วไม่หมดสิ้นหรือ ฝ่ายตรงข้ามยังไม่พร้อม เมื่อตรวจสอบพบว่า เป็นสถานะ เป็นว่างโปรแกรมก็จะสามารถส่งข้อมูล ไปที่พักข้อมูลภายในตัวอุปกรณ์รับส่งข้อมูล เอง ชื่งจะถูกนำส่งออกทางช่องสื่อสารอนกรมโดย อัตโนมัติ

## ข้อจำกัดและการแก้ไขในการส่งข้อมูลผ่านพอร์ทอนกรม

โปรแกรมนักบินสมมุติจะทำงานในแบบประมวลผลทันที(Real time Processing) ทำให้โปรแกรมไม่สามารถรอดอยให้การส่งข้อมูล เสร็จสิ้นก่อนได้ เพราะว่าถ้ามีข้อมูลที่ต้องจัดส่ง มากอาจต้องใช้ เวลาในการส่งข้อมูลนาน เกินไป ซึ่งจะทำให้ไม่สามารถกลับไปทำงานอื่นๆได้ทัน จึงมีผลทำให้ดู เหมือนว่าโปรแกรมหยุดนิ่งไป เฉยๆ

ในการแก้ไขปัญหานี้จึงกาหนดให้มีที่พักข้อมูลอยู่ในหน่วยความจา เพื่อทำการ เก็บข้อมูล ที่จะส่งไว้ชั่วคราวก่อน ทำให้โปรแกรมหลักไม่ต้องรอคอยให้ข้อมูลทั้งหมดถูกส่งออกไปทั้งหมด หลังจากนั้นก็จะค่อยๆทยอยส่งข้อมูลในที่พักข้อมูลออกไปคราวละ 1 ตัวอักษร เมื่อโปรแกรมหลัก "ว่าง" จากการทำงานอื่นๆแล้ว ทั้งนี้เนื่องจากข้อมูลทั้งหมดไม่จาเป็นต้องถูกส่งออกไปในคราว เพียงแต่ข้อมูลทั้งหมดจะต้องถูกส่งไปหมดก่อนที่จะครบรอบ เดียวกันแต่จะสามารถทยอยส่งได้ เรดาร์สวีพ

<sup>\*</sup> Universal Asynchronous Receiver Transmitter (UART) เป็นตัวทำ หน้าที่ในการติดต่อสื่อสารแบบอนุกรมที่ใช้ใน เครื่องคอมพิว เตอร์ส่วนบุคคลทั่วๆไป
# สรุปผลการทำงาน

โปรแกรมนี้จะทำงานในลักษณะประมวลผลทันที (real time) โดยจะสามารถรับ ข้อมูล เข้าในรูปแบบต่างๆ - รวมทั้งคำนวณหาดำแหน่งของ เครื่องบินทุกๆลาด้วยอัตราค่าที่กาหนด ซึ่งค่านี้จะถูกล่งออกไปแสดงผลยังจอแสดงผล เรดาร์ของผู้รับการฝึก เพื่อใช้ในการฝึกการควบคุม จราจรทางอากาศ ระบบนี้สามารถทำงานได้เป็นอย่างดี ด้วยการออกแบบการรับข้อมูลเข้าให้ เหมาะสม ทำให้รับข้อมูลมาประมวลผลได้อย่างทันการณ์ โดยการใช้ที่พักข้อมูลชั่วคราวในการ เก็บข้อมูล ไว้ก่อนในขณะที่ระบบยัง ไม่พร้อมที่จะประมวลผล เพื่อรอการประมวลผล เมื่อพร้อมต่อ ไป

บทที<sub>5</sub>

้ โปรแกรมแสดงผลข้อมูลการบินด้วย เรดาร์

โปรแกรมแสดงผลข้อมูลการบินด้วย เรดาร์นี้ เป็นส่วนที่แสดงผลข้อมูลของ เครื่องบินที่ กำลังทำการบินอยู่ให้ผู้รับการฝึก(ซึ่งทำหน้าที่พนักงานควบคุมจราจรทางอากาศ) ได้รับทราบใน รูปแบบการแสดงผลกราฟิก เช่น เดียวกับจอ เรดาร์ที่ใช้งานจริง<sup>\*</sup> โดยรับข้อมูลมาจากโปรแกรม จาลองข้อมูลการบินผ่านทางช่องสื่อสารแบบอนุกรม นอกจากนี้ยังสามารถรับคำสั่งในการปรับ การแสดงผล หรือคาสั่งอื่นๆจากผู้รับการผึกได้อีกด้วย ทำให้ผู้รับการผึกมีความคุ้นเคยในการ ทำงานกับระบบเรดาร์โดยไม่ต้องไปทำการฝึกกับระบบจริง

หน้าจอที่ใช้ในการแสดงผลจะแบ่งออก เป็นหลายๆส่วน ดังนี้

1. หน้าต่างแสดงชื่อโปรแกรม เพื่อชื่อโปรแกรมและร่นของโปรแกรมรวมถึงวันที่ ที่แก้ไขครั้งสุดท้าย

2. หน้าต่างแสดงนาฬิการะบบ เพื่อแสดงนาฬิกาของระบบที่ใช้ในการจาลองเหตุ การผ์ตามแบบฝึกหัดการบินที่กำลังฝึกบินอยู่ ซึ่ง เป็น เวลาตัว เดียวกันกับที่จอของนักบินสมมุติในรูป แบบชั่วโมงและนาทีโดยทาการปรับ เวลาในการแสดงผลทุกๆนาที

3. หน้าต่างแสดงสถานะของระบบ เพื่อรายงานค่าสถานะของระบบ รวมทั้งค่า ต่างๆที่บ้อนโดยผู้ใช้งานต้วย ประกอบไปด้วย

\* ซึ่งในปัจจุบันใช้ระบบแสดงผล เรดาร์รุ่นดีดี เอสแปดศูนย์ (DDS-80) ของบริษัท เชเลเนีย (SELENIA) จากประเทศอิตาลี

3.1 ระยะในการแสดงผลของหน้าจอ จากรัศมีในการแสดงผล วัดจากศูนย์ กลางการแสดงผล หน่วยเป็นไมล์ทะเล

3.2 แผนที่ต่างๆที่ได้แสดงผลอยู่ในปัจจุบัน โดยผู้ใช้งานสามารถเลือกการ แสดงผล เฉพาะบางแผนที่ที่ต้องการได้ ซึ่งประกอบไปตัวย

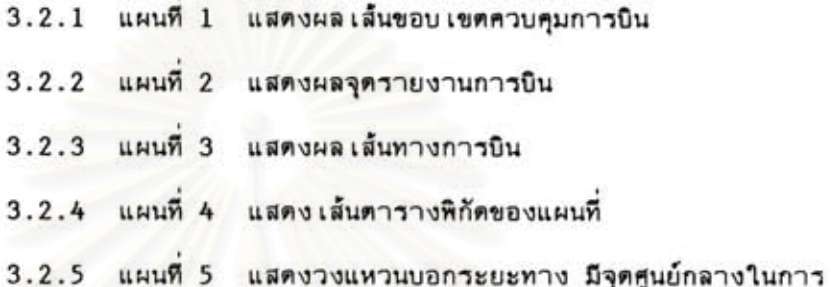

แสดงผล เรดาร์ที่ระยะต่างๆ เพื่อใช้ในการประมาณระยะห่างของ เครื่องบินที่ปรากฏบนจอถึงจุด ศูนย์กลางได้อย่างรวดเร็ว

4. หน้าต่างป้อนข้อมูลล่วงหน้า เป็นหน้าจอที่แสดงชื่อเรียกขาน และรหัสประจา เที่ยวบิน ซึ่งมีประโยชน์สำหรับผู้รับการฝึกในการแยกแยะ เครื่องบินที่ตน เองกาลังควบคุมอยู่โดย สามารถกำหนดชื่อ เรียกขานให้กับ เครื่องบินที่ตน เองควบคุมได้ด้วยการป้อนข้อมูลนี้ไว้ล่วงหน้า

5. หน้าต่างรับคำสั่งจากผู้ใช้ เป็นหน้าจอที่ผู้รับการฝึก ใช้ในการป้อนคำสั่งต่างๆ ได้ เช่นคำสั่งปรับมาตราล่วนการแสดงผล คำสั่งวัดระยะทางระหว่างสองจุดใดๆ เป็นต้น โดย ที่คำสั่งนี้จะใช้รหัสคำสั่ง เดียวกับที่ใช้ในระบบ เรดาร์ที่ใช้งานจริง

6. หน้าต่างแสดงคาแหน่งพิกัดของตัวซี้ จะแสดงตาแหน่งพิกัดของตัวซี้ดยจะแสดง ในรูปแบบพิกัดแนวตั้งและแนวนอน รวมทั้งพิกัด X,Y เพื่อใช้ในการอ้างอิงกับหน้าจอแสดงผล

7. หน้าต่างแสดงผลการบิน เพื่อแสดงข้อมูลการบินด้วยเรดาร์ ประกอบด้วย

7.1. แผนที่เส้นขอบเขตควบคุมการบิน ได้แก่ เส้นขอบเขตควบคุมการบิน และ เขตควบคุมการบิน เพิ่ม เติม ซึ่ง เป็นพื้นที่ที่อยู่ในขอบ เขตความรับผิดชอบในการควบคมจราจร ทางอากาศ นอกจากนี้ยังแสดงเส้นแสดงขอบเขตทางภูมิศาสตร์ได้ด้วยเช่น เกาะ เส้นขอบเขต ประเทศ อีกด้วย

7.2. แผนที่แสดงเส้นทางการบิน

7.3. แผนที่แสดงจุดรายงานการบิน

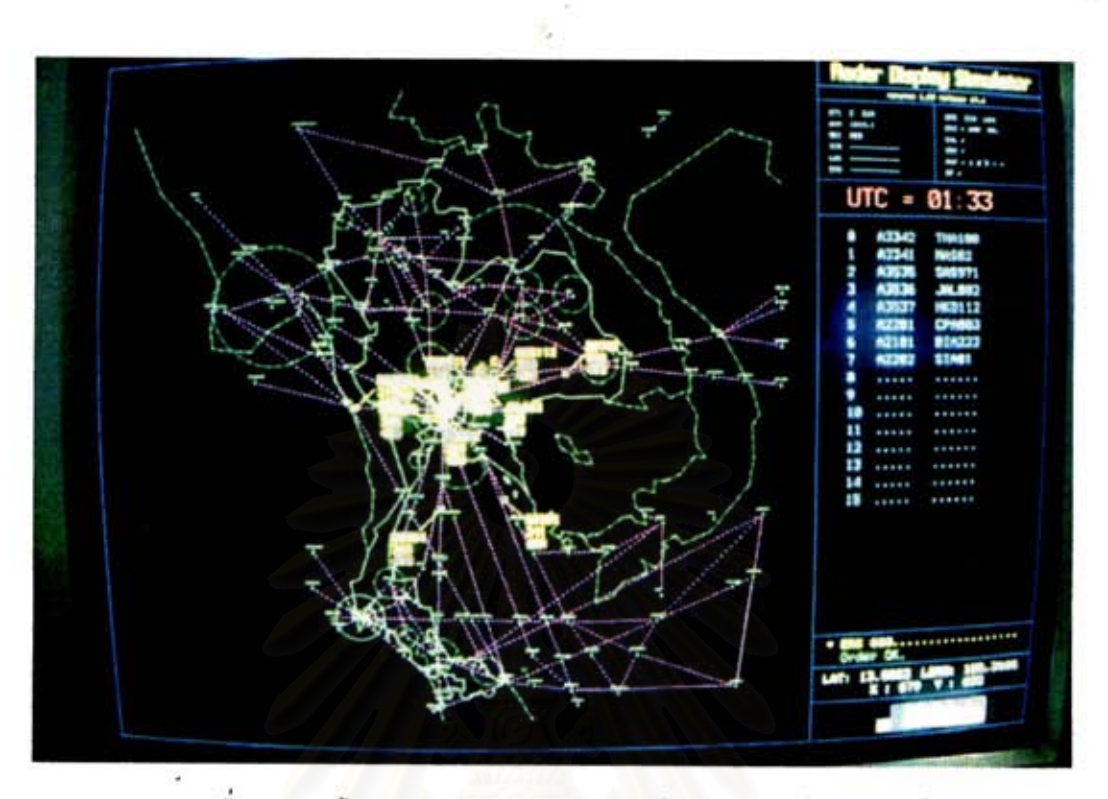

รูปที่ 10 หน้าจอของโปรแกรมแสดงผลข้อมูลการบินด้วย เรดาร์

7.4. แผนที่แสดงขอบเขตควบคุมการบินของแต่ละสนามบิน ซึ่งโดยปกติทั่วไป จะมีรัศมีโดยรอบ 35 ไมล์ทะเล

7.5. แผนที่แสดงเส้นพิกัดของแผนที่

7.6. แผนที่แสดงวงแหวนบอกรัศมี

7.7. สัญญลักษณ์แสดงแทนเครื่องบิน สัญญลักษณ์ที่แสดงแทนเครื่องบินนี้ จะ ปรากฏบนจอ เพื่อแทนตาแหน่งของเครื่องบิน นอกจากนี้ยังสามารถแสดงข้อมูลอื่นๆ ที่เกี่ยว ข้อง กับเครื่องบินลานั้นได้อีกต้วย ซึ่งประกอบไปด้วย

7.7.1 สัญญลักษณ์แสดงดำแหน่งของเครื่องบิน โดยจะแสดงเป็น สี่ เหลี่ยม เล็กๆ เพื่อแทนตำแหน่งของ เครื่องบิน

7.7.2 สัญญลักษณ์แสดงตาแหน่งของเครื่องบินในรอบที่ผ่านมา จะ แสดงตำแหน่งพิกัด 4 ตำแหน่งสุดท้ายที่ เครื่องบินได้บินผ่านมา ซึ่งจะมีประโยชน์ในการบอกทิศ ทางในการบินของ เครื่องบิน

7.7.3 สัญญลักษณ์แสดงรหัสพื้นที่ควบคุมการบิน ซึ่งจะเป็นตัวอักษรที่ เป็นชื่อใช้แทนเขตควบคุม (Sector) ที่พนักงาน ATC กำลังรับผิดชอบอยู่เช่นถ้าตัวอักษรนี้เป็น

'N' หมายความว่าเครื่องบินลานี้ถูกควบคุมโดยเขตควบคุม 'N' (North) หรือ ถ้าเป็น 'E' หมายความว่า เครื่องบินลานี้ถูกควบคุมโดย เขตควบคุม 'E' (East) เป็นต้น

7.7.4 เล้นสาหรับซึ้ข้อมูลเครื่องบิน เป็นเส้นที่ใช้ซึ้เชื่อมโยงข้อมูล รายละ เอียดของ เครื่องบินลำนั้นกับสัญญลักษณ์ เครื่องบิน – ซึ่งสามารถที่จะ เลื่อนตาแหน่ง เส้นนี้ได้ 8 ทิศรอบตัว เพื่อมิให้บังการแสดงผลของเครื่องบินลาที่อยู่ใกล้เคียง

> 7.7.5 ข้อมูลรายละ เอียดของ เครื่องบิน โดยจะแสดงข้อมูลนี้ดังนี้ บรรทัดบนสุด แสดงชื่อเรียกขานของเครื่องบิน (หรือรหัส

ประจา เที่ยวบิน ถ้ายังไม่มีการป้อนข้อมูล)

้ บรรทัดที่สอง แสดงระดับเพดานบินของเครื่องบินลานั้น โดยมี

หน่วย เป็นร้อยฟุต และอาจตามด้วยระดับ เพดานบินที่ต้องการ (Assigned Altitude) บรรทัดที่สาม แสดงความเร็วของเครื่องบิน หน่วยเป็นนอด

THA603 .............รื่อเรียกขานของเที่ยวบิน 310 110 ...............ระดับเพดานบินที่กำหนด ระดับเพดานบินปัจจุบัน..... 

> วุปที่ 11 ้สัญญลักษณ์ของ เครื่องบินที่ปรากฏบนจอ เรดาร์

สัญญลักษณ์แสดงตัวซึ้บอกตำแหน่ง และเส้นวัดระยะทาง ในจอเรดาร์จะมี  $7.8.$ ตัวซึ้บอกตาแหน่ง (Cursor) สามารถบังคับการเคลื่อนที่ได้จากเมาส์หรือแทรคบอล นอกจากนี้ ยังใช้สำหรับวัดระยะทางและมุมระหว่างจุด 2 จุดได้

 $1 - 1$ id

# คำสั่งสำหรับจอแสดงผล

โปรแกรมแสดงผลข้อมูลการบินด้วย เรดาร์นี้ ผู้ใช้สามารถป้อนคำสั่งต่างๆได้ผ่านทาง หน้าต่างรับคาสั่ง และถ้ามีข้อผิดพลาดก็จะรายงานข้อผิดพลาดนั้นให้ทราบเพื่อให้ผู้ใช้ทาการป้อน ใหม่ให้ถูกต้อง โดยมีรายละเอียดการใช้งานดังนี้

1. รูปแบบการป้อนคาสั่ง แต่ละคาสั่งจะประกอบด้วย 3 ตัวอักษรเสมอ และอาจ ตามด้วยข้อมูลอื่นๆอีก รวมความยาวทั้งหมดได้ไม่เกิน 20 ตัวอักษร โดยที่ตัวอักษรที่สามารถ ใช้ป้อนข้อมูลได้ ได้แก่

แป้น ตัวอักษร A-Z, 0-9 และ SPACEBAR

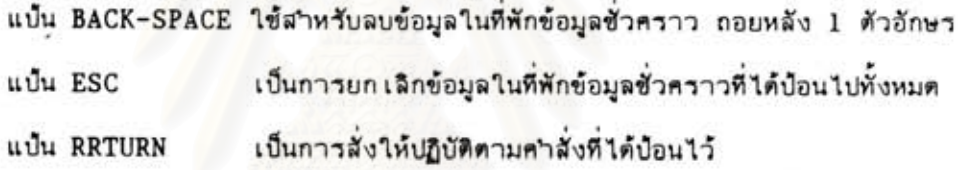

นอกจากนี้ ในบางคำสั่ง ยังสามารถที่จะใช้ปุ่มพิเศษ (Hot-Key) เพื่อให้สามารถ สั่งงานได้อย่างรวดเร็ว โดยที่ไม่ต้องหิมพ์คำสั่งเองทั้งหมด

2. รายการคำสั่งสาหรับจอแสดงผลเรดาร์ แบ่งออกได้เป็นกลุ่มๆตามลักษณะการ ทำงานได้ดังนี้

2.1 คำสั่งปรับการแสดงผล เป็นคำสั่งที่ใช้ในการปรับสภาพการแสดงผล ที่ หน้าจอ ตามความต้องการของผู้รับการฝึก ได้แก่

2.1.1 MAP เป็นการเลือกการแสดงผลแผนที่แบบต่างๆโดยสามารถ ที่จะ เลือกแสดงหรือไม่แสดงผลในแต่ละแผนที่ได้ มีรูปแบบคำสั่งดังนี้

# $MAP <sub>p</sub>$

โดยที่ <n> เป็นตัวเลขหนึ่งตัว ที่ระบุแผนที่ ที่ต้องการให้แสดงหรือไม่แสดง คำสั่งนี้เป็นคำสั่ง uuu "toggle"

ผู้ใช้จะสามารถสังเกตว่ามีแผนที่ใดแสดงอยู่บ้างได้ จาก Status Window ดังนี้

หมายความว่า แผนที่ 1,2,3 กำลังแสดงผลอยู่ และ แผนที่ 4,5 ไม่ได้แสดงผล อยู่ โดยที่ในโปรแกรมนี้ได้กำหนดให้

> แผนที่ 1 = เล้นขอบเขตความรับผิดชอบในการควบคุมการบิน และเล้นแสดงความ วันผิดชอบของแต่ละสนามบิน

แผนที่ 2 = แสดงจุดรายงานการบิน แผนที่ 3 = แสดงเส้นทางการบิน แผนที่ 4 = แสดงเล้นพิกัดทางแนวตั้ง และแนวนอน แผนที่ 5 = แสดงวงแหวนบอกระยะทาง

2.1.2 ERS เป็นคำสั่งในการปรับมาตราส่วนในการแสดงผลบนหน้า จอ มีรูปแบบดังนี้

# ERS <รัศมีที่ต้องการหน่วย เป็นไมล์ทะ เล>

เช่นถ้าบ้อนคาสั่ง ERS 300 เป็นการปรับมาตราส่วนรัศมีในการแสดงผลเป็น 300 ไมล์ทะเล รอบจุดศูนย์กลาง โดยที่ระยะสูงสุดที่สามารถปรับการแสดงผลได้คือ 999 ไมล์ทะเล…และ าะยะใกล้สุดคือ 5 ไมล์ทะเล

2.1.3 OCR เป็นคำสั่งในการเปลี่ยนจุดศูนย์กลางในการแสดงผลให้ ให้ เป็นตำแหน่งใดก็ได้ในหน้าจอ เพื่อ เป็นการเลือกแสดงผลที่จุดต่างๆได้ เช่นในแบบฝึกหัดการ บินขึ้นหรือลงที่สนามบิน เขียงใหม่ จะสามารถ เลื่อนจุดในการแสดงผลไปที่สนามบิน เขียงใหม่ได้ คำสั่งนี้มีแป้นพิเศษ คือปุ่ม F4 การใช้งานจะต้องใช้ควบคู่กับตัวซี้โดยจะต้องเลื่อนตาแหน่งของ ด้วขึ้ให้ไปที่ตาแหน่งที่ต้องการให้ เป็นจดศนย์กลางแล้วกดปุ่ม "F4"

2.1.4 CEN เป็นคำสั่งในการย้ายจุดศูนย์กลางการแสดงผล กลับมา ที่จุดศูนย์กลางที่ได้กาหนดไว้ล่วงหน้าแล้วในโปรแกรม ซึ่งในวิทยานิพนธ์นี้ได้กาหนดไว้ที่สนามบิน ดอนเมือง คำสั่งนี้มีปุ่มพิเศษที่ตำแหน่ง "F5"

2.2 คำสั่งในการวัดระยะทางและมุม เป็นคำสั่งในการการวัดระยะทางและ ทิศทางระหว่างสองจุดใดๆบนหน้าจอ โดยที่จะต้องระบุจุดตั้งต้นและจุดสิ้นสุด ซึ่งโปรแกรมจะทำ การคำนวณระยะทางระหว่างจุดทั้งสอง รวมถึงทิศทางของมุมและมุมกลับ (Reverse angle) ด้วย ซึ่งจะมีประโยชน์ในการสั่งการควบคุมทิศทางเครื่องบิน มีปุ่มพิ เศษดังนี้คือ

> ปุ่ม "F1" = CRO ใช้ในการกำหนดจุดเริ่มต้น ปุ่ม "F2" = CRE ใช้ในการกำหนดจุดสินสุด ปม "F3" = CRD ใช้ในการลบเส้นวัตระยะทาง

โดยมีรูปแบบการใช้งานดังนี

2.2.1 CRO (Cursor Origin) เป็นการระบุจุดเริ่มต้น ในการวัด ระยะทาง โดยการเลื่อนตัวซี้ไปยังจุดที่ต้องการ แล้วกดปุ่ม "CRO" (F1) ซึ่งระบบจะตอบ รับรู้ตัวยวงกลมสีขาว เล็กๆ (ถ้าต้องการระบุตาแหน่งใหม่ ก็สามารถทำได้ ด้วยวิธีการเติม)

2.2.2 CRE (Cursor End) เป็นการกำหนดจดสิ้นสตที่ต้องการวัด โปรแกรมจะลากเส้นสีขาวระหว่างทั้งสองจุดนั้น พร้อมกับคำนวณระยะทางและมุมทั้งทิศทางตรง และทิศทางกลับ โดยจะบอกระยะทางในบรรทัดแรก และมุมพร้อมมุมกลับในบรรทัดที่สอง (โดย ที่ระยะทางจะมีหน่วย เป็นไมล์ทะ เล มุมตรงจะวัดจากจุด เริ่มต้นมายังจุดสิ้นสุด และมุมกลับจะ จะวัดจากจุดสินสุดมายังจุด เริ่มต้น) มีหน่วย เป็นองศา

2.2.3 CRD (Cursor Delete) เป็นการลบเส้นวัตระยะทาง เมื่อ ไม่ต้องการใช้อีกต่อไป ดังนั้นเมื่อต้องการวัดใหม่จะต้องกำหนดจุดตั้งต้นใหม่

รูปที่ 12 เส้นสำหรับวัตระยะทางและมม

## หมาย เหตุ

เมื่อต้องการ เปรียบ เทียบจุด เริ่มต้นกับจุดปลายทางหลายๆจุด จะสามารถ เปลี่ยนจุด ปลายทางได้ใหม่ด้วยวิธีการ เดิมโตยไม่ต้องกาหนดจุด เริ่มต้นใหม่ในท่านอง เดียวกัน เมื่อต้องการ วัด เปรียบ เทียบระหว่างจุด เริ่มต้นหลายๆจุดก็สามารถทำได้ด้วยการย้ายจุดตั้งต้นได้ใหม่ โดยไม่ ต้องกำหนดจดปลายทางใหม่

2.3 คำสั่งเกี่ยวกับการป้อนและลบข้อมูลของเครื่องบิน เป็นคำสั่งในการป้อน และลบข้อมูลของ เครื่องบิน ประกอบด้วยคาสั่งตั้งนี้

2.3.1 IDT เป็นคำสั่งที่กำหนดชื่อเรียกขาน (Callsign) ให้กับ เครื่องบินที่ต้องการ โดยจะแสดงผลแทนรหัสประจำเที่ยวบินนั้น เพื่อต้องการให้สื่อความหมาย มากขึ้นและจดจาได้ง่ายกว่า มีรูปแบบในการใช้งานดังนี้

IDT <าหัสประจำเหี่ยวบิน> <ชื่อเรียกขาน>

เช่นคำสั่ง IDT A3341 THA27 เป็นการกำหนดให้เครื่องบินที่มีรหัสประจำเที่ยวบิน "A3341" มีชื่อ เรียกขานว่า "THA271" เป็นต้น

## หมาย เหต

ชื่อ เรียกขานนี้ ผู้ใช้จะสามารถกาหนดได้ เอง โปรแกรมจะ เก็บข้อมูลนี้ไว้ และแสดง ผลที่หน้าต่างรอคอย เรียงตามลาดับการป้อนข้อมูล ซึ่งจะมีข้อมูลรหัส เที่ยวบินและซื่อ เรียกขาน พร้อม เลขลาดับที่บ้อนข้อมล

2.3.2 DRP (Drop) เป็นคำสั่งที่ใช้ลบซื้อเรียกขาน ที่ได้ป้อนเก็บไว้ โดยการลบจะต้องระบุหมาย เลขลาดับที่ต้องการลบตามที่ปรากฏในหน้าต่างรอคอย ดังนี้ DRP <ลำตับที่ปรากฏในหน้าต่างรอคอย>

เช่นคาสั่ง DRP 3 จะเป็นการลบข้อมูลซื่อเรียกขานที่ได้ป้อนไว้ ด้วยคำสั่ง IDT ในลำดับที่ 3 ในจอหน้าต่างรอคอย

### หมาย เหตุ

ถ้าชื่อ เรียกขานที่ลบนี้ ตรงกับ เครื่องบินที่ได้ทำการบิน เข้ามาแล้ว โปรแกรมจะแสดง .<br>สื่อของ เที่ยวบิน นั้นด้วยรหัสประจา เที่ยวบิน เช่น เดิม สิ่ง เป็นข้อดีในการแยกแยะว่า เครื่องบิน ู่ บินลำนี้ ยังไม่มีผู้ควบคุมจราจรทางอากาศให้ (เพราะถ้ามีผู้ควบคุมฯก็จะมีชื่อ เรียกขานปรากฏ ดังนั้นการใช้คำสั่ง "DROP" จึงใช้ในความหมายการยกเลิกการควบคุมเครื่องบินลำนั้นด้วย)

2.4 คำสั่งเกี่ยวกับการแสดงผลของเครื่องบิน เป็นคำสั่งที่ปรับการแสดงผล ้สัญญลักษณ์ที่ใช้แทน เครื่องบินตามความต้องการของผู้รับการฝึก คำสั่งในกลุ่มนี้จะต้องนาตัวซี้ไป ทับกับสัญญลักษณ์ของ เครื่องบินที่ต้องการแล้วจึงบ้อนคาสั่งดังนี้

2.4.1 EAA เป็นการกำหนดระดับ เพดานบินที่กำหนดให้กับ เครื่องบิน ที่กำลังทำการควบคุมอยู่ เพื่อ เป็นการเดือนความจาว่าได้สั่งให้เครื่องบินทำการปรับระดับความ สงแล้ว ดังนี้

# EAA <จะต้บเพดานบินที่ต้องการ>

ดังนั้น เมื่อผู้ควบคุมจราจรทางอากาศสั่งให้ปรับระดับ เพดานบินใหม่ เขาก็จะป้อนคำสั่ง "EAA" ทำให้ค่าความสูงนี้ไปปรากฏที่บรรทัดที่สองตามหลังจาก เลขระบุ เพดานบิน ดังนั้น เมื่อ สัง เกตจากบรรทัดนี้ก็จะทราบว่า เครื่องบินลานี้กาลังปรับระดับไปสู่ความสูงที่ต้องการหรือไม่ เช่น

# **EAA 150**

หมายถึง ต้องการให้ เครื่องบินลานี้ปรับระดับการบิน มาอยู่ที่ระดับ 15,000 พิต ซึ่งโปรแกรม จะแสดงผลในส่วนข้อมูล เครื่องบินในบรรทัดที่สองดังนี้(สมมติว่า เดิมบินอยู่ที่ระดับ 31,000 พิด) 310 150

หมายความว่าได้มีการสั่งการ(ทางวิทย) ให้เครื่องบินลานี้ทำการลดระดับเพดานบิน จากความสง 31,000 ฟีตลงมาเหลือ 15,000 ฟีต ซึ่งเมื่อเวลาผ่านไปสักระยะ(แล้วแต่ความ สามารถในการปรับระดับการบินของเครื่องบินแต่ละชนิด) ตัวเลขนี้จะต้องเปลี่ยนเป็น

# 150 150

แสดงว่า เครื่องบินได้ปรับระดับการบินลงมาที่ความสูง 15,000 ฟิตเรียบร้อยแล้ว

## หมาย เหตุ

คำสั่งนี้ เป็นการป้อนข้อมูล เพื่อ เดือนความจาของผู้ควบคุมจราจรทางอากาศ เท่านั้น ไม่มีผลในการบังศับหรือสั่งการให้ เครื่องยินทำการยินที่ระดับความสูงที่กำหนดแต่อย่างใด เพราะ เมื่อผู้ควบคุมจราจรทางอากาศ ได้สั่งการควบคุมเครื่องบินหลายๆลาอาจเกิดความสับสนว่า ได้ สั่งการให้ เครื่องลำไหนไปที่ระดับความสูงใดแล้ว

2.4.2 ROT เป็นคำสั่งในการหมุนทิศทางข้อมูลของเครื่องบินที่ปรากฏ บนหน้าจอที่ซี้โดย เส้นซี้ เพื่อมิให้ เป็นการบังการแสดงผลข้อมูลอื่นๆบนหน้าจอ โดยจะสามารถหมุน ได้ 8 ทิศทางรอบตัว (ทิศทางละ 45 องศา) ดังนั้นในการใช้งานจะต้องเลื่อนตัวซี้ไปทับกับ สัญญลักษณ์ของ เครื่องบินที่ต้องการ และกดปุ่มพิเศษ "F6" โดยการหมุนจะหมุนตาม เข็มนาฬิกา ครั้งละ 45 องศา และสามารถกดช้าได้จนกว่าจะอยู่ตามทิศทางที่ต้องการ

# โครงสร้างทางด้านฮาร์ดแวร์

จอแสดงผลข้อมูลการบินด้วย เรดาร์นี้ จะประกอบด้วย เครื่องคอมพิว เตอร์ที่มีคุณสมบัติ ซึ่งประกอบด้วยอุปกรณ์หลักที พิเศษทางด้านกราฟิก ในลักษณะเดียวกับจอเรดาร์ที่ใช้งานจริง จำเป็นในการใช้งานอยู่ 5 ส่วนคือ

่ 1. เครื่องคอมพิวเตอร์เพื่อใช้ในการประมวลผล โดยใช้เครื่องคอมพิวเตอร์ล่วน โดยมีอุปกรณ์มาตรฐานที่ติดตั้งมา บุคคลซึ่งมีราคาถูกแต่มีความสามารถในการประมวลผลสูง พร้อมกันด้วย เช่น การ์ดแสดงผลแบบกราฟิก จอแสดงผล ฮาร์ดดิสค์ความจุสูง ช่องทางสื่อสาร อนุกรม เป็นต้น นอกจากนี้ยังติดตั้งอุปกรณ์ทางด้านฮาร์ดแวร์เพื่อเพิ่มประสิทธิภาพในบางล่วนที่ ด้องการความสามารถพิเศษนอกเหนือไปจากอุปกรณ์มาตรฐานที่มาพร้อมกับเครื่อง ซึ่งเป็นข้อดี ของเครื่องคอมหิวเดอร์ส่วนบุคคลที่มีช่องต่อขยาย (Expansion Slot) ทำให้ขยายระบบเพื่อ เพิ่มความสามารถตามความต้องการได้โดยง่าย

จากแนวความคิดในการจาลองการทำงานของจอเรดาร์ โดยใช้เครื่องคอมพิวเตอร์ ส่วนบคคลที่มีใช้กันอย่างแพร่หลายทั่วไปทดแทนการใช้ เครื่องสถานีงาน (Workstation) ขนาด ใหญ่ ซึ่งถึงแม้จะมีข้อดีในเรื่องความสามารถในการประมวลผลสูงกว่าก็ตามแต่ก็มีราคาแพงกว่า ในบทวิทยานิพนธ์นี้ จึงได้ เลือกใช้ เครื่องคอมพิว เตอร์ส่วนบุคคลที่ใช้หน่วยประมวลผลกลาง เบอร์ 486DX-33 หรือเทียบเท่า

2. กราฟิกการ์ด ในเครื่องคอมพิวเตอร์ส่วนบุคคลทั่วไปจะติดตั้งกราฟิกการ์ดแบบ "VGA" เป็นมาตรฐานมากับ เครื่องซึ่งสามารถแสดงผลทางด้านกราฟิกได้ด้วยความละ เอียด เพียง 640x480 จุดภาพ แสดงสีได้เพียง 16 สี ซึ่งยังมีจำนวนจุดภาพไม่เพียงพอที่จะนำมาใช้พัฒนา ระบบจำลองข้อมลการบินด้วย เรดาร์นี้ได้ ถึงแม้จะได้มีการพัฒนา เป็น "Super VGA" ซึ่ง มีความละ เอียตมากขึ้น เป็น 800x600 และ 1024x768 หรือแม้แต่ 1280x1024 จุดภาพก็ตาม แต่ก็ยังไม่มีมาตรฐานที่แน่นอน อีกทั้งคุณภาพในการแสดงผลยังไม่ดี เท่าที่ควร มีการสั่นกระพริบ และสีผิด เพี้ยน ดังนั้นในบทวิทยานิพนธ์นี้ จึงได้ เลือกใช้การ์ดแสดงผลขยาย เพิ่ม เดิมโดยใช้ตาม มาตรฐาน "TIGA" \* ซึ่งมีหน่วยประมวลผลทางด้านกราฟิกในตัวเอง ทำให้สามารถแสดงผล ได้อย่างรวดเร็ว

การแสดงผลในแบบกราฟิก จำเป็นต้องมีการคำนวณเป็นอย่างมาก เพื่อหาตำแหน่ง ที่จะเป็นจุดสว่าง มืด หรือสีต่างๆ ไม่ว่าจะเป็นเส้นตรง เส้นโค้ง วงกลม ตัวอักษร หรือรูป ภาพต่างๆ ทำให้ตัวประมวลผลกลางต้องคำนวญในการแสดงผลอย่างมากและเหลือ เวลาในการ ประมวลผล

\* Texas Instrument Graphic Architecture (TIGA) เป็นมาตรฐานทาง ด้านกราฟิกจากบริษัท Texas Instrument ซึ่งใช้ตัวประมวลผลช่วยทางด้านกราฟิกตระกูล TMS320xx ทำให้มีความเร็วในการแสดงภาพกราฟิกสูงมาก โดยมีฟังก์ชั่นมาตรฐานในการ เรียกใช้งานได้โดยตรง จากคลังโปรแกรมพื้นฐานทางด้านกราฟิกเช่น การลากเล้นตรง การ วาดวงกลม การกำหนดหน้าต่างแสดงผล หรือแบบตัวอักษรต่างๆ เป็นต้น ทำให้สะดวกในการ ใช้งาน เป็นอย่างมาก

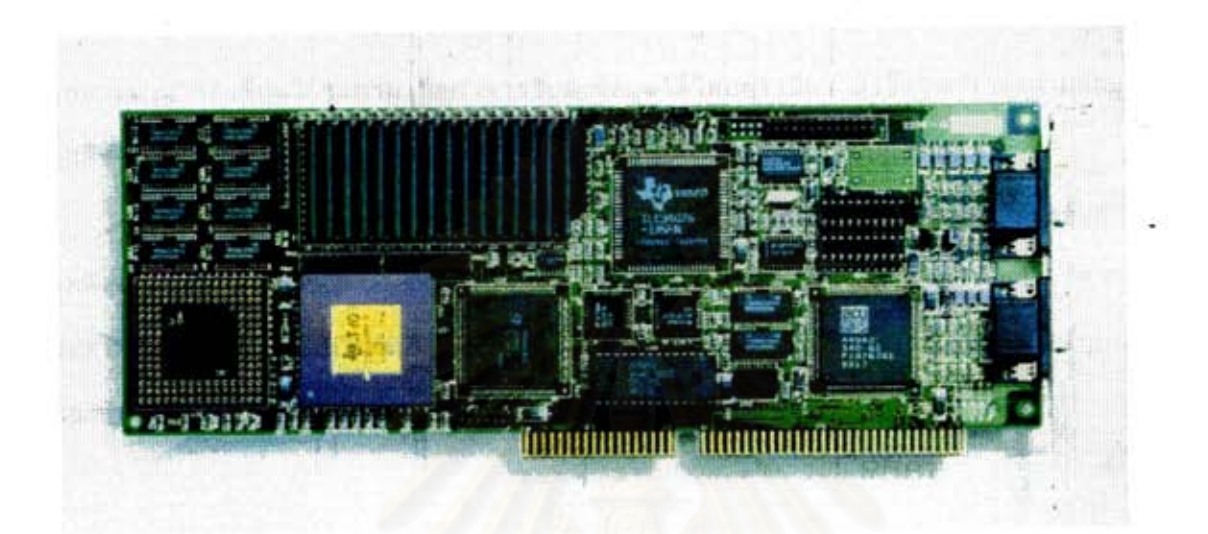

# <u>วปที่ 13 กราพิกการ์ดที่มีหน่วยประมวลผลช่วยทางด้านกราพิก</u>

อื่นๆน้อยลง ตังนั้นเพื่อ เป็นการเพิ่มประสิทธิภาพในการทางาน จึงออกแบบฮาร์ตแวร์พิเศษให้มี ตัวประมวลผลช่วยในการทำงานทางด้านกราฟิก (Graphic Coprocessor) โดยจะรับคำสั่ง ในการแสดงภาพกราฟิกจากตัวประมวลผลหลักแล้วทำการคำนวณเพื่อทำการแสดงผลโดยไม่ต้อง พึ่งพาการคำนวญจากตัวประมวลผลหลักอีกต่อไป ทำให้หน่วยประมวลผลหลัก มีเวลาว่างทำงาน ในส่วนอื่นๆมากขึ้น

3. <u>จอแสดงผลความละเอียดสูง</u> ท<sub>้</sub>าหน้าที่ในการแสดงผลบนหน้าจอโดยรับสัญญาณ มาจากกราฟิกการ์ต เพื่อนาออกแสดงผล ในบทวิทยานิพนธ์นี้ได้ใช้จอแบบราส เดอร์ ในลักษณะ เดียวกับที่ใช้ในเครื่องรับโทรทัศน์และเครื่องคอมพิวเตอร์ทั่วไป โดยใช้คู่กับกราฟิกการ์ดซึ่ง สามารถแสตงผลได้ที่ความละ เอียดสูงถึง 1600x1200 จุดภาพ (ได้ปรับเพื่อใช้ความละ เอียด 1280x1024 จุดภาพ เพื่อสามารถใช้กับจอภาพโดยทั่วไปได้) จอภาพนี้จะใช้จอขนาด 17 นิ้ว ซึ่งมีพื้นที่แสดงผลมากกว่าจอขนาด 14 นิ้ว สามารถแสดงผลด้วยความละเอียดได้อย่างซัดเจน

4. การสื่อสารแบบอนุกรม ทำหน้าที่ในการรับ–ส่งข้อมูลต่างๆที่ใช้ในการฝึก จาก เครื่องคอมพิว เดอร์ของครูผู้ฝึกไปยัง เครื่องคอมพิว เตอร์ที่ทาหน้าที่แสดงผลของผู้รับการฝึก โดย ในบทวิทยานิพนธ์นี้ ใช้ช่องสื่อสารแบบอนุกรมที่ เป็นมาตรฐานมากับ เครื่องคอมพิว เตอร์ส่วนบุคคล เพราะสามารถ เขียนโปรแกรม เพื่อทำการรับส่งข้อมูลได้โดยตรงมีความ เร็วในการส่งผ่านข้อมูล สูงถึง 19200 บิทต่อวินาที โดยใช้ช่องสื่อสารแบบอนุกรมช่องที่หนึ่ง (COM1:)

5. อุปกรณ์ซื้ (Mouse หรือ Track-ball) สาหรับผู้รับการฝึก ใช้ในบังศับการ เคลื่อนที่ของตัวซี่โดยอาศัย เมาส์ของ เครื่องคอมพิว เตอร์ส่วนบุคคลมาใช้งาน เพราะมีความ สะดวกและสามารถเขียนโปรแกรมเหื่อเรียกใช้งานได้โดยตรง โดยต่อเข้ากับพอร์ทแบบอนกรม ช่องที่สอง  $(COM2:)$ 

# การออกแบบระบบซอฟต์แวร์

การออกแบบโครงสร้างระบบได้ทำการพัฒนาแยกเป็นส่วนต่างๆแยกกัน (Module) เพื่อที่จะพัฒนาโปรแกรมและทดสอบแยกกันได้ ทำให้โปรแกรมในแต่ละส่วนมีขนาดไม่ใหญ่จนเกิน ไป อีกทั้งสามารถหาข้อผิดพลาดได้ง่าย และจะนำมาประกอบรวมเข้าด้วยกันในภายหลังโดยใน ส่วนของจอแสดงผล เรดาร์จะพัฒนาด้วยภาษา C \* เนื่องจากมีประสิทธิภาพสูงและหา เครื่องมือ ในการพัฒนาระบบได้โดยง่าย

\* ในวิทยานิพนธ์นี้ใช้ C Compiler ของบริษัทไมโครซอฟต์เวอร์ชั่น 6.0 ที่ใช้บน บนระบบปฏิบัติการ เอ็ม เอสดอสของบริษัทไมโครซอฟต์ โดยใช้ร่วมกับชุดพัฒนาทางด้านกราฟิก ของบริษัท เท็กซัสอินสตรู เมนท์ในรูปของคลังโปรแกรมทางด้านกราฟิก ซึ่งจะมีฟังก์ชั่นทางด้าน กราฟิกให้ เรียกใช้งานได้

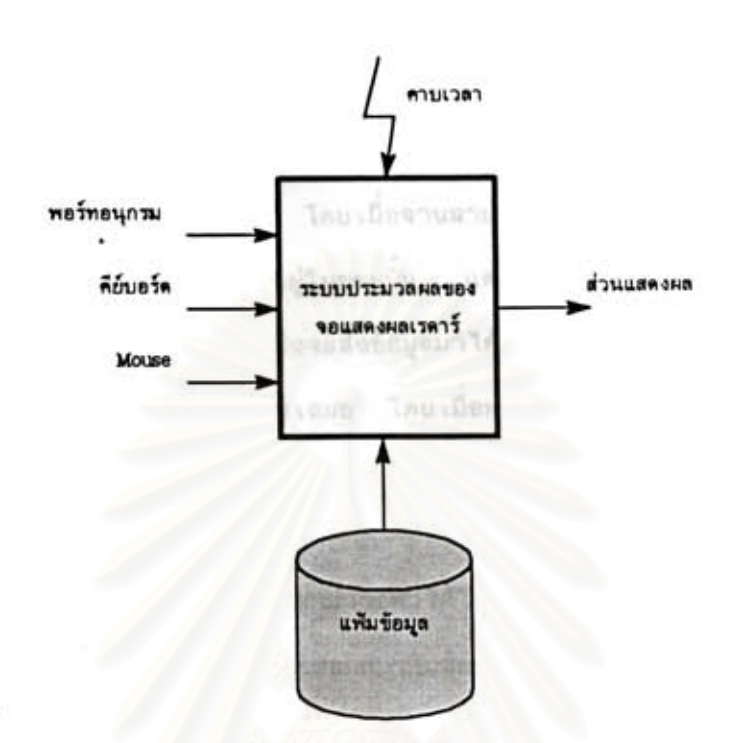

### าปที 14 โปรแกรมแสดงผลข้อมูลการบินด้วย เรดาร์

# โครงสร้างโปรแกรมในส่วนการแสดงผลข้อมูลการบินด้วย เรดาร์

โปรแกรมจะทำงานในลักษณะประมวลผลทันที (Real Time Processing) นั่นคือ จะวิ่งวนรอบต่อ เนื่อง เพื่อรอรับข้อมูลและนำมาประมวลผลตามชนิดของข้อมูลนั้นๆ โดยที่จะต้อง สามารถตอบสนองการรับข้อมูล เข้ามาได้อย่างทันท่วงที โดยไม่เกิดการสูญหายของข้อมูลใดๆ นอกจากนี้ในระหว่างที่กำลังรอรับข้อมูลชนิดหนึ่ง แต่ข้อมูลนั้นยังไม่สมบูรณ์หรือเสร็จสิ้นครบถ้วน ระบบก็จะต้องไม่หยุดซะงักการทางานอื่นๆ เพื่อรอข้อมลนั้นอย่าง เดียว จะต้องทางานอื่นๆไปด้วย ดังนั้นการเขียนโปรแกรมในลักษณะนี้ จึงต้องออกแบบระบบให้สามารถตรวจสอบอุปกรณ์เหล่านี้ อยู่ตลอด เวลา เมื่อมีข้อมูล เข้ามาก็จะนำข้อมูล เหล่านั้นไปประมวลผลตามชนิดของข้อมูลนั้นๆ โดย มีอุปกรณ์รับข้อมูลดังนี้

1. ช่องสื่อสารแบบอนุกรม ทำหน้าที่ในการรับข้อมูลจากพอร์ทอนุกรม ที่ถูกส่งมา จากโปรแกรมจาลองข้อมูลการบิน(นักบินสมมุติ) ซึ่งประกอบด้วยข้อมูลสองส่วนคือ นาฬิกาของ ระบบ และข้อมูลของเครื่องบิน โดยข้อมูลทั้งสองนี้จะถูกส่งมาทุกๆคาบเวลา (ซึ่งเปรียบได้กับ รอบการหมุนของสายอากาศของเรดาร์) โดยเมื่อจานสายอากาศเรดาร์หมุนไปครบหนึ่งรอบจะ ได้ข้อมูลของ เครื่องบินที่กำลังทาการบินอยู่ในขณะนั้น แต่ เนื่องจากในส่วนของการรับข้อมูลจะ ไม่สามารถทราบกำหนด เวลาที่ทางด้านส่งจะส่งข้อมูลมาได้แน่นอน ดังนั้นโปรแกรมในส่วนของ การรับข้อมูลจะต้องพร้อมในการรับข้อมูล เสมอ โดย เมื่อทางด้านส่งส่งข้อมูลมา ทางด้านรับจะ ด้องรับข้อมูลได้ทันทีโดยไม่ผิดพลาดหรือขาดหายไป ดังนั้นโปรแกรมในส่วนการรับข้อมูลจะมี ความสำคัญมาก

เพื่อให้การออกแบบโปรแกรมสามารถทำได้โดยง่าย จึงได้พัฒนาโปรแกรมย่อยแบบ ฝังตัวในหน่วยความจา เพื่อทำหน้าที่ตรวจสอบการรับข้อมูลจากพอร์ทแบบอนุกรมซ่องที่หนึ่ง แล้ว จัด เก็บข้อมูลลงในที่พักข้อมูลชั่วคราว และรอให้โปรแกรมหลักมาอ่านข้อมูลต่อไป

2. คาบเวลา เป็นข้อมูลที่ทำการกำหนดคาบเวลา ในการดำเนินการภายในของ โปรแกรมที่ต้องทำงานตามกำหนดคาบเวลา ซึ่งประกอบด้วย

2.1 คานเวลาการกระหริน เป็นการกำหนดอัตราการกระหรินของ ตัวซื้ เนื่องจากฮาร์ดแวร์ไม่สนับสนุนการกระพริบในโหมดกราฟิก ดังนั้นจึงต้องเขียนโปรแกรมเพื่อ ทำการกระพริบ เอง ด้วยการแสดงผลและลบออกทุกๆคาบ เวลาการกระพริบทำให้มองดู เสมือน เกิดการกระพริบ แต่ด้วยข้อจากัดทางด้านฮาร์ตแวร์นี้จึงกำหนดให้อัตราการกระพริบทกๆ 1 1 วินาที ตั้งนั้นทุกๆวินาทีโปรแกรมจะต้องทำการแสดงและลบการแสดงผลด้วซี้ด้วย

2.2 คาบ เวลาการวาดภาพหน้าจอ เพื่อให้การแสดงผลที่หน้าจอเป็นไปโดย นุ่มนวล ไม่เกิดการกระพริบ โดยต้องทำการปรับการแสดงผลเรียงตามตำแหน่งของเครื่องบิน บนหน้าจอไล่ เรียงกันไป เพราะถ้าทำการแสดงผลที่หน้าจอพร้อมกันทั้งหมดทำให้โปรแกรมต้อง คำนวณเป็นอย่างมากทำให้ภาพทั้งหมดเกิดการกระพริบ เพื่อหลีกเลี่ยงปัญหานี้จึงแบ่งการแสดง ผล เครื่องบินออก เป็นกลุ่มย่อย แล้วทยอยนาออกแสดงผลตามลำดับการรับข้อมูลจากช่องสื่อสาร อนกรม ทำให้ภาพการเคลื่อนที่ของเครื่องบินบนจอภาพนุ่มนวลสมจริง

2.3 คาบเวลาการแสดงผลนาฬิกา โดยที่การแสดงผลนาฬิกาของระบบ ให้ สอดคล้องกับนาฬิกาที่ปรากฏในจอของผู้ควบคุมการฝึก จึงจะรับข้อมูลนาฬิกานี้มาจากผู้ควบคุม การฝึก โดยจะทำการปรับการแสดงผลทุกฯนาที

## หมาย เหตุ

โปรแกรมในกลุ่มนี้ ถึงแม้จะมีส่วนขึ้นกับเวลา แต่ไม่ถึงกับเป็นจุดวิกฤติ เนื่องจากถึง แม้โปรแกรมจะวนมาต่า เนินการประมวลผลไม่ทัน – ก็จะมีผล เพียงแค่ -การแสดงผลบนหน้าจอต้า ลง เล็กน้อย เท่านั้น ไม่ทำให้โปแกรมทำงานผิดพลาดแต่อย่างใด

3. <u>แป้นพิมพ์</u> เป็นส่วนที่รับคำสั่งต่างๆ มาจากผู้ใช้(ผู้รับการฝึก) โดยผ่านทางจอ หน้าต่างรับคำสั่งจากผู้ใช้โดยจะมีตัวซี้ตาแหน่ง เพื่อแสดงตำแหน่งการป้อนข้อมูล แต่ในระหว่างที่ กำลังรอรับการกดบุ๋มจากผู้ใช้ระบบยังต้องสามารถทางานอื่นได้อย่ ดังนั้นจึงจา เป็นต้องมีที่พัก ข้อมูลชั่วคราว เพื่อพักข้อมูลที่ผู้ใช้ใต้ป้อนไว้แต่ยังไม่ เสร็จสิ้น เก็บไว้ก่อน ตังนั้นในระหว่างที่รอ การป้อนข้อมูลจากผู้ใช้งานโดย เก็บสถานะการป้อนข้อมูลในปัจจุบันไว้ก่อน เมื่อมีการกดปุ่มป้อน ข้อมูลใหม่ก็จะนำสถานะ เดิมมาตรวจสอบและจัด เก็บข้อมูลลงในที่พักข้อมูลตามลำตับ จนกว่าจะมี การสั่งให้นำไปปฏิบัติงานด้วยการกดแป้นรับข้อมูล เข้า หรือการแก้ไขการบ้อนข้อมูล

นอกจากนี้โปรแกรมยังจะต้องตรวจสอบการกดปุ่มพิเศษ (ฟังก์ชั่นคีย์ F1-F10) โดย โปรแกรมจะปฏิบัติงานทันทีตามหน้าที่การทางานที่ได้กาหนดไว้ได้ทันที

4. เมาส์ เป็นส่วนการรับข้อมูลจากผู้ใช้ เพื่อบังคับการเคลื่อนที่ของตัวซี้ในการ วัดระยะทางบนหน้าจอแสดงผลด้วย เมาส์ โดยมีโปรแกรมย่อยทำหน้าที่ตรวจสอบการ เคลื่อนที่ หรือการกดปุ่ม เมาส์ เพื่อรอการเรียกใช้จากโปรแกรมหลักต่อไป

5. <u>แฟ้มข้อมูลต่างๆ</u> ใช้สาหรับเก็บข้อมูลที่จาเป็นต่างๆโดยมีข้อดีที่สามารถเปลี่ยน แปลง แก้ไขข้อมูลได้ง่ายโดยไม่ต้องแก้ไขตัวโปรแกรม แซ่น แฟ้มข้อมูลต่างๆ ซึ่งจัดเก็บอยู่ใน โดยจะอ่านข้อมูลมา เก็บในหน่วยความจา เพื่อให้สามารถ เข้าถึงข้อมูลได้อย่างรวด ฮาร์ดดิสค์ เร็วขึ้น

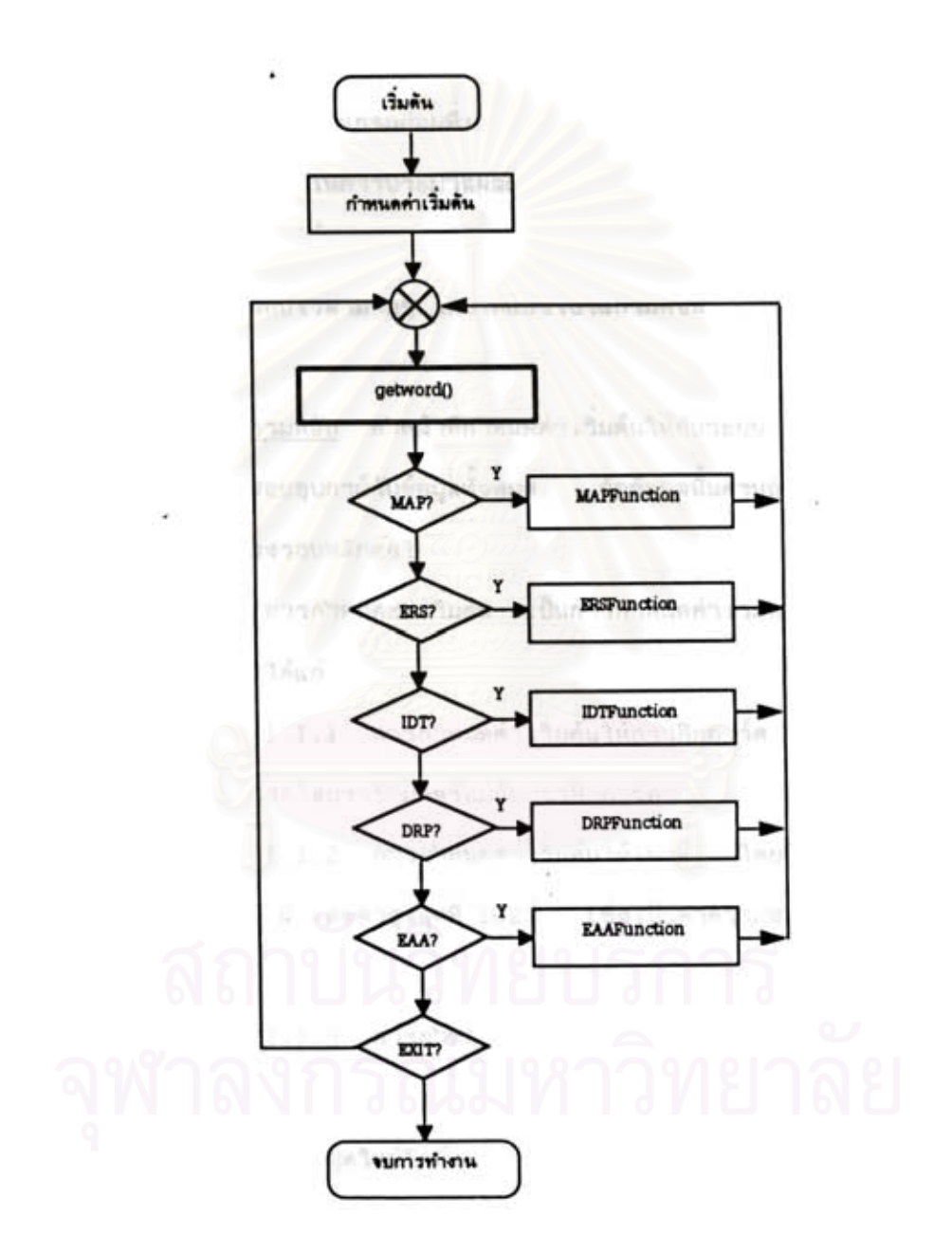

ç

# <u>รูปที่ 15 ผังการทำงานของโปรแกรมแสดงผลข้อมูลการบินด้วย เรดาร์</u>

# ผังการทำงานของโปรแกรม

โครงสร้างของโปรแกรมจะแบ่งงานออก เป็นส่วน เล็กๆ เพื่อที่จะทำการประมวลผล ให้ เสร็จสิ้นใน เวลาอันรวด เร็วโดยแบ่งตามประ เภทของชนิดของข้อมูลนั้นๆ เมื่อมีข้อมูลชนิดนั้น ้เข้ามา ก็จะทำการเรียกโปรแกรมย่อยที่ เหมาะสมมาประมวลผล แล้วกลับไปวนรอรับข้อมูลใน รอบต่อไป โดยที่ระยะเวลาในการประมวลผลแต่ละรอบจะต้องสั้นที่สุด เพื่อที่ได้จะไม่ไปกระทบ กระ เทือนการทำงานในส่วนอื่นๆ นอกจากนี้ยังได้มีการออกแบบไปรแกรมย่อย เพื่อจัดการใน ส่วนการทำงานที่ต้องขึ้นกับ เวลามากๆ -โดยได้แบ่งโปรแกรมตังนี้

1. โปรแกรมหลัก ทำหน้าที่กำหนดค่าเริ่มต้นให้กับระบบ จากนั้นจะเข้าสู่วงรอบ หลัก เพื่อทาหน้าที่ตรวจสอบอุปกรณ์รับข้อมูลทั้งหมด ถ้าข้อมูลนั้นครบถ้วนก็จะนำไปประมวลผล ตามข้อมูลนั้นแล้วกลับส่วงรอบหลักต่อไป จนกว่าจะออกจากโปรแกรม ประกอบด้วย

1.1 การกำหนดค่าเริ่มต้น เป็นการกำหนดค่าเริ่มต้นให้กับตัวแปรต่างๆ ใน ตอนเริ่มต้นการทำงาน ได้แก่

1.1.1 การกำหนดค่า เริ่มต้นให้กราฟิกการ์ด เป็นฟังก์ชั่นสาเร็จรูป ขึ้งสามารถ เรียกใช้ได้จากไลบรารีที่มาพร้อมกับกราฟิกการ์ด

1.1.2 การกำหนดค่าเริ่มต้นให้เมาส์ โดยให้มีค่าเริ่มต้นที่ตำแหน่ง กลางหน้าจอมีค่าต่าสุดที่ 0 และค่าสูงสุดที่ 1023 (ซึ่งเป็นค่าความละเอียดสูงสุดของหน้าจอ ทางด้านแกน Y)

1.1.3 การกำหนดค่า เริ่มต้นให้กับพอร์ทอนุกรม ได้แก่การกำหนดค่า ความ เร็วในการรับ– ส่งและรูปแบบในการส่งข้อมูล นอกจากนี้ยังลบข้อมูลที่อยู่ในที่พักข้อมูล ชั่วคราว เพื่อเตรียมรับข้อมูลชุดใหม่อีกด้วย

1.1.4 การกำหนดคำตัวแปรเริ่มต้นอื่นๆ ได้แก่

- รัศมีการแสดงผลที่หน้าจอในตอน เริ่มต้นการทำงานให้มีรัศมี

เท่ากับ 300 ใมล์ทะเล

- กำหนดตำแหน่งศนย์กลางการแสดงผลที่หน้าจอ โดยกำหนด ให้จุดศูนย์กลางอยู่ที่สนามบินตอน เมือง

- การป้อนค่าตั้งต้นให้กับนาฬิกาของระบบด้วยค่าว่าง เพื่อรอ

รับข้อมูลนาฬิกาจากโปรแกรมนักบินจาลอง

- ลบข้อมูลต่างๆในตารางเก็บข้อมูลการบิน เพื่อเริ่มต้นการ

รับข้อมูลใหม่

- กำหนดค่าด้วบ่งซี้ในการแสดงผล ให้แสดงแผนที่ 1,2 และ

3 โดยอัตโนมัติ เมื่อเริ่มต้นการทำงาน

เป็นการอ่านข้อมูลจากแฟ้มข้อมูลต่างๆ เพื่อจัดเก็บ 1.2 การอ่านแฟ้มข้อมูล ในฐานข้อมูลของระบบ เพื่อใช้งานต่อไป

1.3 วงรอบหลัก ทำหน้าที่วนรอบเพื่อรอกำสั่งจากผู้ใช้จากแป้นพิมพ์ โดยจะ มีโปรแกรมย่อยทาหน้าที่วิ เคราะห์คำสั่งและตรวจสอบไวยากรณ์ข้อมูลที่บ้อน เข้ามา ซึ่งถ้าข้อมูล ทุกอย่างถูกต้อง ก็จะ เรียกโปรแกรมย่อยตามฟังก์ชั่นการทำงานนั้นๆมาทำงานและแสดงข้อความ ว่าปฏิบัติคาสั่งจบลิ้นแล้ว แต่ถ้าคาสั่งนั้นไม่สามารถปฏิบัติงานได้ไม่ว่าจะด้วยผิดหลักไวยากรณ์ หรือป้อนข้อมูลไม่ถูกต้อง ก็จะแสดงข้อความแจ้งสาเหตุของความผิดพลาด หลังจากนั้นก็จะกลับ ไปยังวงรอบหลัก เพื่อรออ่านคำสั่งต่อไป

ในวงรอบนี้จะเรียกฟังก์ชั่นที่สาคัญตัวหนึ่งคือ getword() ซึ่งทาหน้าที่รอรับคาสั่ง จากผู้ใช้งานผ่านทางแป้นพิมพ์ เก็บลงในที่พักข้อมูลชั่วคราวจนกว่าจะกดแป้นรับข้อมูล เข้า ก่อนจะ กระโดดไปทางานตามคำสั่งนั้นๆ แต่เนื่องจากผู้ใช้ไม่ได้ป้อนข้อมูลอยู่ตลอดเวลาดังนั้นในเวลา ส่วนที่รอการกดคีย์จากผู้ใช้จะต้องไปทางานอื่นๆด้วย จากข้อจากัดนี้ฟังก์ชั่น getword()จึงไม่ สามารถเรียกใช้ฟังก์ชั่นในการอ่านคีย์บอร์ดของไลบรารีภาษา C โดยตรงได้ จึงพัฒนาฟังก์ชั่น ในส่วนรับข้อมลจากแป้นพิมพ์ใหม่ เพื่อใช้งานแทนฟังก์ชั่น เดิม โดยมีรายละ เอียดดังนี้

1.3.1 การอ่านค่าจากคีย์บอร์ด จะเรียกใช้ฟังก์ชั่น wait\_key() แทนฟังก์ชั่นการอ่านค่าคีย์บอร์ตที่มีในภาษาซี เดิม - ซึ่งฟังก์ชั่นนี้จะทำการตรวจสอบการกดคีย์ก่อน ถ้าไม่มีการกดคีย์ก็จะข้ามไปทำงานอื่นๆก่อน และวนกลับมาตรวจสอบการกดคีย์ใหม่ในรอบต่อไป ดังนี้

 $\mathbf{f}$ 

loop forever

if(key\_pressed)

if(special key)

case function : do\_function

case key cursor : do\_cursor

else

return character\_from\_key\_board

endif

else

if ( mouse move) read mouse movement

if( serial input) read serial\_data

if (one second passed)

flash cursor

re-draw track from top to bottom

endif

endif

loop again

 $\mathbf{1}$ 

ฟังก์ชั่นนี้จะวนรอบ เพื่อทาการตรวจสอบการกดคีย์ ถ้ามีการกดปุ่มก็จะดรวจสอบว่า เป็นปุ่มพิเศษหรือไม่ ถ้าใช่ก็จะไปทำงานตามหน้าที่การทำงานที่ได้กำหนดไว้ ถ้าไม่ใช่แสดงว่า เป็นตัวอักษรปกติก็จะส่งค่านึกลับไปยังโปรแกรมที่ เรียกมา แต่ถ้าไม่มีการกดปุ่มใดๆ เลยก็จะกลับ ไปทางานของระบบอื่นๆ ได้แก่

- ตรวจสอบการเลื่อนเมาส์ ซึ่งถ้ามีการเลื่อนก็จะนำคำระยะของการเลื่อนไปรวม เพื่อคานวณหาดาแหน่งปัจจุบัน และแสดงผลด้วชี้ที่ตำแหน่งใหม่

- ตรวจสอบการรับข้อมูลจากพอร์ทอนุกรม ซึ่งถ้ามีข้อมูล เข้ามาก็จะอ่านข้อมูลนี้จาก ที่พักข้อมูลชั่วคราว เพื่อรวบรวมข้อมูลจนกว่าจะครบทั้งชุดจึงนาข้อมูลนี้ไปทาการปรับปรุงตาราง เก็บข้อมูลการบิน ก่อนที่จะนำไปแสดงผลต่อไปในภายหลัง

- ตรวจสอบคาบเวลา เมื่อครบ 1 วินาทีก็จะทำการแสดงผลนาฬิกาที่ได้รับมาจาก นักบินจาลอง อีกทั้งทาการแสดงผล เครื่องบินบนหน้าจอ เพื่อให้การแสดงผลบนหน้าจอ เป็นไปด้วย ความนุ่มนวล โดยจะค่อยๆแสดงผล เรียงลำดับไล่กันไปจนแสดงผลครบทุกตัวภายในรอบ เรดาร์ สวีพ นอกจากนี้ยังจะแสดงผลตัวซี่ในมีลักษณะกระพริบด้วย

2. โปรแกรมย่อยทำหน้าที่แสดงผลหน้าจอ โดยที่หน้าจอแสดงผลได้แบ่งการแสดง ผลออก เป็นหลายๆส่วนทาหน้าที่แสดงผลในแต่ละหน้าต่างแยกจากกัน ซึ่งมีข้อดีที่จะ เลือกแสดงผล ในส่วนที่ต้องการได้ โดยไม่จา เป็นต้องปรับการแสดงผลทั้งหมด(ทั้งๆที่ต้องการปรับการแสดงผล เพียงแค่ส่วนเดียว) ทั้งนี้โดยอาศัยการออกแบบที่ได้เก็บข้อมลทุกอย่างไว้ในดารางหรือตัวแปร ไว้หมด ดังนั้นการปรับการแสดงผลจึงสามารถทำได้ตลอดเวลา โดยสามารถตรวจสอบได้จาก ค่าสถานะที่ได้เก็บไว้นั่นเอง การแสดงผลจะแบ่งออกเป็น

2.1 การแสดงผลซื้อโปรแกรม เป็นหน้าจอเล็กๆแสดงซื้อโปรแกรมและวันที่ ซึ่งหน้าต่างนี้จะ เป็นข้อมูลที่ไม่มีการ เปลี่ยนแปลงจากการทำงาน เลยทำให้ ที่พัฒนาโปรแกรม สามารถสั่งแสดงผลได้โดยตรง

2.2 การแสดงผลสถานะของระบบ เป็นหน้าจอที่แสดงสถานะของระบบ ซึ่ง จะต้องปรับการแสดงผลทุกครั้งที่มีการ เปลี่ยนแปลงค่าตัวแปรระบบ เช่น การปรับระยะของรัศมี การแสดงผล เป็นต้น

2.3 การแสดงผลนาฬิกาของระบบ เป็นหน้าจอที่แสดงเวลาของระบบซึ่งจะ มีการปรับค่า เวลาทุก เรดาร์สวีพ - เพื่อให้ข้อมูลนาฬิกาตรงกับทางด้านนักบินจาลอง เสมอ

2.4 การแสดงผลการป้อนข้อมูลการบินล่วงหน้า เป็นหน้าจอแสดงตารางการ ป้อนซื้อ เที่ยวบินที่กำลังทำการควบคุมอยู่จากคำสั่ง"IDT" ซึ่ง เป็นคำสั่งในการป้อนข้อมูล เข้าและ คำสั่ง "DRP" ซึ่งเป็นคำสั่งลบข้อมูลทิ้ง ดังนั้นทุกๆครั้งที่มีการเรียกใช้สองคำสั่งนี้จะต้องปรับ การแสดงผลที่หน้าจอนี้ด้วย

2.5 การแสดงผลการรับคำสั่งจากผู้ใช้งาน เป็นหน้าจอที่แสดงคำสั่งที่กำลัง ป้อนโดยผู้ใช้งานผ่านทางแป้นพิมพ์ ซึ่งจะป้อนเข้ามาทีละหนึ่งตัวอักษรโดยจะแสดงให้เห็นผ่าน ทางหน้าจอนี้ ดังนั้นเมื่อมีการป้อนตัวอักษรจะต้องปรับการแสดงผลที่หน้าจอนี้ด้วย

2.6 การแสดงผลตำแหน่งพิกัดตัวซี้ เป็นหน้าจอที่แสดงตำแหน่งตัวซี้จากการ เลื่อน เมาส์ ซึ่งจะต้องปรับการแสดงผลที่หน้าจอนี้ด้วย โดยจะทำการแปลงการ เคลื่อนที่ออกมา เป็นตำแหน่งพิกัดของหน้าจอ เพื่อแสดงผลต่อไป

2.7 การแสดงผลข้อมูลการบิน เป็นส่วนที่สาคัญในการแสดงผลข้อมูลการบิน โดยจะแสดงผลในลักษณะ เช่น เดียวกับจอ เรดาร์จริงประกอบด้วย

2.7.1 การแสดงผลแผนที่ต่างๆ จากแฟ้มข้อมูลการบินต่างๆดังนี้ 2.7.1.1 แผนที่เส้นขอบเขตการควบคมการบิน ซึ่งจัดเก็บ ข้อมูลจุดที่อยู่ติดกัน เรียงดิดกัน ดังนั้นโปรแกรมจะอ่านข้อมูลขึ้นมาสองระ เบียนแรกแล้วลาก เส้น เชื่อมระหว่างสองจุดนั้น จากนั้นจะวนรอบอ่านข้อมูลจุดถัดไปขึ้นมาแล้วลากเส้นต่อกับเส้นแรก ้เช่นนี้ไป เรื่อยจนกว่าจะจบฐานข้อมูล แต่มีกรณีพิเศษโดย เมื่อพบระ เบียนที่มีอักษรแรก เป็น ';' จะถือว่าจบชุด เส้นขอบ เขตแรก และ ไม่นำระ เบียนนี้ ไปประมวลผล แต่อ่านระ เบียนถัด ไปแทน โดยถือว่า เป็นจุด เริ่มต้นของ เล้นใหม่ ดังนั้นระ เบียนพิ เศษนี้จึงสามารถใช้ เป็นตัวค้น หรือใช้ อธิบายแพ้มข้อมูลได้

2.7.1.2 แผนที่แสดงจุดรายงานการบิน ซึ่งจัดเก็บข้อมูล จุดรายงานการบิน เป็นอิสระไม่ เกี่ยวข้องซึ่งกันและกัน การแสดงผลจึงทำได้โดยการอ่านข้อมล จากฐานข้อมูลพร้อมกับแสดงผลที่ตาแหน่งพิกัตตามที่ได้ระบุไว้

2.7.1.3 แผนที่แสดงเส้นทางการบิน เป็นเส้นที่เชื่อมโยง ระหว่างจุดรายงานการบิน ประกอบกันเป็นเส้นทางการบิน แต่เนื่องจากแต่ละเส้นทางมีความ ชับซ้อนไม่ เท่ากันมีทั้งสั้นและยาว เพื่อให้การจัด เก็บมีรูปแบบ เดียวกันจึงได้จัด เก็บแยก เป็นช่วงๆ โดยที่แต่ละระ เบียนหมายถึง เส้นทางการบินในหนึ่งช่วงย่อย ดังนั้นในการแสดงผลจึงแสดงทีละ ช่วงย่อยได้ จนหมดข้อมูลในตาราง โดยที่จะต้องนาจุดรายงานการบินต้นทางและจุดปลายทาง ไปทำการค้นหาตำแหน่งพิกัดทางแนวตั้งและแนวนอน ก่อนที่จะนำไปแสดงผลต่อไป

2.7.1.4 แผนที่แสดงเล็นขอบเขตสนามบิน เพื่อแสดงผล เส้นขอบเขตความรับผิดชอบของแต่ละสนามบิน โดยประกอบด้วยเส้นตรงและเส้นโค้งต่างๆ ซึ่ง ใต้ระบุไว้ในฐานข้อมูลทั้งหมดแล้ว โปรแกรมจะอ่านข้อมูลทีละหนึ่งระเบียนและทำการแสดงผล ตามข้อมูลในระ เบียนนั้นๆ

2.7.2 การแสดงผลข้อมูลสัญญลักษณ์แทนตำแหน่ง เครื่องบินซึ่ง เป็นข้อมูล เหื่อให้การแสดงผลทำได้อย่างรวด เร็วจึงใช้วิธีการ ที่มีการ เปลี่ยนแปลง เกือบตลอด เวลา "Exclusive OR" ไปบนภาพเดิมและเมื่อต้องการลบภาพก็จะใช้การ "Exclusive OR" ลง ใปที่ภาพ เดิม -ซึ่งจะทำให้ได้ภาพ เดิมกลับคืนมา

การใช้วิธีการ "XOR" จะทำให้ภาพทั้งหมดไม่ถูกกระทบกระเทือนซึ่งทำให้การแสดง ผลนุ่มนวลกว่า โดยไม่เกิดการกระพริบ

2.7.2.1 การจัดเก็บข้อมูล เครื่องบิน จะเก็บลงในตาราง ข้อมูลการบิน "tracklist" ซึ่งประกอบด้วยข้อมูลต่างๆของเครื่องบินทั้งหมด ดังนี้

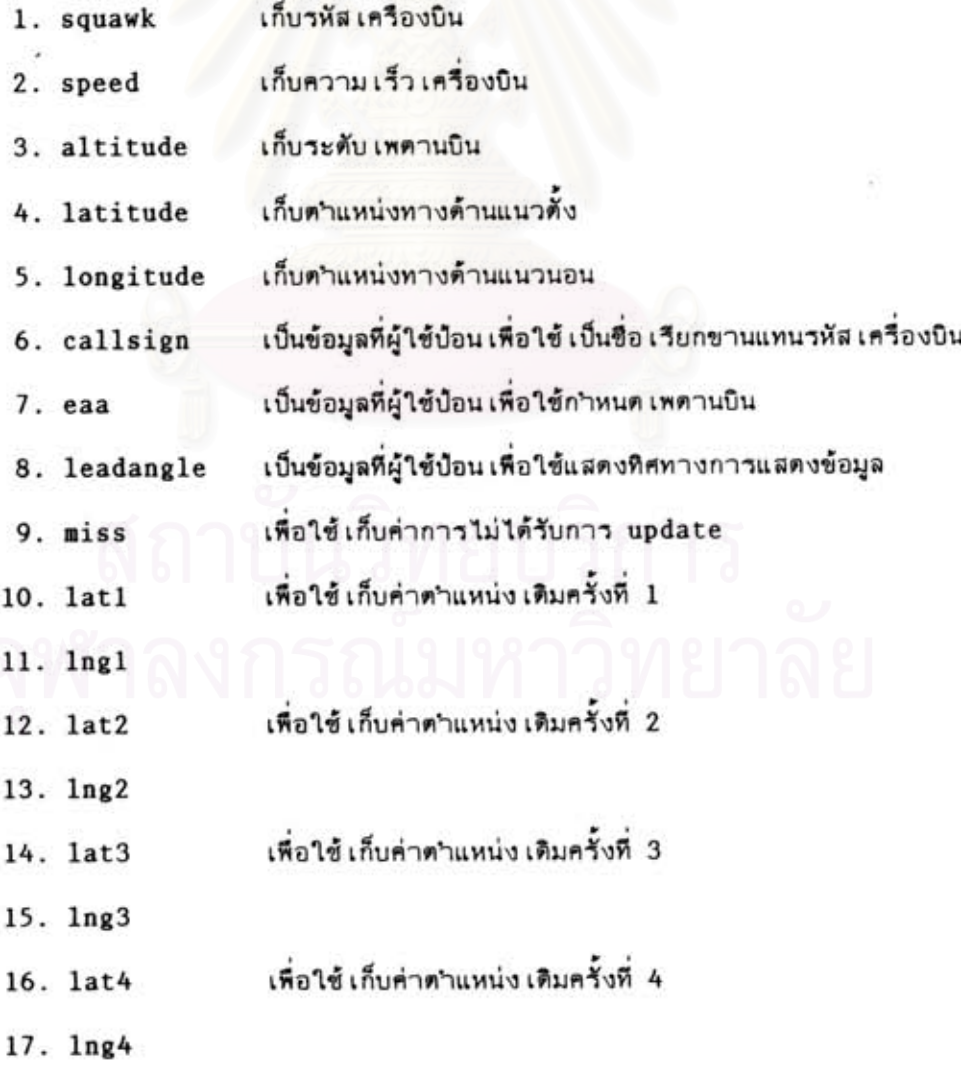

ข้อมูล เหล่านี้ จะใช้ในการแสดงผลบนหน้าจอดามรูปแบบ ที่ใช้ในจอแสดงผลที่ใช้งาน จริง รวมถึงข้อมูลที่ เป็นการป้อนจากผู้ใช้ด้วย ซึ่งข้อมูล เหล่านี้จะถูกปรับค่าทุกครั้งที่ได้รับข้อมูล ชุดใหม่ โดยมีข้อมูลพิเศษสาหรับเก็บค่าการปรับปรุงข้อมูลเรียกว่า "miss" ซึ่งค่านี้จะถูกปรับ ให้ เป็นศูนย์ทุกครั้งที่ได้รับข้อมูลชุดใหม่และ เพิ่มค่าอีกหนึ่งถ้าไม่ได้รับการปรับข้อมูลในรอบ เรดาร์ สวีพนั้น ซึ่งหมายความว่าในรอบที่ผ่านมา เรดาร์ไม่สามารถจับภาพได้และแสดงผลบนหน้าจอ เพิ่ม ด้วยซีด เส้นกลางหนึ่ง เส้น …ถ้าในรอบต่อไปยังไม่ได้รับอีกก็จะมีชีดอีกหนึ่งรวม เป็นสอง เส้น และ ถ้าในรอบต่อไปไม่ได้รับอีก เป็นครั้งที่สาม จะถือว่า เครื่องบินลำนี้ได้หายไปจากจอ เรดาร์แล้ว Sunin "missed track"

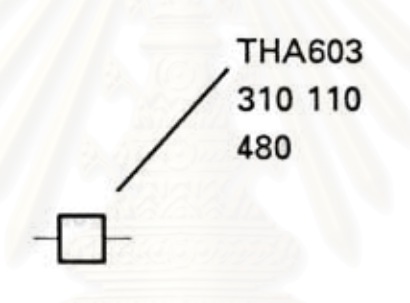

# วูปที่ 16 แสดงสัญญลักษณ์ เครื่องบินที่ไม่ได้รับข้อมูลใหม่

การแสดงผลจะอาศัยข้อมูลที่ เก็บไว้ในดาราง เหล่านี้ในการแสดงผล -แต่ เนื่องจากใน ระหว่างที่กำลังแสดงผลอยู่จะต้อง เดรียมที่พักข้อมูลซัวคราวไว้ เผื่อข้อมูลใหม่ที่อาจจะถูกส่ง เข้า มาได้อีก โดยที่ข้อมูลชุดเดิมก็ยังมีความจาเป็นที่จะต้องเก็บไว้เพื่อสาหรับลบภาพออกจากจอด้วย ดังนั้นจึงต้องมีอีกตารางข้อมูลหนึ่ง ซึ่งมีโครงสร้างเช่นเดียวกัน เรียกว่า "oldtracklist" เพื่อใช้ เก็บข้อมลที่ได้แสดงผลไปแล้ว

ทั้งสองตารางนี้ มีความสำคัญต่อระบบ เป็นอย่างมากและจะต้องมีข้อมูลที่สอดคล้องกัน เสมอ โดยตารางตัวแรกจะรับข้อมูลจากที่พักข้อมูลชั่วคราว ซึ่งได้รับมาจากพอร์ทอนุกรมมาเก็บ ไว้ เพื่อรอการแสดงผล และ เมื่อแสดงผล เรียบร้อยแล้วก็จะสา เนาข้อมูลนี้ไป เก็บไว้ยังดารางที่ สอง เพื่อไว้ใช้ในการลบภาพที่เพิ่งแสดงออกไปเมื่อต้องการปรับการแสดงผล โปรแกรมจะวน รอบในลักษณะนี้ เสมอทุกๆครั้งที่มีข้อมูล เข้ามา

2.7.2.2 การแสดงผลเครื่องบิน จะแสดงเป็นสัญญลักษณ์ คามที่ปรากฏในจอแสดงผล เรดาร์ที่ใช้งานจริง ซึ่งจะประกอบด้วย

- สัญญลักษณ์แสดงดาแหน่ง เครื่องบิน จะแสดงด้วยสี่ เหลี่ยม เล็กสีขาวตามตาแหน่ง สีกัดทางด้านแนวตั้ง และแนวนอน

– เส้นโยงบอกรายละเอียด เป็นเส้นซื้จากสัญญูลักษณ์แสดงดำแหน่งเพื่อแสดงข้อมูล รายละเอียด ซึ่งเส้นนี้จะเลือกแสดงได้ 8 ทิศทางรอบตัว

- ซื่อรหัสเครื่องบินหรือชื่อเรียกขานเที่ยวบิน

- ระดับเพดานบิน และระดับเพดานบินที่กาหนด

- ความเร็วเครื่องบิน

- ตำแหน่งของ เครื่องบินในครั้งที่ผ่านมา เป็นจุดแสดงตำแหน่งของ เครื่องบินใน 4 คำแหน่งที่ผ่านมา เพื่อ เป็นการบอกทิศทางการ เคลื่อนที่ของ เครื่องบิน

- เส้นแสดงการไม่ได้รับข้อมูลโดยข้อมูลจาก "miss" เพื่อเดือนว่าข้อมูลนี้ไม่ได้รับ มาแล้วที่ครั้ง โดยจะแสดงทีละเส้น, สองเส้น และลบข้อมูลนี้ออกจากดารางข้อมูลการบิน ถ้า ไม่ได้รับข้อมูล เลยภายในสามคาบ เวลาของ เรตาร์สวีพ

2.8 การแสดงผลหน้าจอทั้งหมด เป็นการลบภาพหน้าจอเพื่อทำการแสดงผล ใหม่ทั้งหมด อัน เนื่องมาจากมีการปรับคำพารามิ เตอร์ที่มีผลกระทบในการแสดงผลทั้งหมด จึง ด้องมีการแสดงผลใหม่ทั้งหมด (ด้วยค่าพารามิเตอร์ใหม่) เช่น การปรับระยะการแสดงผลทำให้ ต้องคำนวญระยะการแสดงผลบนหน้าจอใหม่ทั้งหมด ซึ่งจะใช้เวลาในการคำนวญค่อนข้างมาก

3. โปรแกรมย่อยทำหน้าที่จัดการเมาส์ โดยเรียกใช้ฟังก์ชั่นของเมาส์ไดร์ เวอร์ โดยผ่านการขัดจังหวะทางด้านซอฟต์แวร์ เบอร์ 33H ประกอบไปด้วย

3.1 การกำหนดค่าเริ่มต้นให้เมาส์ เพื่อดรวจสอบการติดตั้งเมาส์โดยเรียก ใช้ฟังก์ชั่น 0 ซึ่งจะส่งค่าจานวนปมกดของเมาล์มาให้

3.2 การอ่านค่าตำแหน่งของเมาส์ โดยการเรียกใช้ฟังก์ชั่น 11 โดยจะได้

- ค่าพิกัดของเมาส์ที่เคลื่อนที่ไปในแนวแกน x ใน Register cx

- ค่าพิกัดของเมาส์ที่เคลื่อนที่ไปในแนวแกน y ใน Register dx

ทั้งสองค่านี้จะนำไปคำนวณเป็นพิกัดดำแหน่งบนหน้าจอต่อไป ซึ่งถ้าทั้งสองค่านี้ไม่เป็น ศูนย์ แสดงว่าเมาล์มีการเคลื่อนที่ไปในแนวทิศใดทิศหนึ่งหรือทั้งสองทิศพร้อมๆกัน ก็จะนาค่านี้ไป รวมกับค่าตาแหน่ง เดิมของ เมาล์ที่ เก็บไว้ และปรับการแสดงผลด้วซี้ที่หน้าจอด้วย

3.3 การตรวจสอบสถานะของปมกดของเมาส์ โดยการเรียกใช้ฟังก์ชั่นที่ 3 โดยจะได้ผลดังนี้

> โดยที่ บิทที่ 0 ถ้า เป็นหนึ่ง หมายความว่า ปุ่มซ้ายมือถูกกด ถ้า เป็นศูนย์ หมายความว่า ปุ่มซ้ายมือไม่ได้กด

> > บิทที่ 1 ถ้า เป็นหนึ่ง หมายความว่า ปุ่มขวามือถูกกด ถ้า เป็นศูนย์ หมายความว่า ปุ่มขวามือไม่ได้กด

บิทที่ 2 - ถ้า เป็นหนึ่ง หมายความว่า ปุ่มกลางมือถูกกด ถ้า เป็นศูนย์ หมายความว่า ปูมกลางมือไม่ได้กด

4. โปรแกรมย่อยจัดการข้อมูลจากพอร์ทอนุกรม การรับข้อมูลจากพอร์ทอนุกรมจะ มีขั้นตอนที่ซับซ้อน เล็กน้อย เนื่องจากข้อมูลจากนักบินจาลองถูกส่งมา เป็นระยะๆโดยไม่สามารถ กำหนดจังหวะ เวลาที่แน่นอนได้ ดังนั้นทางด้านฝ่ายรับจึงต้อง เตรียมพร้อมในการรับ เสมอแต่ใน บางครั้งก็ไม่สามารถยืนยันได้แน่นอนว่าระบบจะพร้อมในการรับข้อมูลอยู่ตลอด เวลา ตั้งนั้นจึง ต้องหาวิธีการ เพื่อให้โปรแกรมพร้อมในการรับข้อมูลอยู่ เสมอ ซึ่งวิธีการที่ เหมาะสมได้แก่การใช้ โปรแกรมแบบฝังตัว "CI" ทำหน้าที่ตรวจจับข้อมูลที่รับมาจากพอร์ทอนุกรม

"CI" เป็นโปรแกรมแบบฝังตัวที่ได้พัฒนาขึ้นมาเองด้วยภาษา Pascal ซึ่งทำหน้าที่ ดักจับข้อมูลที่รับมาทางพอร์ทอนุกรมผ่านทางการขัดจังหวะทางด้านฮาร์ตแวร์ เพื่อเก็บลงในที่พัก ข้อมูลชั่วคราวแบบวนรอบ (Circular Queue) โดยเรียงดามลำดับการมาถึงของข้อมูล เพื่อ รอการอ่านข้อมูลจากโปรแกรมหลักอีกทีหนึ่ง ด้วยวิธีการนี้จะทำให้สามารถมั่นใจได้ว่าโปรแกรม จะสามารถรับข้อมูลได้อย่างครบถ้วน

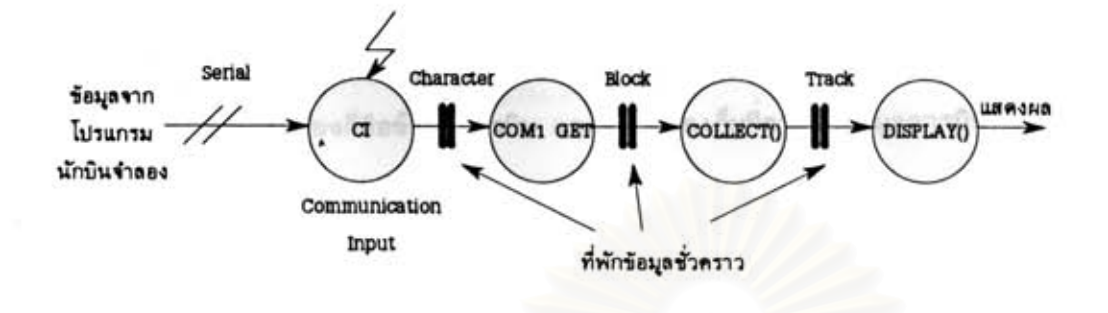

รปที่ 17 การรับข้อมูลจาก"นักบินสมมุติ"มาประมวลผ

โปรแกรม "CI" จะฝังตัวเองลงในหน่วยความจำ และรอเวลาที่จะกลับมาทำงาน โดยจะถูกกระตุ้นผ่านทางการขัดจังหวะทางด้านฮาร์ดแวร์ เบอร์ 12 เมื่อมีข้อมูล เข้ามาทางพอร์ท อนุกรม โปรแกรมหลักจะอ่านข้อมูลออกมาจากที่พักข้อมูลชั่วคราวผ่านทางฟังก์ชั่นของ "CI" เมื่อ โปรแกรมหลักว่างจากการทำงานปกติ จนกระทั่งได้รับรหัสจบกลุ่มข้อมูลก็จะ เริ่มประมวลผลข้อมูล และแสดงผลต่อไป

ถ้าอ่านข้อมูลในที่พักข้อมูลหมดแล้วแต่ยังไม่ได้รับรหัสจบข้อมูลแสดงว่าข้อมูลยังถูกส่งมา ไม่หมด ไปรแกรมก็จะกลับไปทำงานอื่นก่อนแล้วค่อยวนกลับมารับข้อมูลในส่วนที่ เหลือในช่วง เวลา ต่อไปจนกว่าจะได้รับข้อมูลทั้งชุดแล้ว

การเรียกใช้ฟังก์ชั่นของ "CI" มีตังนี้

1. init เป็นการกำหนดค่า เริ่มต้นให้กับพอร์ทอนุกรมและลบข้อมูลทั้งหมดที่ค้างใน ที่พักข้อมูล เพื่อ เริ่มต้นการทางานใหม่

2. length เป็นการส่งกลับจานวนข้อมูลที่ยังคงค้างอยู่ในที่พักข้อมูล เพื่อตรวจสอบ ว่ามีข้อมูลค้างอยู่ในที่พักข้อมูล เท่าใด

3. get เป็นการอ่านข้อมูลที่อยู่ในที่พักข้อมูล โดยเรียงตามลาดับก่อนหลังของข้อมูล ดังนั้น เมื่อต้องการอ่านข้อมูล จะต้องตรวจสอบว่ามีข้อมูลในที่พักข้อมูลหรือไม่

90

ข้อมูลการบินที่อ่านได้มาจะนา เก็บไว้ในที่พักข้อมูลชั่วคราวก่อน จากนั้นโปรแกรมย่อย "collect" จะทำหน้าที่ตรวจสอบความสมบูรณ์ของข้อมูล โดยทำการค้นหาจุดเริ่มต้นและจุดสิ้น สุดของข้อมูล ซึ่งมีตัวอักษรพิเศษ "™" เป็นจุดเริ่มต้นและลิ้นสุดด้วยตัวอักษร "!" ข้อมูลที่อ่าน ได้ระหว่างตัวอักษรทั้งสองก็คือข้อมูลการบิน และจะนำจัดเก็บที่ดารางข้อมูลการบิน ก่อนที่จะนำ ไปปรับการแสดงผลต่อไป

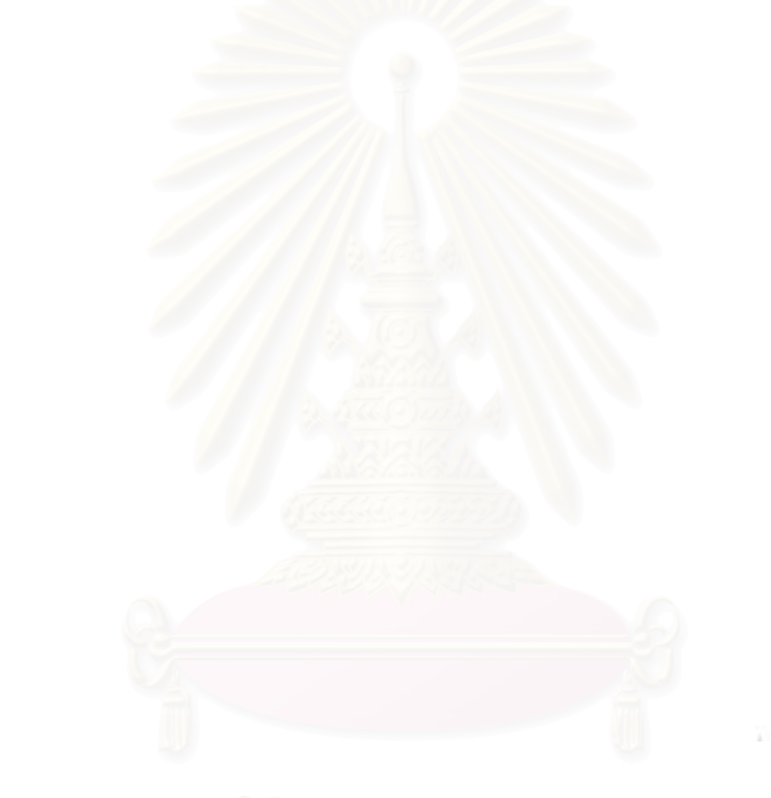

# สรุปผลและ เสนอแนะ

้ระบบนี้ได้ถูกออกแบบมา เพื่อช่วยปรับปรุงวิธีการฝึกสอนผู้ควบคุมจราจรทางอากาศให้ สามารถทำการฝึกกับระบบควบคมจราจรทางอากาศที่มี เรตาร์ได้ด้วย นอก เหนือไปจากการ อานวยความสะดวกในการฝึกแบบไม่ใช้ เรดาร์ โปรแกรมจาลอง เรดาร์นี้ได้ถูกพัฒนาขึ้นมาใช้ งานภายในประ เทศโดยใช้ เครื่องคอมพิว เตอร์ส่วนบุคคลซึ่งมีราคาถูกแต่มีประสิทธิภาพสูง อีกทั้ง สามารถเลือกเครื่องมือที่ใช้ในการพัฒนาโปรแกรมได้ง่าย

แต่ เนื่องจาก เนื้อหาส่วนใหญ่ เกี่ยวข้องกับการควบคุมจราจรทางอากาศ ดังนั้นการ การออกแบบระบบจึงแตกต่างจากระบบงานทางคอมพิว เตอร์ทั่วๆ ไป จำ เป็นต้องศึกษาข้อมูลและ ์ขั้นตอนในการทำงานต่างๆทั้งหมดอย่างระมัดระวัง เพื่อให้ระบบนี้สามารถทำงานได้ตรงตามที่ ด้องการ โดยได้รับความร่วมมือเป็นอย่างดีจาก งานฝึกอบรม ศูนย์ควบคุมจราจรทางอากาศทั้ง ทางด้านข้อมูล เอกสาร และข้อแนะนำต่างๆรวมไปถึงการทดสอบโปรแกรมในลักษณะเช่นเดียว กับในการใช้งานจริง

## วิธีการทดสอบการทำงาน

ในการทดสอบนี้ได้ใช้ เครื่องคอมพิว เดอร์ส่วนบุคคลยี่ห้อ AEG Olypia ชิงใช้หน่วย ประมวลผลกลาง เบอร์ 486DX-33 สาหรับแสดงผลข้อมูลการบินด้วย เรดาร์สาหรับผู้รับการฝึก โดยติดตั้งกราฬิกการ์ดความละเอียดสูงยี่ห้อ Artist WinSprint/400 และจอภาพขนาด 21 นิวยี่ห้อ Philips วุ่น Brillance 2110 ส่วนเครื่องของครูผู้ฝึกจะใช้เครื่องคอมพิวเตอร์ ส่วนบุคคลยี่ห้อ IBM PS/1 ซึ่งใช้หน่วยประมวลผลกลางเบอร์ 386SX-20 และใช้จอภาพสีแบบ VGA 14 นิ้ว สาหรับทำหน้าที่จาลองข้อมูลการบิน (นักบินสมมุติ) โดยที่เครื่องคอมพิวเตอร์ทั้ง

สองจะตั้งอยู่แยกจากกันคนละห้องไม่สามารถมองเห็นกันและกันได้ แต่เชื่อมโยงข้อมูลกันด้วย สายข้อมูล (RS-232) ผ่านทางพอร์ทอนุกรม โดยที่ทั้งครูผู้ผึก(ที่ท่าหน้าที่เป็นนักบินสมมุติ) และผู้รับการฝึก(ที่ทาหน้าที่เป็นผู้ควบคุมจราจรทางอากาศ) จะติดต่อพูดคุยผ่านทางระบบสื่อสาร ทางสาย (Intercom) โดยมีหูฟังและปากพูด (Headset) เช่นเดียวกับระบบวิทยุสื่อสารที่ใช้ งานจริงที่ศูนย์ควบคุมจราจรทางอากาศ เพื่อให้สามารถจาลองการฝึกได้ใกล้เคียงมากที่สุด

ผู้รับการฝึก จะนั่งประจำที่คำแหน่งจอแสดงผลเรดาร์ เพื่อเฝ้าดูการเคลื่อนที่ของ เครื่องบินตามที่ครูผู้ฝึกได้กำหนดในแบบฝึกหัดการบิน และทำการควบคุมการจราจรทางอากาศ ตามหลักทฤษฎีทางวิชาการโดยการสั่งไปยังนักบินสมมุติ(ครูผู้ฝึก) ให้ทำการบินตามต้องการ ครูผู้ ฝึกจะบ้อนคำสั่งควบคุมการ เคลื่อนที่ของ เครื่องบินผ่านทางแป้นหิมพ์ตามคำสั่งการของผู้รับการฝึก ซึ่งโปรแกรมนักบินสมมุติจะนาคาสั่งการนี้ ไปคำนวณข้อมูลการบินให้โดยอัตโนมัติและส่งผลไปยัง สาหรับ เที่ยวบินที่ไม่ได้สั่งควบคุม เป็นพิเศษ โปรแกรมก็จะคำนวณการบิน จอแสดงผลต่อไป ตาม เล้นทางบินที่ได้กำหนดไว้ในแบบฝึกหัดการบินโดยอัตโนมัติ

ด้วยวิธีการนี้ทำให้สามารถลดภาระในการทำงานของนักบินสมมุติไปได้อย่างมากโดย ครูฝึกสามารถควบคุมเครื่องบินได้หลายๆลาพร้อมกัน เพราะเที่ยวบินส่วนใหญ่จะบินตามเส้นทาง บินอยู่แล้ว มีเหียงบางเครื่องเท่านั้นที่มีปัญหาและต้องบินออกนอกเส้นทางเหื่อจัดการจราจรให้ เป็นพิเศษ

# ผลการทดสอบการใช้งาน

ระบบนี้ได้รับการทดสอบการทำงานโดยได้ทดลองใช้ร่วมกับการฝึกภาคปฏิบัติ ในหลัก สูตรการควบคุมจราจรทางอากาศด้วยเรดาร์ ณ งานฝึกอบรม ศูนย์ควบคุมจราจรทางอากาศ บริษัทวิทยุการบินแห่งประเทศไทยจำกัด ทุ่งมหาเมฆ กรุงเทพฯ โดยครูผู้ฝึกจะจัดเตรียมแบบฝึก หัดการบินไว้ล่วงหน้า ตั้งตัวอย่างแบบฝึกหัดนี้

0101 UBA221 F28 A3341 270 420 115 BETNO G463 BKK 0102 THA603 EA30 A3535 310 480 256 BUTRA A1 **UBL**  $W1$ KRT W1 BKK 0105 THA961 B747 A3342 370 500 115 BETNO G463 BKK 0106 CPA703 L101 A3537 280 480 256 BUTRA A1 **UBL** W1 **KRT** W1 BKK 0106 SAB273 DC10 A0702 370 490 073 BKK SELKA A1 **UBL** A1 BUTRA  $A1$ 0107 THA982 B747 A2201 310 490 334 KAKET G463 RYN G463 BKK 0107 THA100 EA31 A0706 390 480 341 BKK A464 CMA 0107 CCA973 B767 A3310 330 470 161 CMA **A464 BKK** 0109 MAS82 B737 A2101 350 420 002 DIRAX A464 REG A464 BKK 0110 THA690 B737 A0710 330 420 024 BKK **R474 VTN** 0110 VIH222 B737 A3311 240 420 204 VTN **R474 BKK** 0115 THA504 EA30 A3343 330 480 092 DWI **R468 BKK** 

แบบฝึกหัดนี้ เริ่มฝึกด้วย เวลา 01:00 มี เที่ยวบินที่ต้องทาการควบคุม 12 ลาโดยจะ มีจุดที่ ผู้รับการฝึกจะต้องสั่งการเพื่อจัดการจราจรหลายจุด โดยมีรายละเอียดเกี่ยวกับเที่ยวบิน  $\overrightarrow{a}$  on  $\overrightarrow{a}$ 

เที่ยวบินที่ยู เนี่ยนแอร์ UBA221 บินนาหน้า เที่ยวบินที่ไทยอิน เตอร์ THA961 ใน เล้น ทางบิน กอล์ฟ463 และมีจุดหมายปลายทางที่ดอนเมืองเหมือนกันแต่มีระยะเวลาห่างกัน 4 นาที แต่ เครื่องไทยอิน เตอร์ฯใช้ความ เร็วในการบิน 500 นอตซึ่งมากกว่าย เนี่ยนแอร์ฯที่บินอยู่ ūц ข้างหน้าที่มีความเร็วเทียง 420 นอด นอกจากนี้ยังบินที่ระดับเพดานบินสูงกว่าอีกด้วย ทำให้ เครื่องไทยอิน เตอร์ฯสามารถบินไล่ทันและลดระดับตัดหน้า เครื่องยู เนี่ยนแอร์ฯ เพื่อลงที่ตอน เมือง เที่ยวบินที่ไทยอินเตอร์ THA603 บินนำหน้าเครื่องคาเธ่ย์ CPA703 ในเล้นทางบิน อัลฟา 1 และวิสกี้ 1 โดยบินตามกันมามีระยะห่างกัน 4 นาทีบิน โดยเครื่องไทยอินเตอร์ฯบิน

\* ดูแผนที่เล้นทางบินในหน้า 19 ประกอบ

94

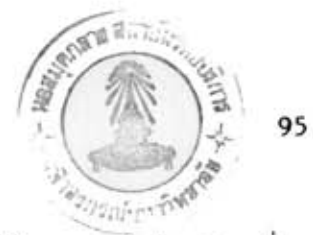

ที่ระดับ เพดานบินสูงกว่าแต่มีจุดปลายทางที่ดอน เมือง เหมือนกัน ทำให้ต้องลดระดับตัดหน้า เครื่อง นอกจากนี้ยังมี เที่ยวบินที่ซาบีน่า SAB273 บินขึ้นจากตอน เมืองใน เส้นทาง เดียวกัน คาเช่ย์ฯ และได้ระดับตัดหน้าทั้งสอง เหี่ยวบิน

เที่ยวบินที่ไทยอินเตอร์ THA100 ออกจากสนามบินตอนเมือง เพื่อไปเซียงใหม่ใน เวลา เดียวกับ เที่ยวบินที่ไซน่าแอร์ CCA973 ออกจากสนามบิน เชียงใหม่ เพื่อมาลงยังดอน เมือง ซึ่งบินใน เล้นทางบิน อัลฟา 464 เหมือนกัน ทำให้มีการต้องได้ระดับและลดระดับตัดหน้าซึ่งกัน และกัน

เที่ยวบินที่ไทยอิน เตอร์ THA690 ออกจากสนามบินดอน เมือง เพื่อไป เวียงจันทน์ ใน เวลา เดียวกับ เที่ยวบินที่วิห<sub>ั</sub>ก VIH222 ออกจากสนามบินเวียงจันทน์เพื่อมาลงยังตอนเมือง ซึ่ง บินใน เส้นทางบิน โรมิโอ 474 เหมือนกัน ทำให้ต้องมีการได้ระดับและลดระดับตัดหน้าซึ่งกัน และกับ

นอกจากนี้ ยังมีเที่ยวบินที่ทำการบินมาลงยังสนามบินดอนเมืองอีก 3 เที่ยวบิน รวม เป็น 9 เที่ยวบินและบินขึ้นจากคอนเมืองอีก จำนวน 3 เที่ยวบิน โดยที่ เที่ยวบินทั้งหมดจะ ทำการบินขึ้นภายในเวลา 01:15 รวม 12 เหี่ยวบิน ซึ่งผู้ควบคุมจราจรหางอากาศจะต้อง ระมัดระวังในการจัดลาดับการจราจร ในการบินขึ้นและลงให้ถูกต้อง เพื่อให้เที่ยวบินทั้งหมด สามารถบินตามกำหนดการได้มากที่สุด แบบฝึกหัดนี้ใช้เวลาในการฝึกประมาณ 1 ชั่วโมง

# สรปผลการทดสอบ

ในส่วนของโปรแกรมนักบินสมมุติ โปรแกรมสามารถอ่านข้อมูลแบบฝึกหัดการบินและ ทำการจำลองข้อมูลการบินได้อย่างถูกต้อง ทั้งในการบินแบบอัตโนมัติและแบบควบคมโดยครผ์ฝึก โดยทำการแสดงผลข้อมูลการบินทั้งหมดที่หน้าจอด้วย เพื่อใช้เป็นข้อมูลในการรายงานการบิน

ในส่วนของโปรแกรมแสดงผล เรดาร์ โปรแกรมสามารถแสดงผลข้อมูลการบินในรูป แบบ เดียวกับระบบแสดงผล เรดาร์ที่ใช้งานจริงได้อย่างถูกต้อง และมีฟังก์ชั่นการทำงานพื้นฐาน เช่น เดียวกันโดยข้อมูลการบินนี้จะรับมาจากโปรแกรมนักบินสมมุติผ่านทางพอร์ทอนุกรมมาตรฐาน

ในส่วนของฐานข้อมูลการบิน สามารถจัดเตรียม และเก็บในแพ้มข้อมูลแบบตัวอักษร ได้ทั้งหมด ทำให้สามารถเหิ่มเติมหรือแก้ไขได้โดยง่ายโดยใช้โปรแกรมประมวลผลคำทั่วไป ซึ่ง สะดวกในการใช้งาน

# ข้อ เสนอแนะในการพัฒนาระบบต่อไป

จากการที่ได้นำโปรแกรมนี้ไปทดลองใช้งานได้พบข้อจำกัดในการทำงานบางประการ ซึ่งสามารถที่จะแก้ไขได้ โดยมีข้อเสนอแนะดังนี้

1. โปรแกรมนักบินสมมุตินี้ เมื่อทำงานบนเครื่องที่ใช้ซีพียู 80386SX-20 จะทำงาน ได้ค่อนข้างช้า โดยจะสามารถมีจำนวนเครื่องบินในแต่ละแบบฝึกหัดได้ประมาณ 12 ลาเท่านั้น เมื่อทดลองใช้ เครื่องที่มีความสามารถสงขึ้น เช่น เครื่องที่ใช้ซีหียุ 80486DX-33 จะมีผลทำให้ โปรแกรมทางานได้ เร็วขึ้น ส่วนโปรแกรมแสดงผล เรดาร์ที่ทางานบน เครื่องที่ใช้ซีพีย486DX-33 สามารถทำงานได้รวด เร็ว เป็นที่น่าพอใจ ดังนั้น เครื่องที่ เหมาะสมในการใช้งานควรจะ เป็น เครื่องที่ใช้ซีหียูเบอร์ 486DX-33 ขึ้นไป จะทำให้การทำงานโดยรวมเร็วขึ้น

2. การส่งผ่านข้อมูล ซึ่งใช้พอร์ทอนุกรมสามารถส่งข้อมูลได้ในปริมาณจากัด โดย เฉพาะแบบฝึกหัดการบินขนาดใหญ่ที่มีจานวน เที่ยวบินมาก ทำให้ไม่สามารถส่งข้อมูลออกได้ทัน นอกจากนี้ยัง เป็นการรับส่งข้อมูลแบบจุดต่อจุด โดยสามารถมีนักบินสมมุติหนึ่งคนและผู้รับการฝึก หนึ่งคนเท่านั้น การแก้ไขสามารถใช้เทคโนโลยีระบบเครือข่ายท้องถิ่น (LAN) ช่วยในการส่ง ผ่านข้อมูลทาให้สามารถ เพิ่มจานวนนักบินสมมุติและผู้รับการฝึกได้หลายคนพร้อมกัน เพื่อใช้จาลอง การฝึกในแบบฝึกหัดการบินขนาดใหญ่ได้ โดยระบบ เครือข่ายท้องถิ่นจะมีความ เร็วในการส่งผ่าน ข้อมูลสูงถึง 10 ล้านบิทต่อวินาที ซึ่งทำให้สามารถส่งผ่านข้อมูลได้อย่างรวดเร็ว

การใช้ระบบ เครือข่ายนี้สามารถทำได้โดยการแก้ไขในส่วนโปรแกรมย่อยรับส่งข้อมูล ใหม่ เท่านั้นโดยไม่ต้องแก้ไขโปรแกรมในส่วนอื่นๆ เลยทั้งนี้จากข้อดีของการออกแบบ เป็นส่วนย่อย 3. การป้อนข้อมูลของนักบินสมมุติ อาจใช้วิธีการอื่นๆซึ่งอานวยความสะดวกในการ ป้อนข้อมูลได้มากกว่า เช่นการใช้เมาล์ขึ้เพื่อเลือกรายการที่ต้องการ ทั้งนี้เนื่องจากผู้ทาหน้าที่ เป็นนักบินสมมติบางคนยังใช้แป้นพิมพ์ไม่คล่องทำให้ไม่สะดวกในการควบคม เครื่องบิน

ข้อจากัด เหล่านี้มาจากบัญหาในทางปฏิบัติ อัน เป็นผลจากข้อจากัดทางด้านฮาร์ตแวร์ ทั้งนี้ เนื่องจากต้องการให้ระบบ สามารถใช้งานได้กับเครื่องคอมหิวเตอร์ทั่วไป และง่ายในการ ซึ่งข้อจากัดเหล่านี้สามารถที่จะแก้ไขได้ ด้วยการเลือกใช้อุปกรณ์ฮาร์ดแวร์ ที่ ออกแบบระบบ เหมาะสม และแก้ไขฮอฟต์แวร์เฉพาะส่วนที่เกี่ยวข้องเท่านั้น

# สรปผลการทำวิทยานิพนธ์

โปรแกรมจาลองข้อมูลการบินด้วยเรตาร์ (Radar Simulator) นี้ เป็นโปรแกรม ต้นแบบที่สามารถทำงานได้ตรงตามวัตถุประสงค์ที่ได้ออกแบบไว้ และสามารถนำไปใช้ในการ ฝึกหัดผู้ควบคุมจราจรทางอากาศได้ เป็นอย่างดี ซึ่งสามารถอานวยความสะดวกในการฝึกได้ เป็น โดยโปรแกรมจะคำนวญการ เคลื่อนที่ของ เครื่องบินและรายงานผลการคำนวญอยู่ อย่างมาก ตลอดเวลาแทนที่จะต้องคำนวญข้อมูลในการฝึกต่างๆเอง นอกจากนี้ยังสามารถปรับปรุงหรือ ดัดแปลงแบบฝึกหัดการบินตามต้องการได้ง่าย ด้วยการแก้ไขแฟ้มข้อมลการบินที่เกี่ยวข้อง

ในส่วนของโปรแกรมที่ใช้ในการแสดงผล เรดาร์ ได้ใช้ระบบกราฟิกความละ เอียดสูง ซึ่งมีหน่วยประมวลผลทางด้านกราฟิกในตัว ทำให้สามารถจาลองการแสดงผลได้ เช่น เดียวกับ จอ เรดาร์ที่ใช้งานจริงในปัจจุบันได้อย่างรวด เร็วโดยแสดงสัญญลักษณ์แทนตำแหน่งของ เครื่องบิน ซึ่ง เคลื่อนที่ตามตำแหน่งที่สมนัยกับ เครื่องบิน นอกจากนี้ยังสามารถใช้คำสั่งในการปรับการแสดง ผลเช่นการขยายระยะการแสดงผล การเลือกแสดงแผนที่ ฯลฯ ได้ด้วย โดยรับข้อมูลการบินมา จากนักบินสมมุติผ่านทางสายสื่อสารแบบอนกรม

โปรแกรมทั้งหมดนี้ได้พัฒนาขึ้นใช้งานด้วยภาษา C และ PASCAL โดยใช้การแปลแบบ "LARGE MODEL" ด้วยการระบุในชั้นตอนการแปลเป็นออปเจกต์โปรแกรม ทั้งนี้เนื่องจาก โปรแกรมนี้ เป็นโปรแกรมขนาดใหญ่ \* และใช้หน่วยควาจาในการ เก็บข้อมูลจานวนมาก

 $\sim 100$ 

<sup>\*</sup> ตัวโปรแกรมมีขนาดมากกว่า 64 กิโลไบต์

การพัฒนาระบบขึ้นมา เองมีข้อดีตรงที่ สามารถพัฒนาให้ตรงกับความต้องการได้ดีกว่า อีกทั้งยังสามารถศัตแปลง แก้ไขเพิ่มเติมความสามารถได้ง่าย ไม่ว่าจะเป็นทางด้านซอฟต์แวร์ หรือ เลือกซื้อฮาร์ดแวร์ที่ เหมาะสม อีกทั้งการ เลือกใช้ เครื่องคอมพิว เตอร์ส่วนบุคคลทำให้มีราคา ย่อมเยากว่าการใช้เครื่องแบบสถานึงาน (Work Station) ขนาดใหญ่ที่มีราคาแพง

ระบบนี้นอกจากใช้ทาการฝึกแล้ว ยังสามารถนาออกแสดงตามนิทรรศการต่างๆ เพื่อ เป็นการประชาสัมพันธ์ เผยแพร่อธิบายและแสดงการทำงานการควบคุมจราจรทางอากาศให้แก่ ผู้สนใจ ได้ดีกว่าการอธิบายด้วยรูป หรือคำพูด เนื่องจากสามารถแสดงการทำงานให้ชมได้ทันที โดยได้นำออกแสดงระหว่างการประชุมสุดยอดทางด้านการบินใน เขต เอ เขียแปซิฟิก (Pacific Asia Coast/Regional Air Navigation) จัดประชุมทุกๆ 10 ปี จัดโดย ICAO ซึ่ง ประเทศไทย เป็น เจ้าภาพในปี 2536 นอกจากนี้ยังได้นำไปออกแสดงในงานนิทรรศการแสดง ผลิตภัณฑ์ทางด้านการบินในภูมิภาคเอเซีย (Asia Aerospace'94) ที่ประเทศสิงคโปร์ และ งานวันสื่อสารแห่งชาติที่ศูนย์ประชุมแห่งชาติสิริกิติ์ เป็นต้น อีกทั้งยังประหยัดเงินตราในการ จัดชื่อ เครื่องนี้สา เร็จรูปจากต่างประ เทศอีกด้วย

ระบบนี้ เป็นประโยชน์อย่างมากในการฝึกหัดผู้ควบคุมจราจรทางอากาศ ซึ่งจะล่งผล ให้มีจำนวนบุคคลากรในการควบคุมจราจรทางอากาศมากขึ้น เพื่อให้สามารถรองรับการเจริญ เติบโดของการคมนาคมทางอากาศของประ เทศไทยในอนาคตได้ เป็นอย่างดี
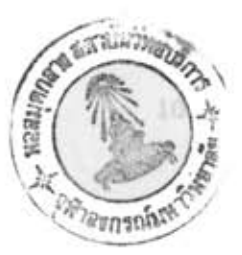

บรรณานุกรม

ภาษาไทย

ปริมาณการจราจรทางอากาศ ใน รายงานบริษัทประจำปี 2535. หน้า 45-46. กรุงเทพมหานคร: บริษัทวิทยุการบินแห่งประเทศไทยจำกัด, 2535

เมธี เสรือรูโญ. ระบบจำลองเรดาร์ควบคุมจราจรทางอากาศ. <u>ประชุมใหญ่วิชาการทาง</u> วิศวกรรมประจำปี 2536 หน้า 735-747 กรุงเทพมหานคร:วิศวกรรมสถานแห่ง ประเทศไทยในพระบรมราชูปถัมภ์, 2536

ภาษาอังกฤษ

- Department of Aviation. Aeronautical Information Publication THAILAND. Bangkok, 1986
- Henry W. Cole. Understanding Radar. London: Collins Professional and tecnical books, 1985

Herbert Schildt, The Art of C : Elegant Programming Solutions, California: Osborne/McGraw-Hill, 1991

J.C.F.Ritchie, Aircraft Navigation Aids, Macdonald and Co. (Publishers) Ltd, London: 1968

Kris Jamsa, Graphics Programming with Microsoft C and Microsoft Quick

C. USA: Microsoft Press, 1990

SELENIA. CDS-80 User's Manual, 1990

Stephen K. O'brien, Turbo Pascal 6 the complete reference, California: Osborne/McGraw-Hill, 1991

Texas Instruments. TIGA Interface User's giude, 1991

Training section, Air traffic control center, Aeronautical radio of thailand 1td. Aircraft's Performance. Bangkok: 1990

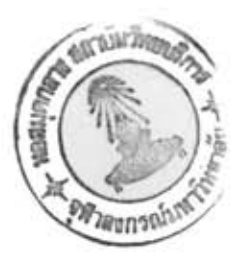

## ประวัติผู้ เขียน

นาย เมธี เสรีอรุโญ เกิดเมื่อวันที่ 30 สิงหาคม พ.ศ.2507 ที่อาเภอเมือง จังหวัด สมุทรปราการ สาเร็จการศึกษาปริญญาตรีวิศวกรรมศาสตร์บัณฑิต สาขาวิศวกรรมสื่อสาร ภาค วิชาวิศวกรรมไฟฟ้า คณะวิศวกรรมศาสตร์ สถาบันเทคโนโลยีพระจอมเกล้าพระนครเหนือ ในปี การศึกษา 2530 และเข้าศึกษาต่อในหลักสูตรวิทยาศาสตร์มหาบัณฑิต ที่จุฬาลงกรณ์มหาวิทยาลัย เมื่อบีพ.ศ.2534 บัจจุบันทางาน เป็น เจ้าหน้าที่วิ เคราะห์และพัฒนาระบบงานคอมพิว เตอร์ กอง วิเคราะห์และพัฒนาระบบงานคอมพิวเตอร์ บริษัทวิทยุการบินแห่งประเทศไทยจำกัด รัฐวิสาหกิจ สังกัดกระทรวงคมนาคม ชอยงามดูพลี ทุ่งมหาเมฆ สาธร กรุงเทพมหานคร